# TTC, TTC cool Sole|Wasser-Wärmepumpe

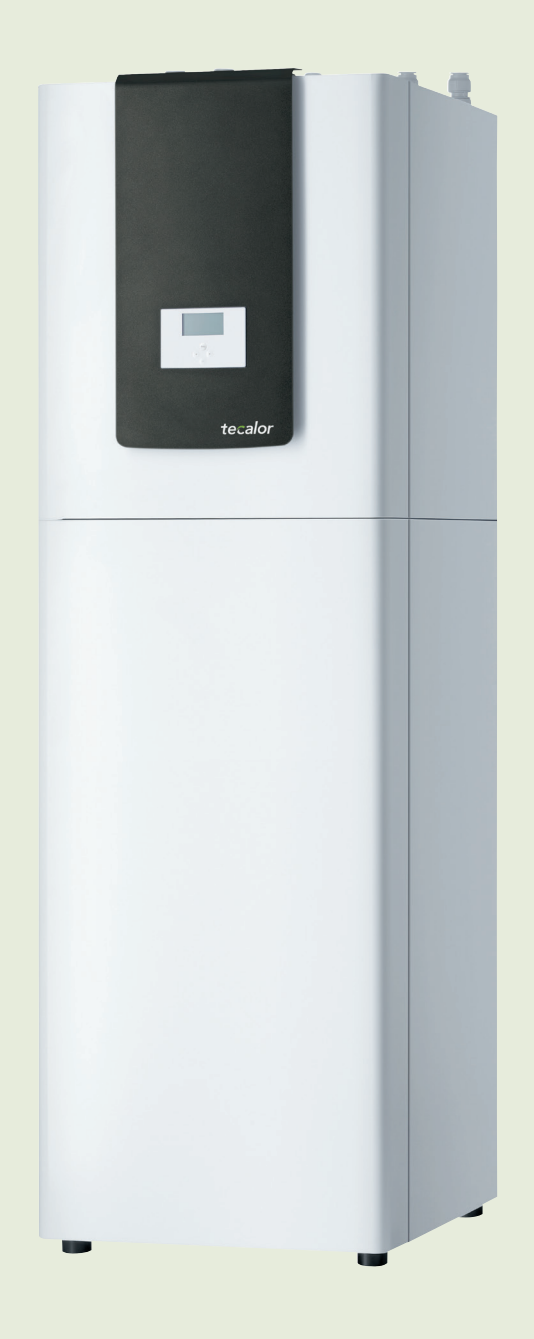

- ::: TTC 04
- :: TTC 05
- :: TTC 07
- :: TTC 10
- ::: TTC 13
- :: TTC 04 cool
- :: TTC 05 cool
- ::: TTC 07 cool
- :: TTC 10 cool
- ::: TTC 13 cool

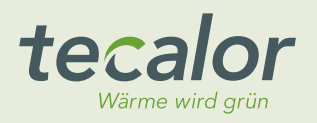

#### [BESONDERE HINWEISE](#page-2-0)

#### [BEDIENUNG](#page-3-0)

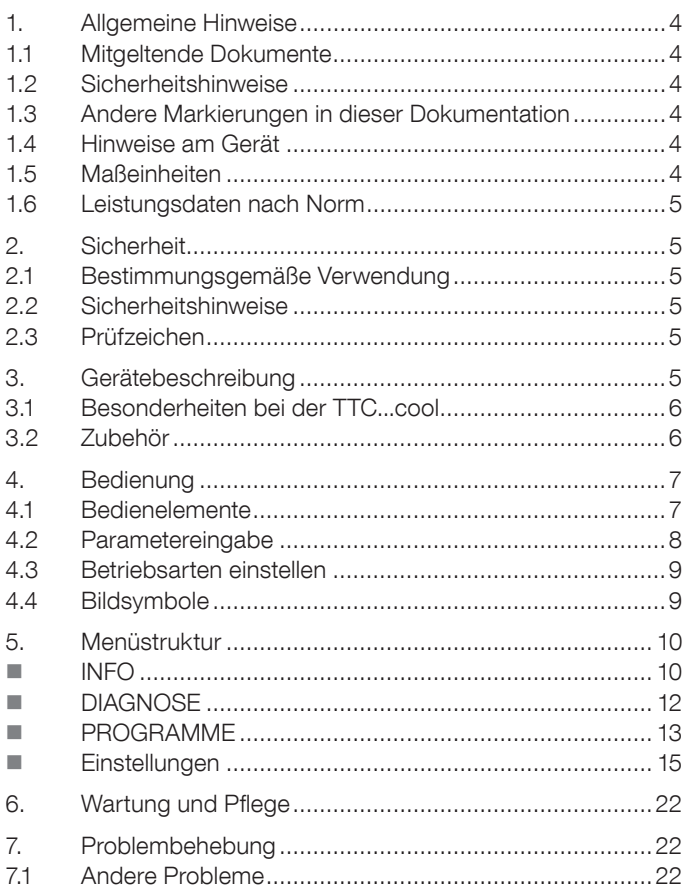

#### **[INSTALLATION](#page-22-0)**

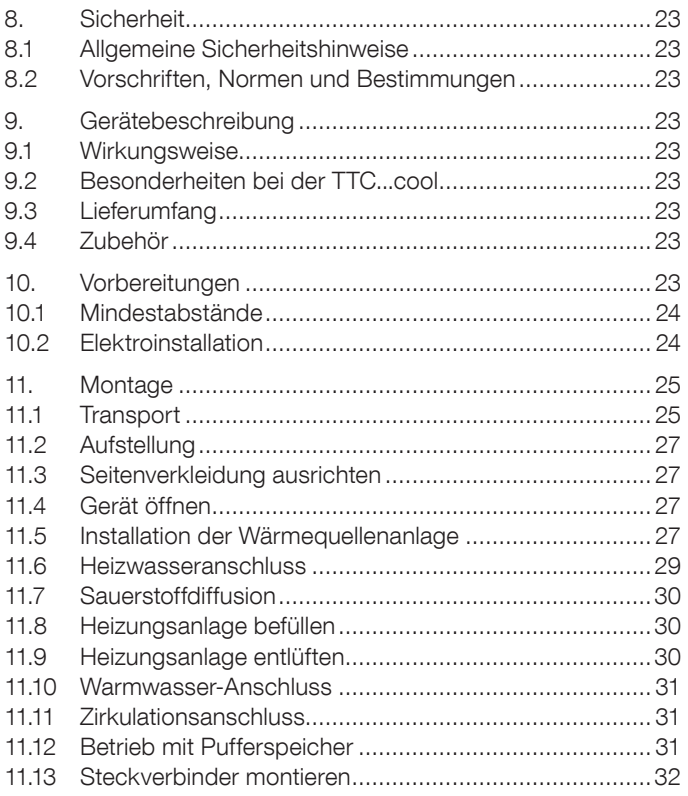

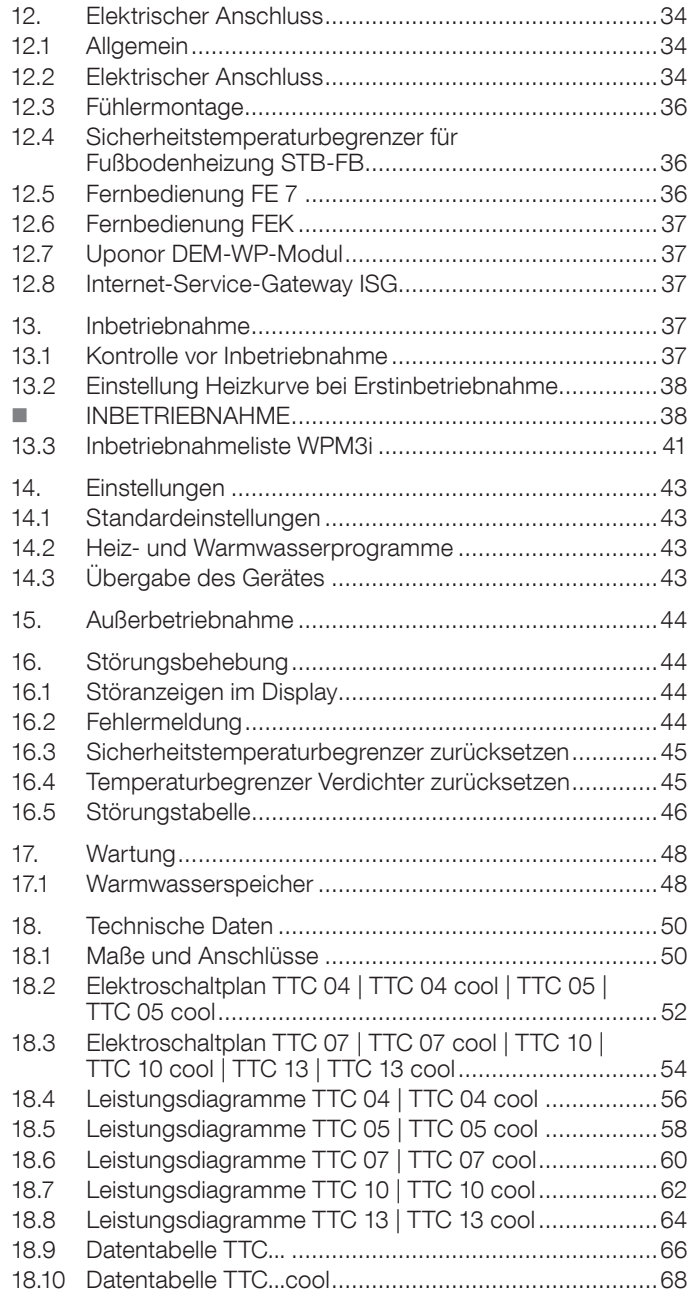

[KUNDENDIENST UND GARANTIE](#page-69-0)

#### [UMWELT UND RECYCLING](#page-70-0)

# <span id="page-2-0"></span>BESONDERE **HINWEISE**

- ::: Das Gerät kann von Kindern ab 8 Jahren sowie von Personen mit verringerten physischen, sensorischen oder mentalen Fähigkeiten oder Mangel an Erfahrung und Wissen benutzt werden, wenn sie beaufsichtigt werden oder bezüglich des sicheren Gebrauchs des Geräts unterwiesen wurden und die daraus resultierenden Gefahren verstanden haben. Kinder dürfen nicht mit dem Gerät spielen. Reinigung und Benutzer-Wartung dürfen nicht von Kindern ohne Beaufsichtigung durchgeführt werden.
- ::: Der Anschluss an das Stromnetz ist nur als fester Anschluss erlaubt. Das Gerät muss über eine Trennstrecke von mindestens 3 mm allpolig vom Netzanschluss getrennt werden können.
- ::: Halten Sie die Mindestabstände ein, um einen störungsfreien Betrieb des Gerätes zu gewährleisten und Wartungsarbeiten am Gerät zu ermöglichen.
- ::: Bei bivalentem Betrieb kann die Wärmepumpe vom Rücklaufwasser des zweiten Wärmeerzeugers durchströmt werden. Beachten Sie, dass die Rücklaufwasser-Temperatur maximal 60 °C betragen darf.
- ::: Die TTC kann zur aktiven und passiven Kühlung verwendet werden. Dies ist aber nur in Verbindung mit einer entsprechenden hydraulischen Schaltung möglich.
- ::: Die TTC cool ist nur für die passive Kühlung geeignet. Eine aktive Kühlung führt bei der TTC cool zu Geräteschäden.
- ::: Bei Auslieferung befindet sich der Parameter KÜHLEN in Einstellung AUS.
- :: Der Parameter "Kühlen" wird nur eingeblendet, wenn ein FEK oder eine FE 7 angeschlossen ist. Der Kühlbetrieb ist nur im Sommerbetrieb möglich.
- ::: Wartungsarbeiten, zum Beispiel die Prüfung der elektrischen Sicherheit, dürfen nur durch einen Fachhandwerker erfolgen.
- ::: Wir empfehlen regelmäßig eine Inspektion (Feststellen des Ist-Zustandes) und bei Bedarf eine Wartung (Herstellen des Soll-Zustandes) vom Fachhandwerker durchführen zu lassen.
- ::: Die Spannungsversorgung dürfen Sie auch außerhalb der Heizperiode nicht unterbrechen. Bei unterbrochener Spannungsversorgung ist der aktive Frostschutz der Anlage nicht gewährleistet.
- ::: Sie müssen die Anlage im Sommer nicht abschalten. Der Wärmepumpen-Manager verfügt über eine automatische Sommer-Winter-Umschaltung.

## Warmwasserspeicher

- ::: Betätigen Sie regelmäßig das Sicherheitsventil, um einem Festsitzen z. B. durch Kalkablagerungen vorzubeugen.
- ::: Entleeren Sie den Warmwasserspeicher wie in Kapitel "Installation / Wartung / Warmwasserspeicher entleeren" beschrieben.
- ::: Installieren Sie ein baumustergeprüftes Sicherheitsventil in der Kaltwasser-Zulaufleitung. Beachten Sie dabei, dass Sie in Abhängigkeit von dem Versorgungsdruck evtl. zusätzlich ein Druckminderventil benötigen.
- ::: Die Ablauföffnung des Sicherheitsventils muss zur Atmosphäre geöffnet bleiben.
- ::: Verlegen Sie die Ablaufleitung des Sicherheitsventils mit einem stetigen Gefälle zum Abfluss.
- ::: Dimensionieren Sie die Ablaufleitung so, dass bei voll geöffnetem Sicherheitsventil das Wasser ungehindert ablaufen kann.

# <span id="page-3-0"></span>BEDIENUNG

# 1. Allgemeine Hinweise

Die Kapitel "Besondere Hinweise" und "Bedienung" richten sich an den Gerätebenutzer und den Fachhandwerker.

Das Kapitel "Installation" richtet sich an den Fachhandwerker.

#### Hinweis

Lesen Sie diese Anleitung vor dem Gebrauch sorgfältig durch und bewahren Sie sie auf. Geben Sie die Anleitung ggf. an einen nachfolgenden Benutzer weiter.

#### 1.1 Mitgeltende Dokumente

Bedienungs- und Installationsanleitungen der zur Anlage gehörenden Komponenten

#### 1.2 Sicherheitshinweise

1.2.1 Aufbau von Sicherheitshinweisen

**SIGNALWORT Art der Gefahr<br>Keiner stehen mögliche Folgen bei Nichtbeachtung** des Sicherheitshinweises.

► Hier stehen Maßnahmen zur Abwehr der Gefahr.

#### 1.2.2 Symbole, Art der Gefahr

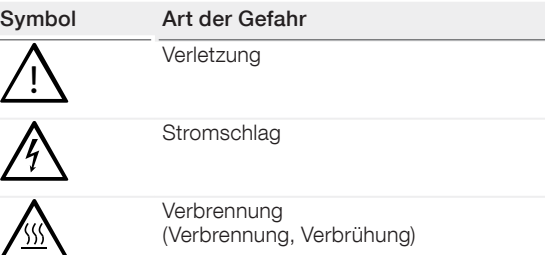

#### 1.2.3 Signalworte

 $\overline{1}$ 

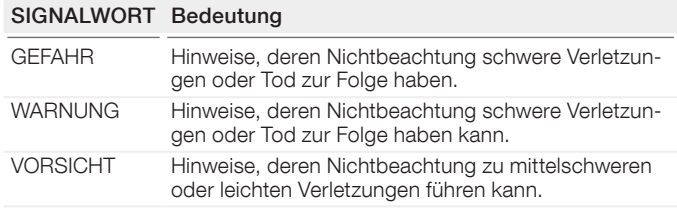

#### 1.3 Andere Markierungen in dieser **Dokumentation**

# $\sum_{\lambda}$  Hinweis

Allgemeine Hinweise werden mit dem nebenstehenden Symbol gekennzeichnet.

f Lesen Sie die Hinweistexte sorgfältig durch.

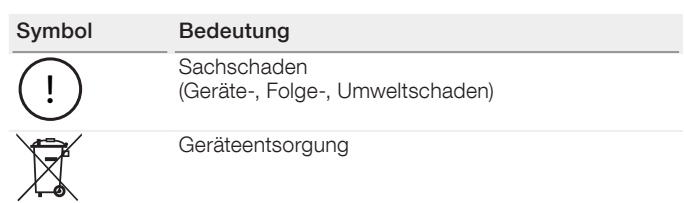

**F** Dieses Symbol zeigt Ihnen, dass Sie etwas tun müssen. Die erforderlichen Handlungen werden Schritt für Schritt beschrieben.

#### Diese Symbole zeigen Ihnen die Ebene des Software-Menüs an (in diesem Beispiel: 3. Ebene).

#### 1.4 Hinweise am Gerät

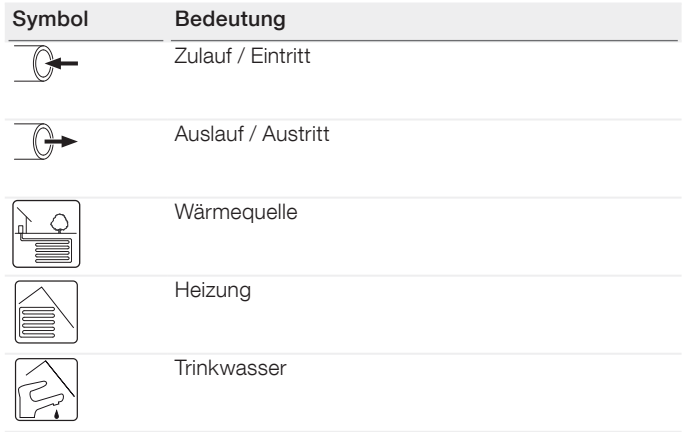

#### 1.5 Maßeinheiten

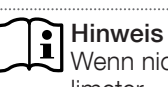

Wenn nicht anders angegeben, sind alle Maße in Millimeter.

#### <span id="page-4-0"></span>1.6 Leistungsdaten nach Norm

Erläuterung zur Ermittlung und Interpretation der angegebenen Leistungsdaten nach Norm.

#### 1.6.1 Norm: EN 14511

Die insbesondere in Text, Diagrammen und technischem Datenblatt angegebenen Leistungsdaten wurden nach den Messbedingungen der in der Überschrift dieses Abschnitts angegebenen Norm ermittelt.

Diese normierten Messbedingungen entsprechen in der Regel nicht vollständig den bestehenden Bedingungen beim Anlagenbetreiber.

Abweichungen können in Abhängigkeit von der gewählten Messmethode und dem Ausmaß der Abweichung der gewählten Methode von den Bedingungen der in der Überschrift dieses Abschnitts angegebenen Norm erheblich sein.

Weitere die Messwerte beeinflussende Faktoren sind die Messmittel, die Anlagenkonstellation, das Anlagenalter und die Volumenströme.

Eine Bestätigung der angegebenen Leistungsdaten ist nur möglich, wenn auch die hierfür vorgenommene Messung nach den Bedingungen der in der Überschrift dieses Abschnitts angegebenen Norm durchgeführt wird.

## 2. Sicherheit

#### 2.1 Bestimmungsgemäße Verwendung

Das Gerät ist konzipiert zum:

- :: Heizen von Räumen.
- Trinkwasser-Erwärmung

Beachten Sie die im Kapitel "Technische Daten" aufgeführten Einsatzgrenzen.

Das Gerät ist für den Einsatz im häuslichen Umfeld vorgesehen. Es kann von nicht eingewiesenen Personen sicher bedient werden. In nicht häuslicher Umgebung, z. B. im Kleingewerbe, kann das Gerät ebenfalls verwendet werden, sofern die Benutzung in gleicher Weise erfolgt.

Eine andere oder darüber hinaus gehende Benutzung gilt als nicht bestimmungsgemäß. Zur bestimmungsgemäßen Benutzung gehört auch das Beachten dieser Anleitung sowie der Anleitungen für eingesetztes Zubehör.

#### 2.2 Sicherheitshinweise

- :: Die Elektroinstallation und die Installation des Heizkreislaufs dürfen nur von einem anerkannten, qualifizierten Fachhandwerker oder von unseren Kundendienst-Technikern durchgeführt werden.
- ::: Der Fachhandwerker ist bei der Installation und der Erstinbetriebnahme verantwortlich für die Einhaltung der geltenden Vorschriften.
- ::: Betreiben Sie das Gerät nur komplett installiert und mit allen Sicherheitseinrichtungen.
- Schützen Sie das Gerät während der Bauphase vor Staub und Schmutz.

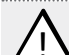

**WARNUNG Verletzung<br>1 Das Gerät kann von Kindern ab 8 Jahren sowie** von Personen mit verringerten physischen, sensorischen oder mentalen Fähigkeiten oder Mangel an Erfahrung und Wissen benutzt werden, wenn sie beaufsichtigt werden oder bezüglich des sicheren Gebrauchs des Geräts unterwiesen wurden und die daraus resultierenden Gefahren verstanden haben. Kinder dürfen nicht mit dem Gerät spielen. Reinigung und Benutzer-Wartung dürfen nicht von Kindern ohne Beaufsichtigung durchgeführt werden.

**/ WARNUNG Verletzung<br>! Eetreiben Sie das Gerät aus Sicherheitsgrün**den nur mit geschlossenem Gehäuse.

# Hinweis

Verändern Sie keine anlagenspezifischen Einstellungen der Regelung. Die Regelung ist von Ihrem Fachhandwerker so eingestellt worden, dass sie den örtlichen Gegebenheiten Ihres Wohngebäudes und Ihren persönlichen Bedürfnissen entspricht. Um ein unbeabsichtigtes Verstellen der anlagenspezifischen Parameter zu verhindern, sind diese durch eine CODE-Abfrage geschützt.

Die Parameter, die zur Anpassung des Gerätes an Ihre persönlichen Bedürfnisse dienen, sind nicht durch eine CODE-Abfrage gesichert.

### 2.3 Prüfzeichen

Siehe Typenschild am Gerät.

# 3. Gerätebeschreibung

Das Gerät ist eine Heizungs-Wärmepumpe, die für den Betrieb als Sole/Wasser-Wärmepumpe geeignet ist. Dem Wärmequellenmedium wird von der Wärmepumpe auf einem niedrigen Temperaturniveau Wärme entzogen, die dann zusammen mit der vom Verdichter aufgenommenen Energie auf einem höheren Temperaturniveau an das Heizungswasser abgegeben wird. Je nach Temperatur der Wärmequelle wird das Heizungswasser auf bis zu 65 °C Vorlauftemperatur erwärmt.

In dem Gerät ist eine Heizungs-Umwälzpumpe und eine Multifunktionsgruppe (MFG) mit Sicherheitsbaugruppe und 3-Wege-Umschaltventil zur Umschaltung zwischen dem Heizungskreislauf und dem Kreislauf zur Warmwassererwärmung eingebaut. Die Erwärmung des Warmwassers erfolgt, indem das von der Wärmepumpe erwärmte Heizungswasser durch einen Wärmeübertrager im Warmwasserspeicher gepumpt wird und dabei seine Wärme an das Warmwasser abgibt.

Das Gerät verfügt über eine elektrische Not-/Zusatzheizung (NHZ). Im monovalenten Betrieb wird bei Unterschreiten des Bivalenzpunktes die elektrische Not-/Zusatzheizung als Notheizung aktiviert, um den Heizbetrieb und die Bereitstellung hoher Warmwassertemperaturen zu gewährleisten. Im monoenergetischen Betrieb wird in einem solchen Fall die elektrische Not-/ Zusatzheizung als Zusatzheizung aktiviert.

Geregelt wird das Gerät mit einer eingebauten, außentemperaturabhängigen Rücklauftemperaturregelung (Wärmepumpen-Manager WPM3i).

# <span id="page-5-0"></span>BEDIENUNG Gerätebeschreibung

Der WPM3i steuert auch die Warmwassererwärmung auf die gewünschte Temperatur. Spricht während der Warmwasserbereitung der Hochdrucksensor oder der Heißgaswächter der Wärmepumpe an, so wird die Warmwasserbereitung automatisch von einer eingebauten elektrischen Not-/Zusatzheizung abgeschlossen, wenn die WW-Lernfunktion deaktiviert ist. Ist die WW-Lernfunktion aktiviert, wird die Warmwasserbereitung beendet und der Warmwassersollwert mit der erreichten Warmwasser-Temperatur überschrieben.

Der WPM3i regelt auch die eingebaute elektrische Not-/Zusatzheizung. Ein weiterer Wärmeerzeuger kann nicht angesteuert werden.

### 3.1 Besonderheiten bei der TTC...cool

! Sachschaden Im Kühlbetrieb kann sich bei Unterschreitung der Taupunkttemperatur Kondensat bilden.

**Kondern Sie die Kondensatbildung durch geeig**nete Maßnahmen.

In der TTC...cool ist zusätzlich ein Wärmeübertrager und ein 3-Wege-Umschaltventil zur Umschaltung zwischen Heizen oder Kühlen eingebaut.

Das Herunterkühlen des Wohnraumes erfolgt, indem die Sole durch den zusätzlichen Wärmeübertrager gepumpt wird und dabei dem Heizungswasser Wärme entzieht und an das kühlere Erdreich abgibt.

Der Verdichter ist während des Kühlens nicht in Betrieb.

#### 3.2 Zubehör

#### 3.2.1 Fernbedienung FE 7

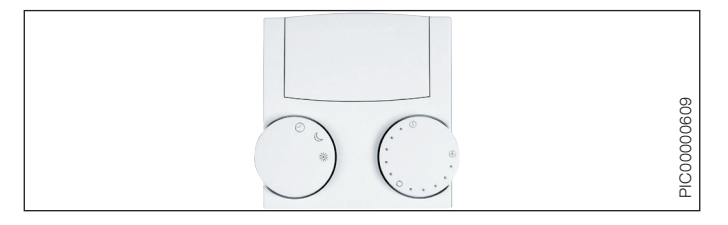

Mit der Fernbedienung FE 7 können Sie:

- ::: die Raum-Solltemperatur beim Heizen für den Heizkreis 1 oder Heizkreis 2 um ± 5 °C verändern.
- :: die Betriebsart verändern.

Die Fernbedienung FE 7 verfügt über folgende Bedienelemente:

- :: ein Drehknopf zur Veränderung der Raum-Solltemperatur
- :: ein Drehknopf mit den Stellungen
- :: **O** Automatikbetrieb
- :: Dauernd Absenkbetrieb
	- Dauernd Tagbetrieb

#### Hinweis  $\mathbf{i}$

Die Fernbedienung ist nur im Automatikbetrieb des Wärmepumpen-Managers wirksam.

Sie können die Temperatur für die Heizzeiten im Automatikbetrieb an der Fernbedienung einstellen.

#### 3.2.2 Fernbedienung FEK

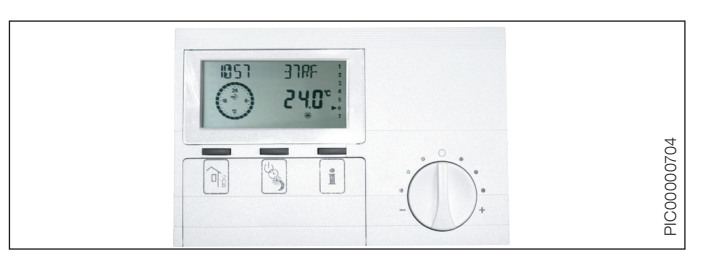

Mit der Fernbedienung FEK können Sie:

- ::: die Raum-Solltemperatur beim Heizen für den Heizkreis 1 oder Heizkreis 2 um ± 5 °C verändern.
- :: die Betriebsart verändern.

Sie verfügt über folgende Bedienelemente:

- :: einen Drehknopf zur Veränderung der Raum-Solltemperatur
- eine Abwesenheits-Taste
- eine Info-Taste
- :: eine Taste zum Wählen folgender Betriebsarten:
- :: (<sup>1</sup>) Bereitschaftsbetrieb
- :: <sup>4</sup> Automatikbetrieb<br>:: \* Dauernd Tagbetr
	- Dauernd Tagbetrieb
	- Dauernd Absenkbetrieb

#### Hinweis

Bei Vorwahl der FEK auf einen entsprechenden Heizkreis werden die Parameter Heizkurve, Raumtemperatur und Heizprogramm beim Wärmepumpen-Manager WPM3i ausgeblendet.

#### 3.2.3 Internet-Service-Gateway (ISG)

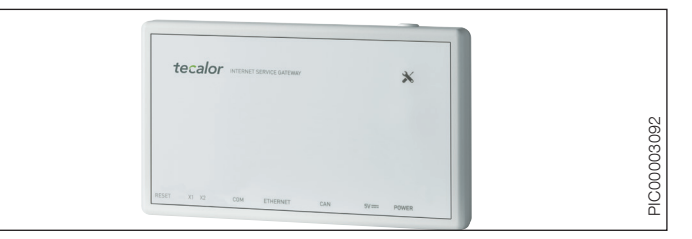

Das Internet-Service-Gateway (ISG) ist ein Ethernetgateway im Wandgehäuse und wird in das LAN (lokales Netzwerk) eingebunden.

Es ermöglicht die Bedienung, Einstellung und Überprüfung von Daten der Wärmepumpen-Anlage komfortabel über den Browser eines Computers, Laptops oder Tablets im lokalen Heimnetzwerk.

Auf Kundenwunsch kann die automatische Übermittlung von Gerätedaten an das Servicewelt Portal des Geräteherstellers über Internet erfolgen.

Über Services sind weitere Optionen wie die Anlagenbedienung unterwegs mit einem Smartphone und Fernparametrierung und Ferndiagnose usw. verfügbar.

Die aktuellen Services finden Sie auf unserer Homepage.

## <span id="page-6-0"></span>4. Bedienung

#### 4.1 Bedienelemente

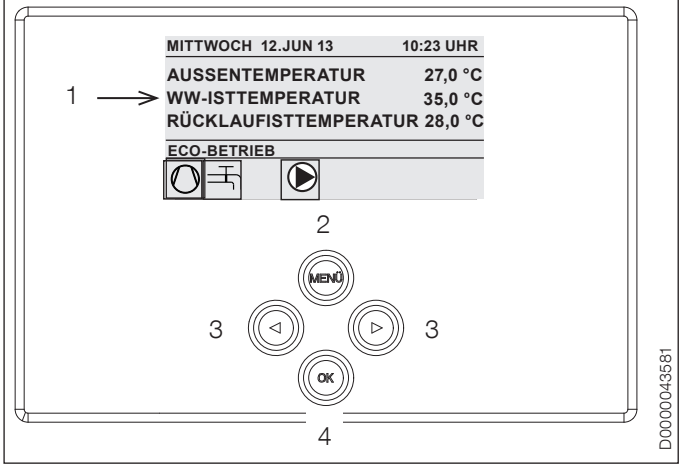

- 1 Display
- 2 Taste "MENU"
- 3 Pfeil-Tasten
- 4 Taste "OK"

Sie steuern die Anlage mit der Bedieneinheit des Wärmepumpen-Managers. Mit den Pfeil-Tasten und den Tasten "MENU" und "OK" bewegen Sie sich durch die Menüstruktur.

#### 4.1.1 Display

Das Display der Bedieneinheit zeigt den aktuellen Anlagenzustand und gibt Meldungen und Hinweise.

#### Startbildschirm

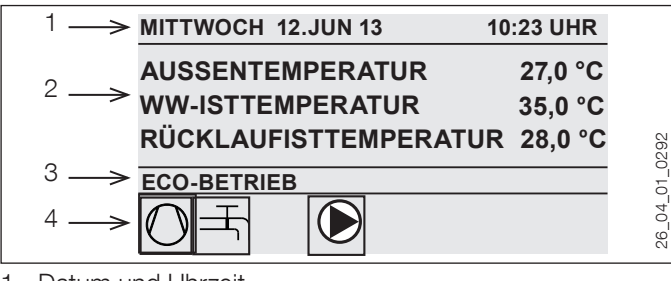

- 1 Datum und Uhrzeit
- 2 Temperaturen
- 3 Betriebsart
- 4 Bildsymbole für Anlagenzustand

Der Startbildschirm ist in vier Bereiche unterteilt. Im obersten Feld werden Datum und Uhrzeit angezeigt. Im Feld darunter werden die Außentemperatur sowie die Warmwasseristtemperatur und Rücklaufisttemperatur angezeigt. Der dritte Teilbereich dient zur Auswahl und Anzeige der Betriebsarten. Im vierten Teilbereich zeigen Bildsymbole den aktuellen Anlagenzustand an.

#### Aktivieren

Wenn die Tasten 5 Minuten lang nicht benutzt werden, wird die Bedieneinheit gesperrt.

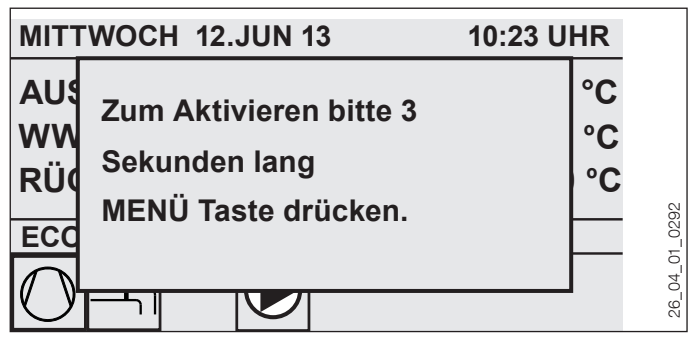

▶ Berühren Sie drei Sekunden lang die Taste "MENU", um die Bedieneinheit zu aktivieren.

#### Auswahlmarkierung

Innerhalb der Menüstruktur zeigt eine Auswahlmarkierung stets die aktuelle Position an. Der jeweils angewählte Menüpunkt ist dabei dunkel hinterlegt. Am oberen Displayrand wird die aktuelle Menü-Ebene angezeigt.

#### 4.1.2 Bedientasten

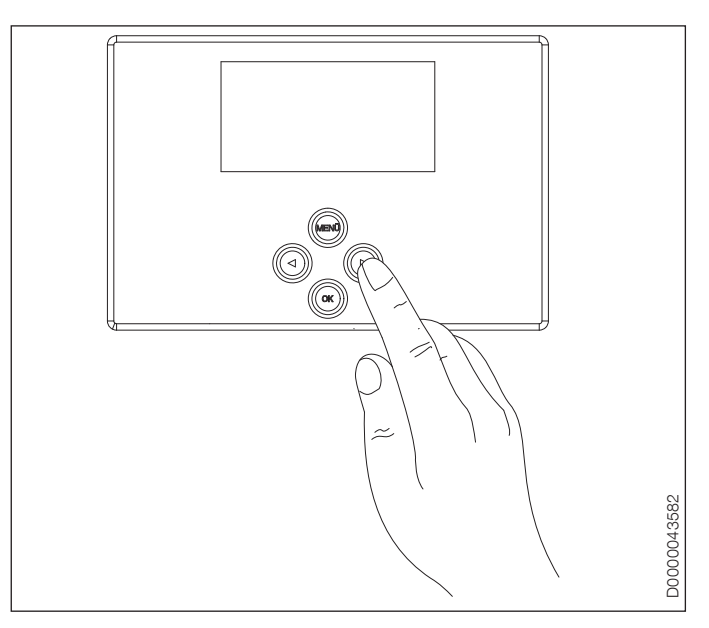

Die Tasten bestehen aus einem berührungsempfindlichen Sensor. Mit den Tasten werden alle notwendigen Funktionen des Gerätes gesteuert und kontrolliert.

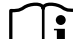

#### Hinweis Sensorempfindlichkeit

Wenn Sie Handschuhe tragen, nasse Hände haben oder die Bedieneinheit feucht ist, erschwert dies die Erkennung ihrer Fingerberührung und die Ausführung der von Ihnen gewünschten Aktionen.

Der Fachhandwerker kann im Menüpunkt HAUPTMENÜ / EIN-STELLUNGEN / ALLGEMEIN mit dem Parameter TOUCHEMP-FINDLICHKEIT die Berührungsempfindlichkeit einstellen.

# <span id="page-7-0"></span>BEDIENUNG

## Bedienung

#### Pfeil-Tasten

# $\overline{D}$

 $\overline{\mathcal{A}}$ 

#### Rechte Pfeil-Taste

Tippen Sie die rechte Pfeil-Taste an, so bewegt sich das markierte Auswahlfeld in der Liste der Menüpunkte nach rechts oder nach unten, falls die Menüeinträge vertikal angeordnet sind.

#### Linke Pfeil-Taste

Durch Antippen der linken Pfeil-Taste bewegt sich die Auswahlmarkierung nach links oder oben.

Neben der Navigation innerhalb der Menüstruktur dienen die Pfeiltasten zur Einstellung von Parametern. Mit der rechten Pfeil-Taste erhöhen Sie einen Wert. Mit der linken Pfeil-Taste wird der Parameterwert herabgesetzt.

#### Hinweis  $\ddot{\mathbf{r}}$

Wenn Sie mit den Pfeil-Tasten mehrere Schritte hintereinander ausführen möchten, können Sie die Taste gedrückt halten. Bei der Einstellung von Parametern wird damit die Ansteuerung des gewünschten Wertes beschleunigt.

#### Hinweis  $\mathbf i$

Tippen Sie die Tasten nur kurz an, um die gewünschte Aktion auszulösen.

#### Taste "MENU"

Die Taste "MENU" hat zwei Funktionen:

- Vom Startbildschirm aus gelangen Sie durch Antippen der Taste "MENU" in die Erste von 5 Ebenen der Menüstruktur.
- Innerhalb der Menüstruktur gelangen Sie durch Antippen der Taste "MENU" jeweils eine Menü-Ebene zurück.

#### Taste "OK"

Die Taste "OK" hat vier Funktionen:

- ::: Auf dem Startbildschirm aktivieren Sie durch Antippen der Taste "OK" die gewünschte Betriebsart, die Sie zuvor mit den Pfeil-Tasten angewählt haben.
- :: Innerhalb der Menüstruktur bestätigen Sie durch Antippen der Taste "OK" den jeweils markierten Menüpunkt und gelangen dadurch in die nächsttiefere Menü-Ebene.
- Sind Sie bereits auf der Parameterebene, speichern Sie durch Antippen der Taste "OK" den aktuell eingestellten Parameter.
- :: In jeder Menüebene finden Sie einen Eintrag ZURUECK. Wählen Sie ZURUECK aus, so gelangen Sie im Menü eine Ebene höher.

Erfolgt länger als fünf Minuten keine Aktion des Benutzers, kein Antippen der Pfeil-Tasten und kein Antippen von "MENU" oder "OK", springt die Anzeige der Bedieneinheit automatisch zum Startbild zurück.

Zuvor vorgenommene Parameteränderungen, die noch nicht mit "OK" bestätigt wurden, gehen verloren. Die Parameter behalten die bisher gespeicherten Werte.

#### 4.1.3 Fachhandwerker-Zugang

#### $\mathbf{\tilde{i}}$ **Hinweis**

Einige Menüpunkte sind durch einen Code geschützt und können nur durch einen Fachhandwerker eingesehen und eingestellt werden.

#### 4.2 Parametereingabe

Die Veränderung von Parametern erfolgt mit den Pfeil-Tasten. Damit der neue Wert gespeichert wird, tippen Sie auf "OK".

Wollen Sie die Eingabe abbrechen, tippen Sie auf "MENÜ". Der Parameter behält den bisher gültigen Wert.

#### Beispiel 1

Raum-Solltemperatur einstellen.

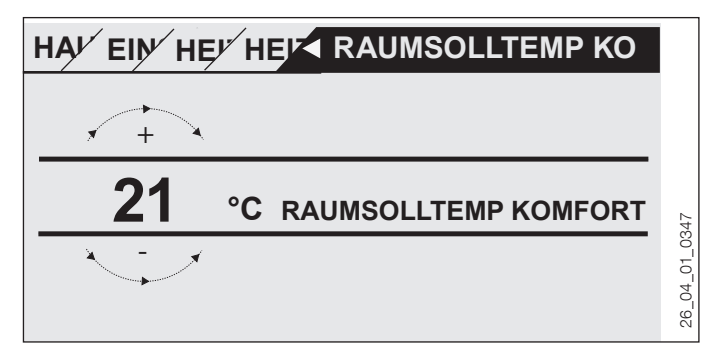

Zur Eingabe von Temperatur-Sollwerten erscheint eine Zahl in der Anzeige, die von einem Kreis umgeben ist. Dies deutet an, dass Sie den Wert mit den Pfeil-Tasten verändern können.

#### Beispiel 2

Zeit und Datum einstellen.

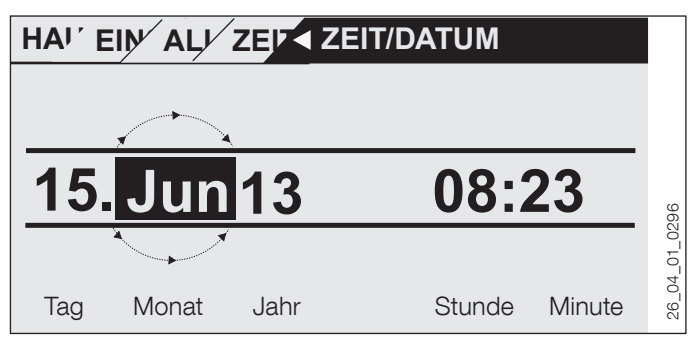

Bei der Aktivierung befindet sich die Auswahlmarkierung über der Position "Monat". Bestätigen Sie mit "OK". Stellen Sie mit den Pfeil-Tasten den aktuellen Monat ein und bestätigen Sie mit "OK". Es erscheint ein Kalenderblatt. Stellen Sie mit den Pfeiltasten den gewünschten Tag ein und bestätigen Sie mit "OK". Der neue Wert wird gespeichert, wenn Sie mit "OK" bestätigen. Stellen Sie Jahr, Stunde und Minute auf die gleiche Weise ein.

<span id="page-8-0"></span>Bedienung

#### 4.3 Betriebsarten einstellen

Aktivieren Sie den Startbildschirm, so wird Ihnen die aktuelle Betriebsart angezeigt. Wollen Sie eine andere Betriebsart einstellen, dann benutzen Sie die Pfeil-Tasten. Sie durchlaufen die Liste der möglichen Betriebsarten. Der aktuelle Vorschlag (Listeneintrag) wird im dunkel markierten Auswahlfeld angezeigt.

#### Hinweis î

Um das Gerät in diese neue Betriebsart zu versetzen, bestätigen Sie mit "OK".

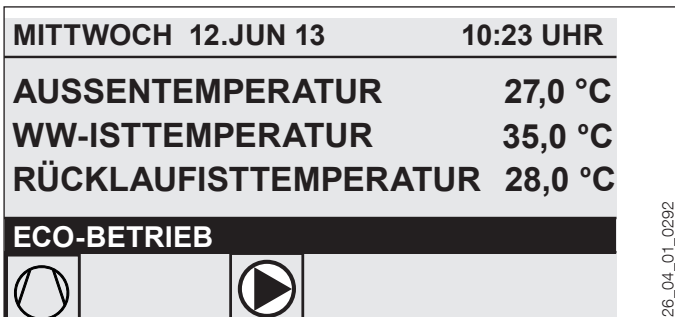

Da Sie bei der Navigation zu einer neuen Betriebsart immer von der derzeit aktiven Betriebsart starten, müssen Sie eventuell gegen den Uhrzeigersinn drehen. Alle Betriebsarten, außer dem Warmwasserbetrieb, gelten sowohl für Heizen und Warmwasser.

#### Bereitschaftsbetrieb

Die Frostschutzfunktion ist für den Heizungs- und Warmwasser-Betrieb aktiviert. Der Warmwasser-Sollwert wird fest auf 10 °C gesetzt, der Heizungsvorlauf-Sollwert wird bezogen auf einen Raum-Sollwert von 5 °C berechnet.

Anwendung: bei längerer Abwesenheit, z. B. Urlaub.

#### Programmbetrieb

Heizen nach Uhrenprogramm, gilt für Heizkreis 1 und Heizkreis 2. Wechsel zwischen Komfort-Temperatur und ECO-Temperatur

Warmwasserbereitung nach Uhrenprogramm, Wechsel zwischen Komfort-Temperatur und ECO-Temperatur.

Die Fernbedienung ist nur in dieser Betriebsart wirksam.

Anwendung: Wenn geheizt und Warmwasser bereitet werden soll.

#### Komfortbetrieb

Der Heizkreis (HK) wird ständig auf Komfort-Temperatur gehalten (HK 1 und HK 2). Warmwasserbereitung nach Uhrenprogram

Anwendung: im Niedrigenergiehaus, wenn keine Absenkung gefahren werden soll.

#### ECO-Betrieb

Der Heizkreis wird ständig auf ECO-Temperatur gehalten (gilt für HK 1 und HK 2). Warmwasserbereitung nach Uhrenprogramm.

Anwendung: während des Wochenendurlaubs.

#### Warmwasserbetrieb

Die Warmwasserbereitung erfolgt nach Uhrenprogramm. Ist ein Zeitprogramm aktiv, wird das Wasser im Warmwasserspeicher auf den Komfort-Sollwert erwärmt. In den übrigen Zeiten wird das Wasser auf den ECO-Sollwert erwärmt. Die Frostschutzfunktion ist für den Heizungsbetrieb aktiviert.

Anwendung: Die Heizperiode ist beendet, es soll nur noch Warmwasser bereitgestellt werden (Sommerbetrieb).

#### Notbetrieb

In dieser Betriebsart ist die Wärmepumpe gesperrt. Die NHZ-Stufen (elektrische Nachheizstufen) der elektrischen Not-/ Zusatzheizung heizen nach dem eingestellten Uhrenprogramm für den Heiz- und Warmwasserbetrieb.

**F** Informieren Sie umgehend Ihren Fachhandwerker.

#### 4.4 Bildsymbole

Am unteren Rand des Anzeigefelds geben Symbole Auskunft über den aktuellen Betriebszustand des Gerätes.

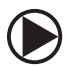

#### Heizkreispumpe

Bei laufender Heizkreispumpe wird das Pumpensymbol angezeigt.

### Mischerkreispumpe

Bei laufender Mischerkreispumpe wird das Mischersymbol angezeigt.

#### Aufheizprogramm

Dieses Symbol wird angezeigt, während das Aufheizprogramm läuft.

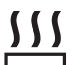

# SSSSSIM Elektrische Not-/Zusatzheizung

Die elektrische Not-/Zusatzheizung hat sich eingeschaltet. Dies geschieht zum Beispiel, wenn die Außentemperatur den Bivalenzpunkt unterschritten hat.

#### Heizen

Das Symbol Heizen wird angezeigt, wenn sich das Gerät im Heizmodus befindet.

#### Warmwasserbereitung

Sie erkennen an diesem Symbol, dass die Wärmepumpe Warmwasser bereitet.

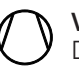

#### Verdichter

Das Symbol wird angezeigt, wenn der Verdichter im Betrieb ist.

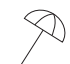

#### $\oslash$  Sommerbetrieb

Das Symbol wird angezeigt, wenn sich das Gerät im Sommerbetrieb befindet.

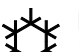

#### Kühlen

Das Symbol wird angezeigt, wenn sich das Gerät im Kühlbetrieb befindet.

## <span id="page-9-0"></span>5. Menüstruktur

Nach dem Sie die Bedieneinheit aktiviert haben, haben Sie die Möglichkeit mit den Pfeil-Tasten andere Betriebsarten einzustellen oder Sie springen mit der Menü-Taste auf eine Ebene, um von dort aus die Navigation zu einem speziellen Geräteparameter fortzusetzen.

#### $\blacksquare$  INFO

 $\square$  ANLAGE **□■ WÄRMEPUMPE** 

#### DIAGNOSE

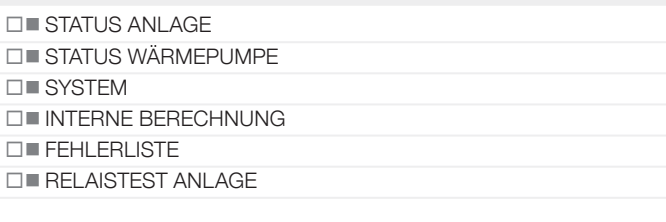

#### **PROGRAMME**

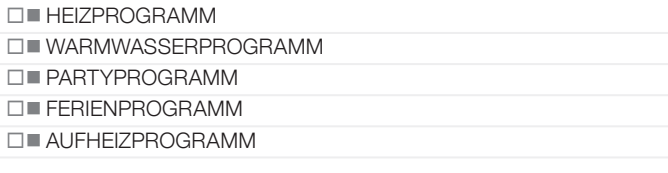

#### **EINSTELLUNGEN**

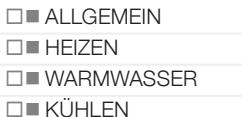

#### $\blacksquare$  INBETRIEBNAHME

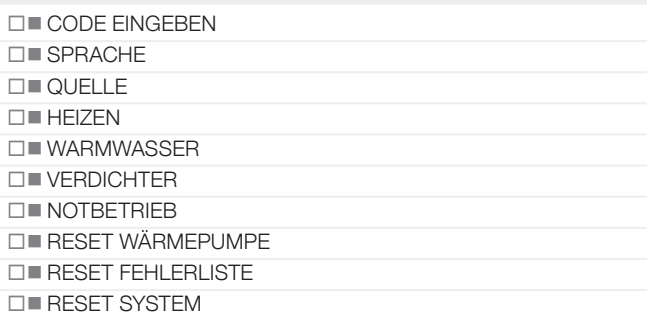

### INFO

Im Menü INFO können Sie Temperaturen, Volumenströme und Drücke der Heizungsanlage und der Wärmepumpe im Vergleich Soll- und Istwert ablesen.

# $\sum_{\text{Réphis}}$

Beachten Sie, dass eine Ist- und Sollwert-Anzeige nur bei Anschluss der entsprechenden Fühler möglich ist.

#### $\square$  ANLAGE

#### **DO BAUMTEMPERATUR**

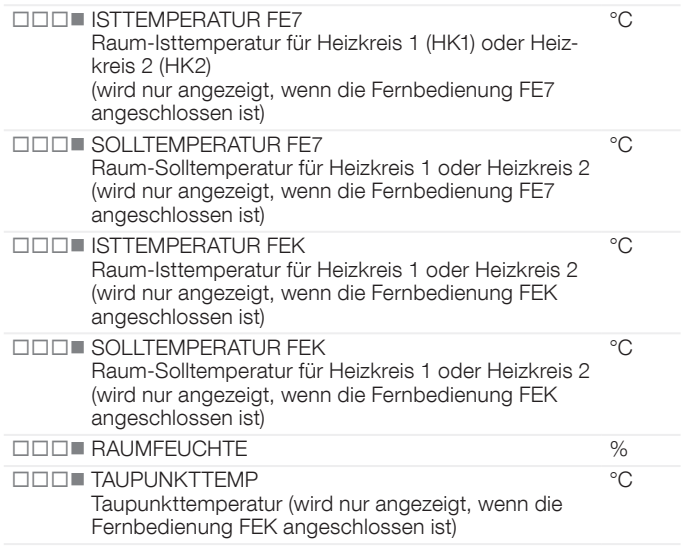

#### $\square\square$ **HEIZUNG**

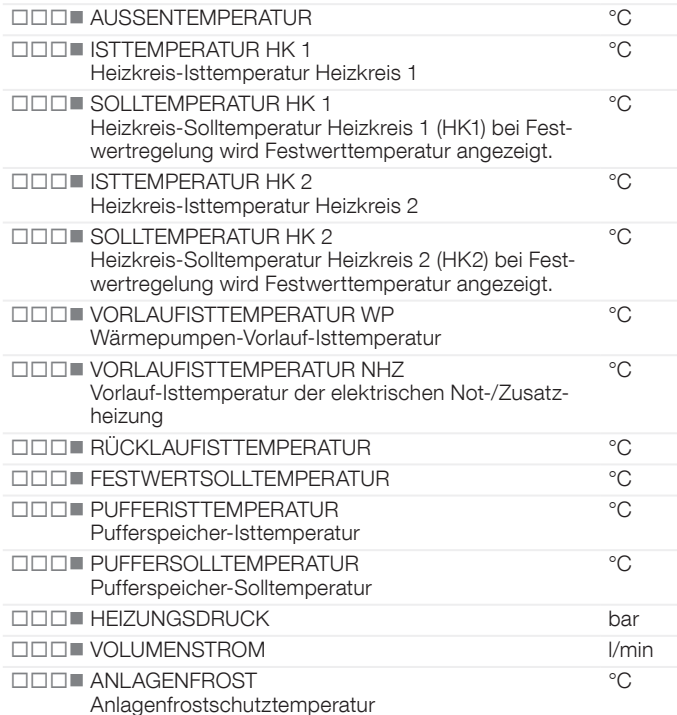

#### **□□■ WARMWASSER**

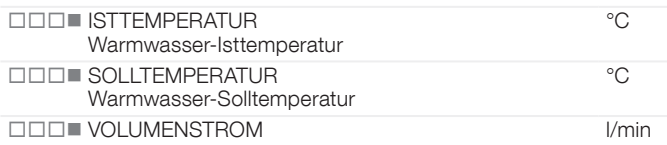

### **□□■KÜHLEN**

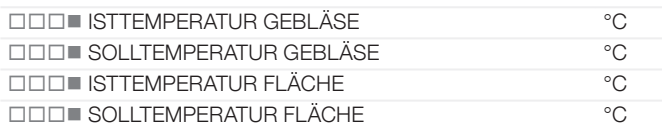

#### ELEKTRISCHE NACHERWÄRMUNG

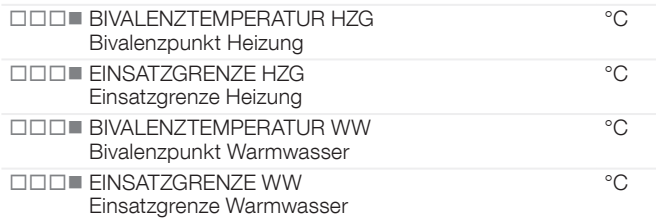

#### $\square\square$  QUELLE

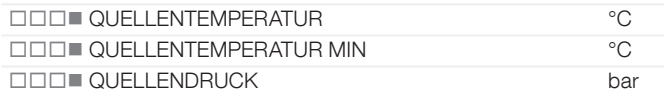

#### **□■WÄRMEPUMPE**

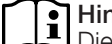

#### Hinweis

Die Leistungsaufnahme wird auf Basis von Kältekreisdrücken berechnet. Für Abrechnungszwecke ist diese Berechnung nicht geeignet. In Kombination mit der Wärmemenge dient sie zur überschlägigen Energiebilanzierung.

#### **DOM PROZESSDATEN**

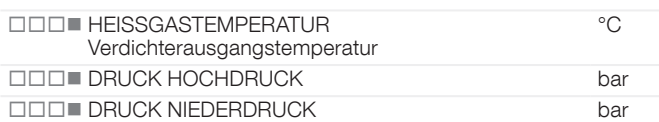

### **DO≣WÄRMEMENGE**

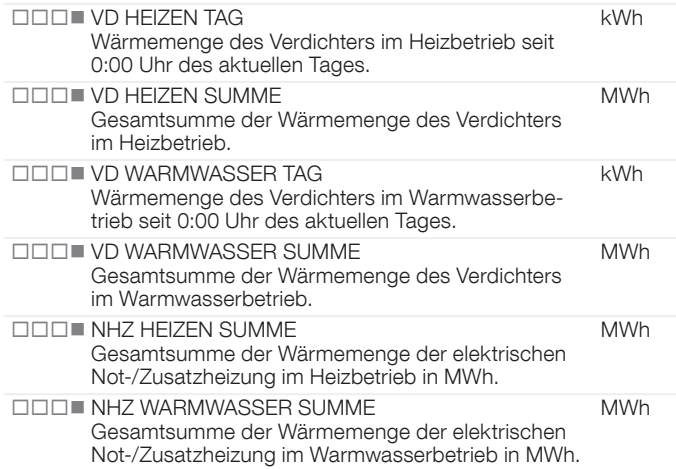

#### **LEISTUNGSAUFNAHME**

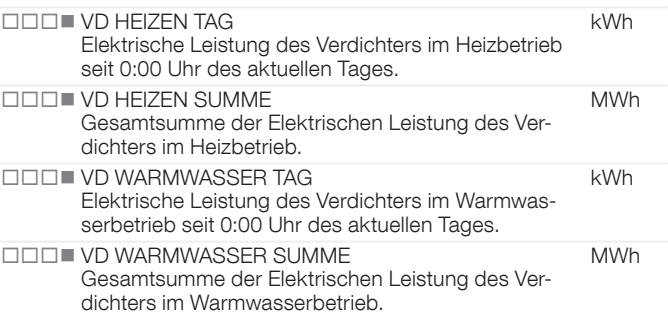

#### **LAUFZEITEN**

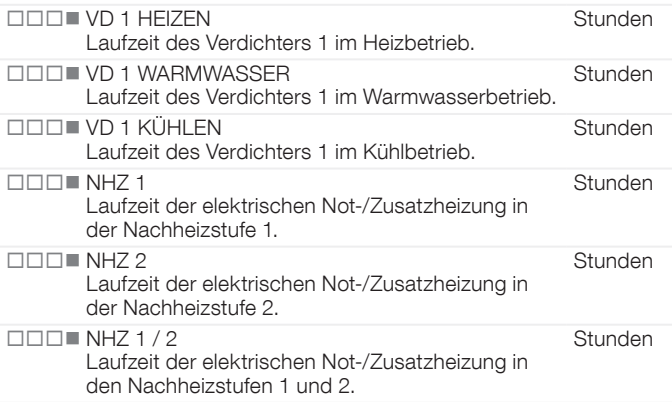

#### **□□■ STARTS**

#### VERDICHTER

### <span id="page-11-0"></span>**DIAGNOSE**

Zur Fehlersuche und Analyse der Heizungsanlage und der Wärmepumpe können Sie unter DIAGNOSE alle wichtigen Prozessdaten und Busteilnehmer abfragen und einen Relaistest durchführen.

#### Hinweis

Der Menüpunkt RELAISTEST ANLAGE ist durch einen Code geschützt und kann nur durch einen Fachhandwerker eingesehen werden.

#### **STATUS ANLAGE**

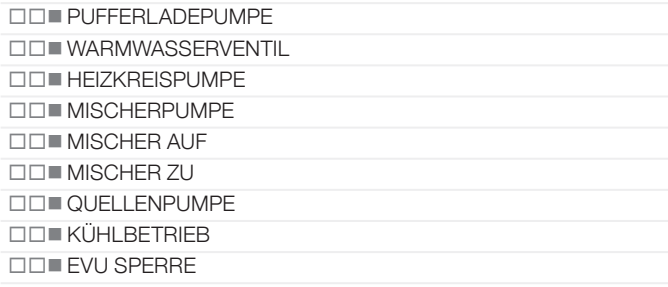

#### □■ STATUS WÄRMEPUMPE

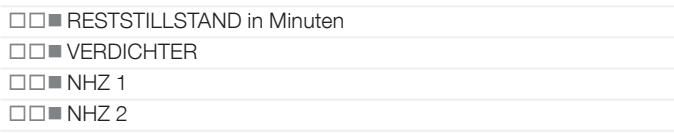

#### □■ SYSTEM

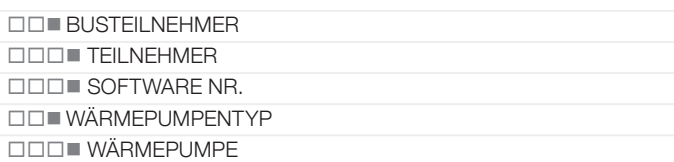

#### INTERNE BERECHNUNG

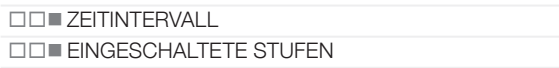

#### **DE FEHLERLISTE**

In der Fehlerliste erhalten Sie einen Überblick über die in jüngster Vergangenheit vom Gerät registrierten Fehler. Die Fehlerliste enthält bis zu 20 Fehlermeldungen. Auf dem Display können jedoch nur 2 angezeigt werden. Drehen Sie am Touch-Wheel, um zu den übrigen Einträgen in der Fehlerliste zu gelangen.

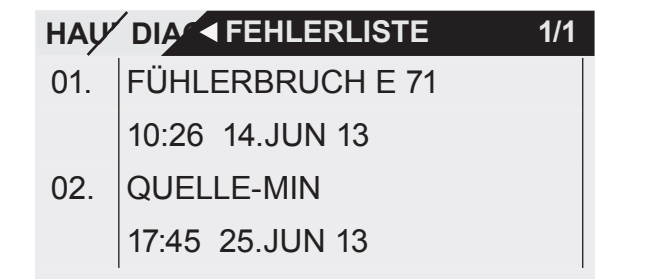

#### Fehlermeldung

Registriert das Gerät einen Fehler, so wird dies mit der nachfolgend abgebildeten Meldung deutlich sichtbar angezeigt.

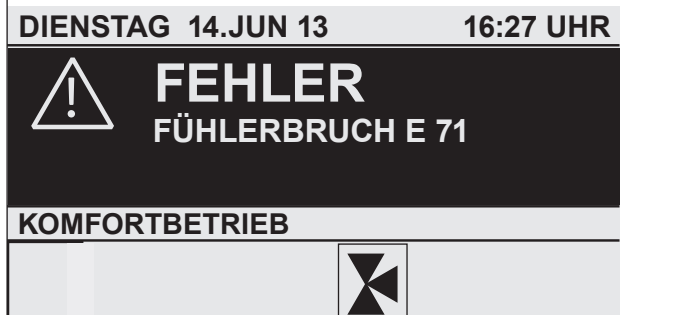

Kommt es zu mehr als einem Fehler, wird stets der zuletzt aufgetretene Fehler angezeigt. Informieren Sie ihren Fachhandwerker.

#### **THE RELAISTEST ANLAGE**

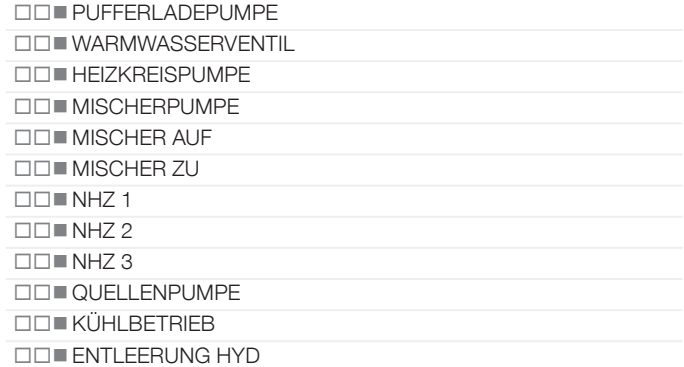

Hier können Sie alle Relaisausgänge des Reglers einzeln ansteuern.

#### <span id="page-12-0"></span>PROGRAMME

Hier können alle Zeiten für den Heiz-, Warmwasser-, Ferien und Partybetrieb eingestellt werden, zusätzlich kann das Aufheizprogramm gestartet werden.

#### **HEIZPROGRAMM**

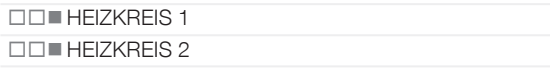

Im Menüpunkt HEIZPROGRAMM können Sie für den Heizkreis 1 und Heizkreis 2 festlegen, wann und wie oft das Gerät mit dem Komfort-Sollwert heizen soll. In den übrigen Zeiten heizt das Gerät mit dem ECO-Sollwert. Die Sollwerte können Sie unter dem Menüpunkt EINSTELLUNGEN / HEIZEN / HEIZ-KREIS 1 oder HEIZKREIS 2 einstellen. Nachfolgend wird beschrieben, wie Sie ein Zeitprogramm definieren.

Wählen Sie zunächst aus, an welchen Tagen Sie die Funktion HEIZEN aktivieren möchten:

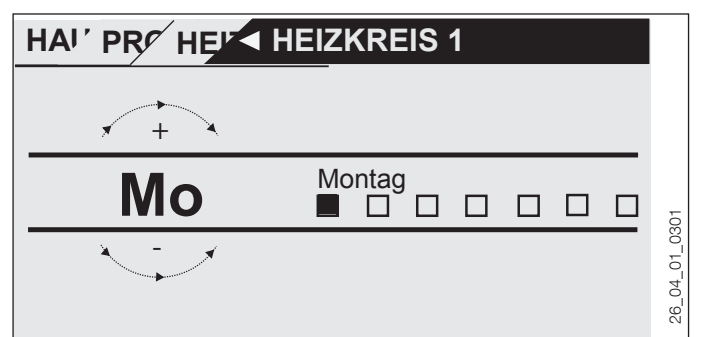

Sie haben die Möglichkeit, Ihre Heizung einzustellen für:

- :: jeden einzelnen Tag der Woche (Montag Sonntag)
- :: Montag bis Freitag (Mo Fr)
- :: Samstag und Sonntag (Sa So)
- ::: die gesamte Woche (Mo So)

Zunächst wird Ihnen der Montag angeboten.

- f Benutzen Sie die Pfeil-Tasten, um einen anderen Tag oder eine Gruppe von Tagen auszuwählen.
- Bestätigen Sie mit "OK" ihre Auswahl.

Sie können nun drei Schaltzeitpaare einstellen. Die drei Schaltzeitpaare werden in der Anzeige rechts neben der Uhr aufgelistet. Ein Schaltzeitpaar besteht aus der Startzeit und dem Endtermin, zu dem das Gerät wieder in den vorherigen Zustand übergeht.

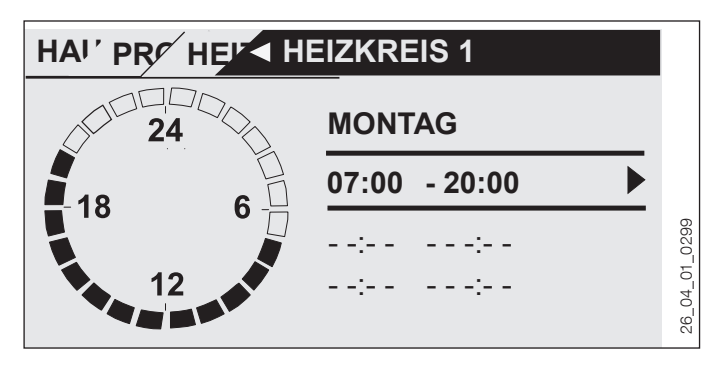

In diesem Beispiel wurde bisher nur ein Schaltzeitpaar einprogrammiert. Bei den Schaltzeitpaaren 2 und 3 sehen Sie kleine Querstriche statt Zeitangaben. Diese Schaltzeitpaare sind noch frei. Wählen Sie eines der freien Schaltzeitpaare mit "OK" aus, so gelangen Sie zur Einstellung der dazugehörigen Start- und Endzeit. Tippen Sie auf "OK", so erscheint die nachfolgend dargestellte Anzeige. Stellen Sie mit den Pfeil-Tasten die gewünschte Zeit ein.

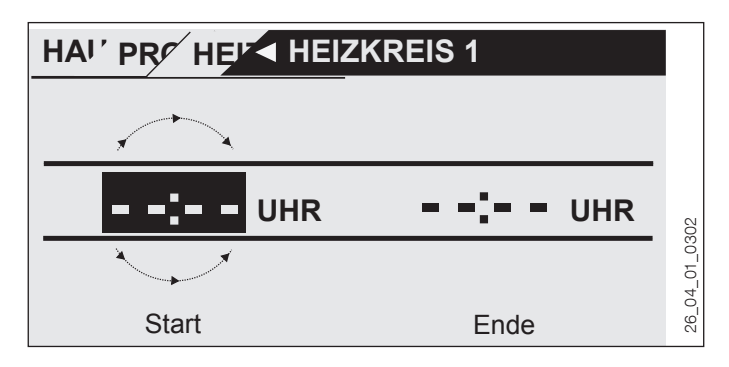

Die Zeiteingabe erfolgt mit einer Schrittweite von 15 Minuten. Sie können 16.30 oder 16.45 Uhr einstellen, aber nicht 16.37 Uhr. Bestätigen Sie Ihre Eingabe mit "OK".

#### Zeiträume über Mitternacht

Immer am Mittwochabend soll der Heizbetrieb ab 22 Uhr für vier Stunden aktiviert werden. Der Zeitraum läuft also erst am darauffolgenden Tag, am Donnerstag, um 2:00 Uhr ab. Da der Tag jedoch um 0:00 endet, sind für das gewünschte Programm zwei Schaltzeiten nötig. Zunächst müssen Sie unter Mittwoch den Zeitraum 22:00 bis 0:00 Uhr einprogrammieren, anschließend unter Donnerstag 0:00 bis 02:00 Uhr.

#### □■ WARMWASSERPROGRAMM

Im Menüpunkt WARMWASSERPROGRAMM können Sie die Zeiten festlegen, in denen die Warmwasserbereitung mit dem Komfort-Sollwert erfolgen soll. In den übrigen Zeiten wird das Warmwasser mit dem ECO-Sollwert bereitet. Die Sollwerte können Sie unter dem Menüpunkt EINSTELLUNGEN / WARM-WASSER / WARMWASSERTEMPERATUREN einstellen.

Sie haben die Möglichkeit, die Warmwasserbereitung einzustellen für:

- :: jeden einzelnen Tag der Woche (Montag Sonntag)
- ::: Montag bis Freitag (Mo Fr)
- :: Samstag und Sonntag (Sa So)
- die gesamte Woche (Mo So)

Für jede dieser Möglichkeiten können Sie drei Schaltzeitpaare einstellen.

Ausnahme: Wenn Sie das Warmwasser von abends 22:00 Uhr bis zum darauffolgenden Tag morgens um 6:00 Uhr aufheizen wollen, werden hierfür zwei Schaltzeitpaare benötigt.

#### Beispiel:

Sie möchten das Warmwasser täglich zu zwei verschiedenen Zeiten aufheizen, von abends 22:00 Uhr bis zum darauffolgenden Tag morgens um 6:00 Uhr und dann von 8:00 Uhr bis 9:00 Uhr.

Da der Tag mit 0:00 Uhr beginnt, müssen Sie auch bei diesem Beispiel um 0:00 Uhr mit der Programmierung beginnen.

- ::: Das 1. Schaltzeitpaar dauert von 0:00 Uhr bis 6:00 Uhr.
- ::: Das 2. Schaltzeitpaar beginnt um 8:00 Uhr und endet um 9:00 Uhr.

Das 3. Schaltzeitpaar beginnt um 22.00 Uhr und endet um 24:00.

#### □■ PARTYPROGRAMM

**DOCUSTUNDEN** 

Im Partyprogramm können Sie den Komfortbetrieb für die Heizung um einige Stunden verlängern.

#### □■ FERIENPROGRAMM

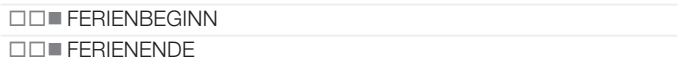

Im Ferienprogramm läuft die Wärmepumpen-Anlage im ECO-Betrieb und die Frostschutzfunktion für die Warmwasserbereitung ist aktiv.

Für den Ferienanfang und das Ferienende müssen Sie jeweils die Daten Jahr, Monat und Tag eingeben. Die Startzeit ist am Tag des Ferienanfangs um 0:00 Uhr. Die Endzeit ist am Tag des Ferienendes um 24:00 Uhr. Nach Ende der Ferien arbeitet die Wärmepumpen-Anlage wieder nach dem vorherigen Heiz- und Warmwasserprogramm.

#### AUFHEIZPROGRAMM

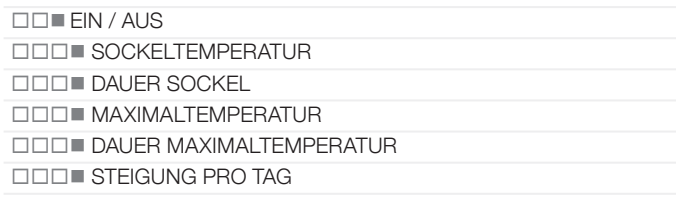

# Hinweis

Der Menüpunkt AUFHEIZPROGRAMM ist durch einen Code geschützt und kann nur durch einen Fachhandwerker eingesehen und eingestellt werden.

#### Aufheizprogramm für Fußbodenheizung

Nutzen Sie das Aufheizprogramm um Ihren Estrich mit einem definierten Temperaturprofil auszuheizen/trockenzuheizen. Um Schäden am Gerät und/oder der Installation zu vermeiden, beachten Sie Folgendes:

- Führen Sie einen hydraulischen Abgleich der Fußbodenheizung durch.
- f Öffnen Sie alle Stränge der Fußbodenheizung.

Die benötigte Heizleistung für das Aufheizprogramm des Fußbodens kann die Auslegungsleistung der Wärmepumpe übersteigen. Die geforderte Vorlauftemperatur kann somit ggf. nicht erreicht werden. Für ein störungsfreies Aufheizen / Trockenheizen empfehlen wir daher den Einsatz eines externen mobilen elektrischen Heizgerätes.

Wenn das Trockenheizen mit der Wärmepumpe durchgeführt wird, müssen Sie die elektrische Not-/Zusatzheizung aktivieren.

Beim Trockenheizen mit einer Sole/Wasser-Wärmepumpe kann die Wärmequelle, insbesondere eine Erdwärmesonde, überlastet werden. Dabei friert das Erdreich um die Erdwärmesonde ein. Die Wärmeübertragung an das Erdreich wird irreparabel geschädigt.

Trockenheizen mit Erdwärmesonde:

Wenn Sie das Trockenheizen mit einer Erdwärmesonde durchführen, lassen Sie sich vom Hersteller der Erdwärmesonde eine Freigabe erteilen.

- f Stellen Sie die minimale Quellentemperatur auf > 2 °C (siehe Parameter QUELLENTEMPERATUR MIN im Menü INBETRIEBNAHME / QUELLE).
- Stellen Sie über den Volumenstrom die Temperaturspreizung wärmequellenseitig auf < 3 K (siehe Parameter LEISTUNG SOLEPUMPE im Menü INBETRIEBNAHME / QUELLE).

Das Trockenheizen kann unter Umständen länger als vorgesehen dauern oder nicht beendet werden.

Trockenheizen mit Erdreichkollektor:

Wenn das Trockenheizen mit Erdreichkollektor vor der Heizperiode durchgeführt wird, muss das Trockenheizen spätestens bis Ende August abgeschlossen sein. Der Erdreichkollektor kann sich sonst bis zur Heizperiode nicht regenerieren.

#### Einstellungen

Wenn Sie das Aufheizprogramm nutzen, müssen Sie am Wärmepumpen-Manager die folgenden Einstellungen vornehmen:

Stellen Sie zunächst den Parameter "UNTERE EINSATZGREN-ZE HZG" auf 30 °C ein.

Um die Temperaturen und Zeiträume für das Aufheizprogramm festzulegen, gibt es insgesamt 6 Parameter. Sobald das Aufheizprogramm aktiviert wird, können die 6 Parameter nacheinander eingestellt werden. Das Programm wird mit Parameter AUFHEIZPROGRAMM und der Einstellung EIN gestartet. Beachten Sie, dass es je nach Systemtemperatur einige Zeit beanspruchen kann, die gewünschte Sockeltemperatur zu erreichen.

Über die eingestellte Zeit (Parameter DAUER SOCKEL) wird die Sockeltemperatur (Parameter SOCKELTEMPERATUR) gehalten. Nach Ablauf dieser Zeit wird mit einer Steigung K/Tag (Parameter STEIGUNG PRO TAG) auf die Sockel Maximaltemperatur (Parameter MAXIMALTEMPERATUR) geheizt und über die eingestellte Zeit (Parameter DAUER MAXIMALTEMPERA-TUR) die Maximaltemperatur gehalten. Danach wird in den gleichen Schritten wie aufgeheizt wurde auf die Sockeltemperatur abgesenkt.

<span id="page-14-0"></span>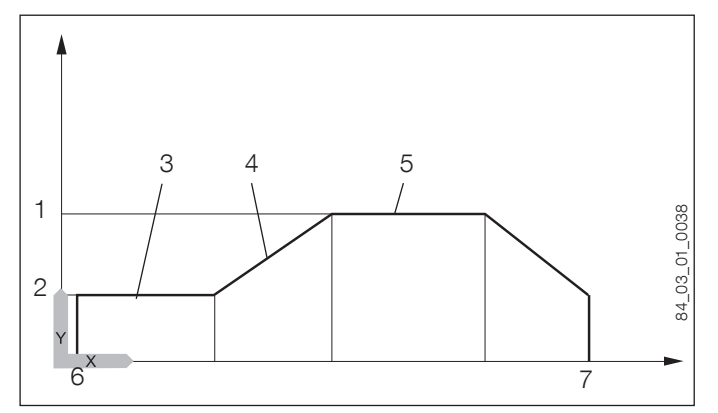

- Y Temperatur
- X Zeit
- 1 Maximaltemperatur<br>2 Sockeltemperatur
- Sockeltemperatur
- 3 Dauer Sockeltemperatur
- 4 Steigung K/Tag<br>5 Dauer Maximalt
- Dauer Maximaltemperatur
- 6 Start
- 7 Ende

Wenn ein Heizungspufferspeicher im System integriert ist, wird die Temperatur im Pufferspeicher ausschließlich über den Rücklauffühler (unten im Pufferspeicher verbaut) geregelt. Wenn nur der direkte Heizkreis 1 in Betrieb ist, werden die Sollwerte um 5 K reduziert, um Temperaturunterschiede im Pufferspeicher auszugleichen. Wenn 2 Heizkreise in Betrieb sind (zweiter Heizkreis ist die Fußbodenheizung), regelt der Mischer im Heizkreis 2 auf die eingestellten Sollwerte herunter.

Während des Aufheizprogramms erreicht das Gerät oft die maximale Leistung. Deshalb sind Energieaufwand und Lautstärke während des Trockenheizens vergleichsweise hoch.

Nach dem Aufheizungsvorgang müssen alle veränderten Parameter wieder auf Standardwerte oder auf Anlagenwerte eingestellt werden.

Der Notbetrieb kann nicht im Aufheizprogramm erfolgen.

### **EINSTELLUNGEN**

Hier können Sie alle anlagenspezifischen Parameter für den Heiz- Kühl- und Warmwasserbetrieb und allgemeine Einstellungen wie die Uhrzeit vornehmen.

#### **Hinweis**  $\mathbf i$

Einige Menüpunkte sind durch einen Code geschützt und können nur durch einen Fachhandwerker eingesehen und eingestellt werden.

#### **DE ALLGEMEIN**

#### $\square \square$  **ZEIT** / DATUM

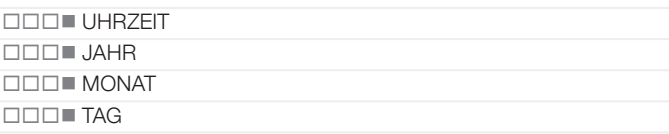

Hier können Sie Uhrzeit, Jahr, Monat und Tag einstellen.

#### **DOWMERZEIT EINSTELLEN**

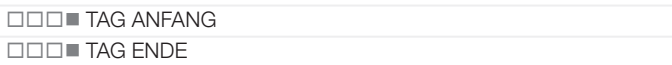

Hier können Sie die Sommerzeit einstellen.

Die Sommerzeit ist werkseitig vom 25. März bis 25. Oktober eingestellt.

#### **DOW KONTRAST**

Hier können Sie den Kontrast der Display-Anzeige einstellen.

#### **DOWNELLIGKEIT**

Hier können Sie die Helligkeit der Display-Anzeige einstellen.

#### **TOUCH EMPFINDLICHKEIT**

Einstellung ist nur mit Code möglich.

#### **THE TOUCH BESCHLEUNIGUNG**

Einstellung ist nur mit Code möglich.

#### $\Pi$ **HEIZEN**

#### **DO■HEIZKREIS 1**

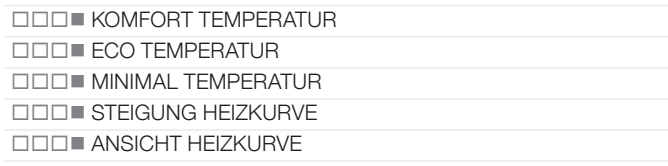

#### **□□■HEIZKREIS 2**

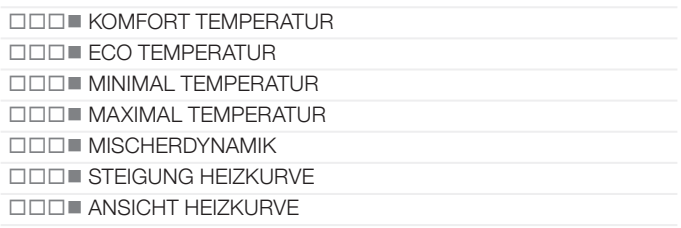

#### **DOOL KOMFORT TEMPERATUR und ECO TEMPERATUR**

Hier können Sie für den Heizkreis 1 und den Heizkreis 2 die Raum-Solltemperaturen für den Komfort- und ECO-Betrieb und die Steigung der Heizkurve einstellen.

Eine Veränderung der Raum-Solltemperatur bewirkt eine Parallelverschiebung der Heizkurve.

Sobald die Fernbedienung FE 7 angeschlossen ist und dem Heizkreis 1 zugeordnet wurde, kann zusätzlich die Raumisttemperatur abgefragt werden.

Sobald die Fernbedienung FE 7 oder FEK angeschlossen ist und dem Heizkreis 2 zugeordnet wurde, kann zusätzlich die Raumisttemperatur abgefragt werden.

Die Anzeige "Heizkreis 2" erscheint nur dann, wenn der Mischervorlauffühler für den 2. Heizkreis angeschlossen ist.

#### **DOOL MINIMALE TEMPERATUR**

Die eingestellte MINIMALE TEMPERATUR wird durch die Regelung im Heizkreis sichergestellt und niemals unterschritten.

#### **MAXIMALE MISCHERTEMP**

Einstellbereich 20 °C bis 90 °C.

Diese Einstellung begrenzt die Vorlauftemperatur des Mischerkreises. Wird z. B. aus den Daten des Mischerkreises ein höherer Vorlaufsollwert errechnet, wird für die Regelung der max. Mischervorlaufsollwert eingesetzt und auf diesen Wert geregelt.

#### **MISCHERDYNAMIK**

**Mischerlaufzeit** 

Einstellbereich 60 bis 240

Mit dieser Einstellung können Sie das Verhalten des Mischers anpassen, die Einstellung 60 bis 240 bedeutet 6 K bis 24 K Regelabweichung.

Die Abtastrate beträgt 10 Sekunden und die minimale Einschaltdauer beträgt für den Mischer 0,5 Sek. Innerhalb der Totzone ±1 K vom Sollwert reagiert der Mischer nicht.

Beispiel für die Einstellung 100 = 10 K

Die Regelabweichung (Mischer-Solltemperatur – Mischer-Isttemperatur) beträgt 5 K. Der Mischer macht 5 Sek. auf und dann 5 Sek. Pause und dann wieder von vorn.

Die Regelabweichung (Mischer-Solltemperatur – Mischer-Isttemperatur) beträgt 7,5 K der Mischer macht 7,5 Sek. auf und dann 2,5 Sek. Pause und dann wieder von vorn.

Je kleiner die Regelabweichung wird, umso kleiner wird die Einschaltdauer des Mischers und umso größer werden die Pausen.

Wenn bei gleicher Regelabweichung der Wert Dynamik-Misch verkleinert wird, wird die Einschaltdauer immer größer und die Pause immer kleiner.

Beispiel für die Einstellung 100 und einer momentanen Regelabweichung von 5 K.

 $5$  K von 10 K =  $50$  % = Einschaltdauer

Beispiel: Regelabweichung

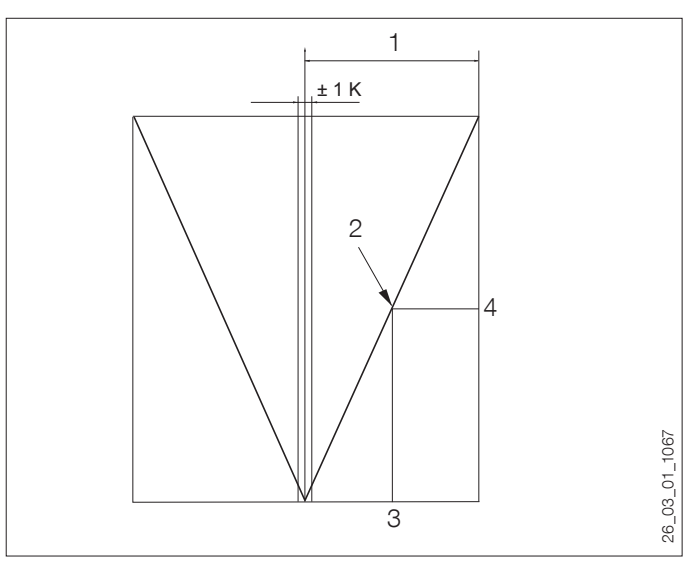

1 Einstellung 100 = Regelabweichung 10 K

- 2 Regelabweichung 5 K
- 3 Regelabweichung in K
- 4 Einschaltdauer in %

#### **DOOL STEIGUNG HEIZKURVE**

Unter dem Menüpunkt STEIGUNG HEIZKURVE können Sie für den Heizkreis 1 und 2 jeweils eine Heizkurve einstellen.

Hinweis: Ihr Fachhandwerker hat für jeden Heizkreis eine gebäude- und anlagenbedingte optimale Heizkurve eingestellt. Sie bezieht sich beim Heizkreis 1 auf die Wärmepumpen-Rück-

# BEDIENUNG

### Menüstruktur

lauftemperatur und beim Heizkreis 2 auf die Mischer-Vorlauftemperatur.

Wenn Sie die Heizkurve am Wärmepumpen-Manager verstellen, wird oben in der Anzeige die errechnete Rücklauf- oder Vorlauf-Solltemperatur in Abhängigkeit von der Außentemperatur und der Raum-Solltemperatur angezeigt.

Sobald Sie im Menü EINSTELLUNGEN / HEIZEN / GRUND-EINSTELLUNG bei dem Parameter FESTWERTBETRIEB eine Temperatur vorwählen, wird die Heizkurve 1 ausgeblendet und in der Anzeige steht FESTWERT SOLL TEMPERATUR mit der entsprechenden Temperatur.

Werkseitig ist für Heizkreis 1 die Heizkurve 0,6 und für Heizkreis 2 die Heizkurve 0,2 eingestellt. Die Heizkurven beziehen sich auf eine Raum-Solltemperatur von 20 °C.

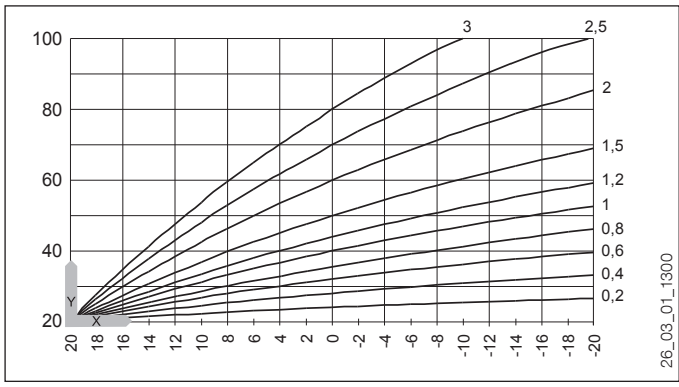

Rücklauf- / Vorlauftemperatur [°C]

X Außentemperatur [°C]

#### **DOOL ANSICHT HEIZKURVE**

Einstellung Programmbetrieb Wechsel zwischen Komfort- und ECO-Betrieb

Die Abbildung zeigt das Diagramm mit der eingestellten Heizkurve bezogen auf einen Raum-Sollwert für den Komfort-Betrieb. Die zweite angezeigte gestrichelte Linie ist auf einen Raum-Sollwert für den ECO-Betrieb bezogen.

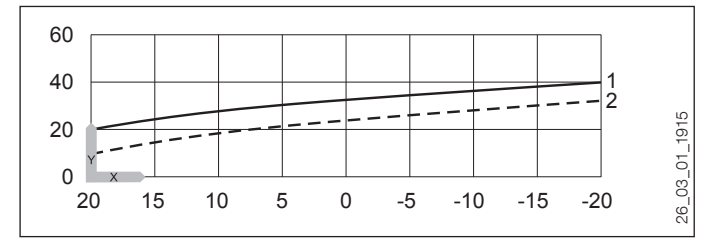

Y Rücklauf- / Vorlauftemperatur [°C]

- X Außentemperatur [°C]
- 1 Komfort-Betrieb
- 2 ECO-Betrieb

#### Anpassung einer Heizkurve

#### Beispiel:

Bei einer Heizungsanlage ist in der Übergangszeit bei einer Außentemperatur zwischen 5 °C bis 15 °C die Temperatur im Haus trotz geöffneter Heizkörperventile zu niedrig und bei Außentemperaturen ≤ 0 °C in Ordnung. Dieses Problem wird mit einer Parallelverschiebung und gleichzeitiger Verringerung der Heizkurve beseitigt.

Vorab wurde die Heizkurve 1,0, bezogen auf eine Raum-Sollwerttemperatur von 20 °C eingestellt. Die gestrichelte Linie zeigt die veränderte Heizkurve auf 0,83 und einer veränderten Raum-Sollwerttemperatur auf 23,2 °C.

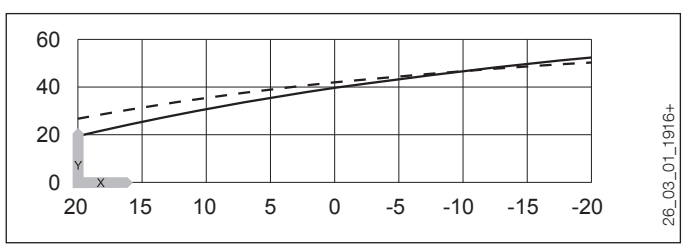

Y Rücklauf- / Vorlauftemperatur [°C]

X Außentemperatur [°C]

#### **CRUNDEINSTELLUNG**

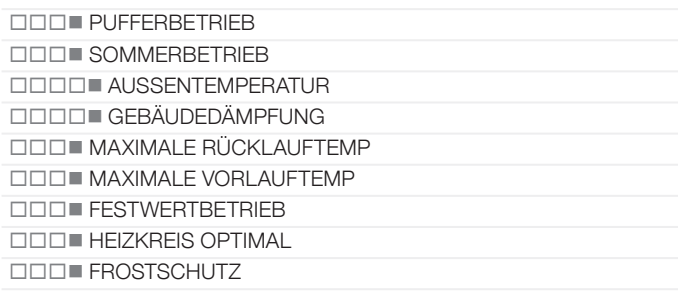

#### **DOOL PUFFERBETRIEB**

Diesen Parameter müssen Sie bei Verwendung eines Pufferspeichers auf EIN stellen.

#### **DOOL** SOMMERBETRIEB

Unter dem Parameter SOMMERBETRIEB können Sie definieren, ab welchem Zeitpunkt die Heizungsanlage in den Sommerbetrieb schalten soll. Der Sommerbetrieb kann ein- oder ausgeschaltet werden. Insgesamt gibt es 2 verstellbare Parameter für die Funktion.

#### **DOOD AUSSENTEMPERATUR:**

Einstellbare Außentemperatur 10 °C bis 30 °C

#### **DOOD GEBÄUDEDÄMPFUNG**

Beim diesen Parameter können Sie je nach Gebäudebauart wählen, ob eine Mittelwertbildung der Außentemperatur ermittelt werden soll.

Sie können unter 3 Einstellungen wählen.

Einstellung "1": leichte Dämmung (24 Std. Mittelwertbildung) der Außentemperatur, z. B. Holzkonstruktion mit schnellem Wärmedurchgang.

Einstellung "2": mittlere Dämmung (48 Std. Mittelwertbildung) der Außentemperatur, z. B. gemauert mit Wärmedämmschutz mit mittlerem Wärmedurchgang.

Einstellung "3": starke Dämmung (72 Std. Mittelwertbildung) der Außentemperatur. Haus mit trägem Wärmedurchgang.

Im Fall, wenn die ermittelte Außentemperatur ≥ der eingestellten Außentemperatur ist, schalten beide Heizkreise (wenn vorhanden) in den Sommerbetrieb, Rückschalthysterese –1 K.

Bei Festwertregelung ist der Sommerbetrieb für den 1. Heizkreis nicht aktiv.

#### **MAXIMALE RÜCKLAUFTEMP**

Einstellbereich 20 °C bis 60 °C.

Wird diese eingestellte Temperatur im Heizungsbetrieb am Rücklauffühler erreicht, wird die Wärmepumpe sofort abgeschaltet. Diese Sicherheitsfunktion verhindert das Ansprechen des Hochdruckwächters. Das Erreichen dieses Wertes löst keine Fehlermeldung aus.

Im Warmwasserbetrieb wird die Rücklauftemperatur nicht abgefragt.

#### **DOOL MAXIMALE VORLAUFTEMP**

Maximale Wärmepumpen-Vorlauftemperatur für Heizung

Einstellbereich 20 °C bis 65 °C.

Diese Einstellung begrenzt die Vorlauftemperatur der Wärmepumpe und der elektrischen Not-/Zusatzheizung im Heizungsbetrieb.

#### **DOOL FESTWERTBETRIEB**

Der Rücklauf der Wärmepumpe wird auf den eingestellten Festwert geregelt. Das Uhrenprogramm wird nicht akzeptiert. Die verschiedenen Programmschalterstellungen wirken nur noch auf den Mischerkreis (wenn vorhanden). In der Programmschalterstellung Bereitschaft wird bei eingestelltem Festwert der Frostschutzbetrieb aktiviert und der Verdichter wird ausgeschaltet. Die Sommerlogik greift bei der Festwertregelung nicht, das bedeutet, dass die Heizkreispumpe für den direkten Heizkreis nicht ausgeschaltet wird.

#### **DOOL HEIZKREIS OPTIMAL**

Bei angeschlossenem Uponor DEM-WP-Modul wird die Heizkurve dynamisch optimal an den Wärmebedarf der einzelnen Räume angepasst. Die voreingestellte Heizkurve wird dabei bis zu 50% Ihres Originalwertes verändert.

Der Parameter HEIZKREIS OPTIMAL wird nur angezeigt, wenn kein Mischerfühler und keine Fernbedienung FE7 angeschlossen sind.

Der Parameter HEIZKREIS OPTIMAL kann auf den Wert "EIN" oder "AUS" gesetzt werden. Der Standardwert ist "AUS".

Nur wenn ein Uponor DEM-WP-Modul angeschlossen wird, darf dieser Parameter auf "EIN" gesetzt werden.

Diese Funktion greift ausschließlich in den Betriebsarten Komfortbetrieb, ECO-Betrieb und Programmbetrieb.

#### **DOD** FROSTSCHUTZ

Um das Einfrieren der Heizungsanlage zu verhindern, schalten bei der eingestellten Frostschutztemperatur die Heizkreispumpen ein, die Rückschalthysterese beträgt 1 K.

#### **FERNBEDIENUNG FEZ**

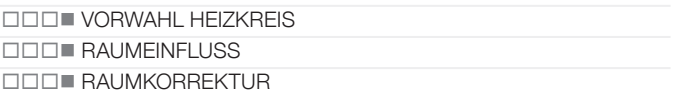

Dieser Menüpunkt wird nur angezeigt, wenn die Fernbedienung FE7 angeschlossen ist.

#### **DOOL VORWAHL HEIZKREIS**

Fernbedienung FE7 wählbar für beide Heizkreise.

Mit diesem Parameter können Sie vorwählen, für welchen Heizkreis die Fernbedienung wirksam sein soll. Unter INFO / ANLAGE / RAUMTEMPERATUR kann, je nach Vorwahl der Fernbedienung, die Raum-Isttemperatur abfragt werden.

#### **DOD** RAUMEINFLUSS

Standardeinstellung 5, einstellbar von ---- über 0 bis 20 Striche (----) in der Anzeige:

Bei angeschlossener Fernbedienung FE7 dient der Raumfühler nur zur Erfassung und Anzeige der Raum-Isttemperatur, er hat keinen Einfluss auf die Regelung. Mit der Fernbedienung lässt sich die Raumtemperatur für den Heizkreis 1 oder 2 um ± 5 °C nur im Automatikbetrieb ändern. Diese Sollwertverstellung gilt für die jeweils aktuelle Heizzeit, nicht für die Absenkzeit.

Gleichzeitig dient die Einstellung "0 bis 20" zur Steuerung der raumgeführten Nachtabsenkung. Das bedeutet, bei Umschaltung von der Heizphase in die Absenkphase schaltet die Heizkreispumpe aus. Sie bleibt solange ausgeschaltet, bis die Raum-Isttemperatur erstmalig unter den Raum-Sollwert fällt. Danach wird witterungsabhängig weitergeregelt.

Soll die Raumtemperatur mit in den Regelkreis einbezogen werden, muss der Raumfühlereinfluss auf einen Wert > 0 eingestellt werden. Der Raumfühlereinfluss hat die gleiche Wirkung wie der Außenfühler auf die Rücklauftemperatur, nur die Wirkung ist um den eingestellten Faktor 1 bis 20 mal größer.

#### Raumtemperaturabhängige Rücklauf- / Vorlauftemperatur mit Außentemperatureinfluss

Bei dieser Regelungsart wird eine Reglerkaskade aus witterungsabhängiger und raumtemperaturabhängiger Rücklauf- / Vorlauftemperaturregelung gebildet. Es wird also durch die witterungsabhängige Rücklauf- / Vorlauftemperaturregelung eine Voreinstellung der Rücklauf- / Vorlauftemperatur vorgenommen, welche durch die überlagerte Raumtemperaturregelung nach folgender Formel korrigiert wird:

$$
\Delta\vartheta_{\text{R}} = (\vartheta_{\text{RSOLL}} - \vartheta_{\text{RIST}}) * S * K
$$

Weil ein wesentlicher Anteil der Regelung bereits durch die witterungsabhängige Regelung abgearbeitet wird, kann der Raumfühlereinfluss K niedriger eingestellt werden als bei der reinen Raumtemperaturregelung (K=20). Das Bild zeigt die Arbeitsweise der Regelung mit eingestelltem Faktor K=10 (Raumeinfluss) und einer Heizkurve S=1,2

#### Raumtemperaturregelung mit Witterungseinfluss.

Diese Regelungsart bietet zwei wesentliche Vorteile:

Nicht korrekt eingestellte Heizkurven werden durch den Raumfühlereinfluss K korrigiert, durch den kleineren Faktor K arbeitet die Regelung stabiler.

# BEDIENUNG

### Menüstruktur

Bei allen Regelungen mit Raumfühlereinfluss muss aber Folgendes beachtet werden:

- ::: Der Raumfühler muss die Raumtemperatur exakt erfassen.
- :: Offene Türen und Fenster beeinflussen sehr stark das Regelergebnis.
- ::: Die Heizkörperventile im Führungsraum müssen immer voll geöffnet sein.
- Die Temperatur im Führungsraum ist maßgebend für den gesamten Heizkreis.

Soll die Raumtemperatur mit in den Regelkreis einbezogen werden, muss der Raumfühlereinfluss auf einen Wert > 0 eingestellt werden.

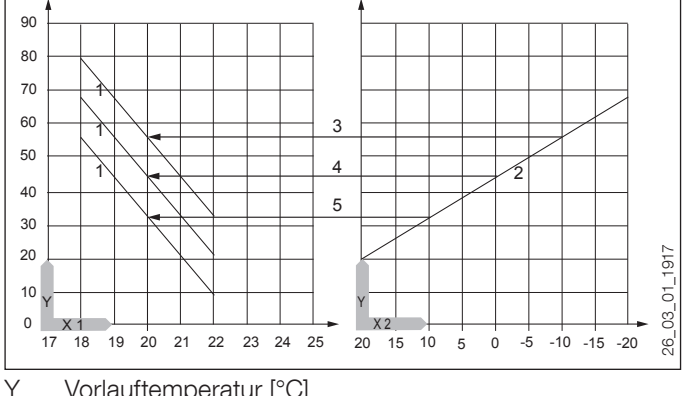

- Y Vorlauftemperatur [°C]<br>X 1 Raumtemperatur [°C] Raumtemperatur [°C]
- X 2 Außentemperatur [°C]
- 1 Raumfühlereinfluss bei K = 10 und S = 1,2 und Regelabweichung +/- 2K
- 2 Heizkurve  $S = 1,2$
- 3 Witterungsabhängiger Vorlaufsollwert bei  $\vartheta_A = -10$  °C<br>4 Witterungsabhängiger Vorlaufsollwert bei  $\vartheta_A = 0$  °C
- 4 Witterungsabhängiger Vorlaufsollwert bei  $\vartheta_A = 0$  °C<br>5 Witterungsabhängiger Vorlaufsollwert bei  $\vartheta_A = +10$
- Witterungsabhängiger Vorlaufsollwert bei  $\hat{v}_A$  = + 10 °C

#### **DOOL RAUMKORREKTUR**

Mit diesem Parameter können Sie die gemessene Raumtemperatur kalibrieren.

#### **DOW PUMPENZYKLEN**

EIN / AUS

#### Heizkreispumpensteuerung

Der Parameter PUMPENZYKLEN gilt nur für den direkten Heizkreis 1, also für die Heizkreispumpe 1.

Der Parameter kann EIN oder AUS geschaltet werden. In der Stellung AUS gibt es kein zyklisches Laufen der Heizkreispumpe. Sie ist im Dauerlauf. Nur im Sommerbetrieb wird sie ausgeschaltet.

Sobald Sie den Parameter auf EIN stellen, wird das Schalten der Heizkreispumpe nach einem festen Temperaturverlauf der Außentemperatur gesteuert.

Der Einschaltimpuls für die Heizkreispumpe beträgt immer 5 Minuten.

Die Heizkreispumpe für den Heizkreis 1 läuft bei jedem Start der Wärmepumpe mit an. Nach dem Abschalten der Wärmepumpe läuft die Pumpe noch 5 Minuten nach. Jetzt kommt die Einschaltdauer zum Tragen, z. B. bei einer Außentemperatur von 5 °C startet die Pumpe 3-mal in einer Stunde jeweils für 5 Minuten.

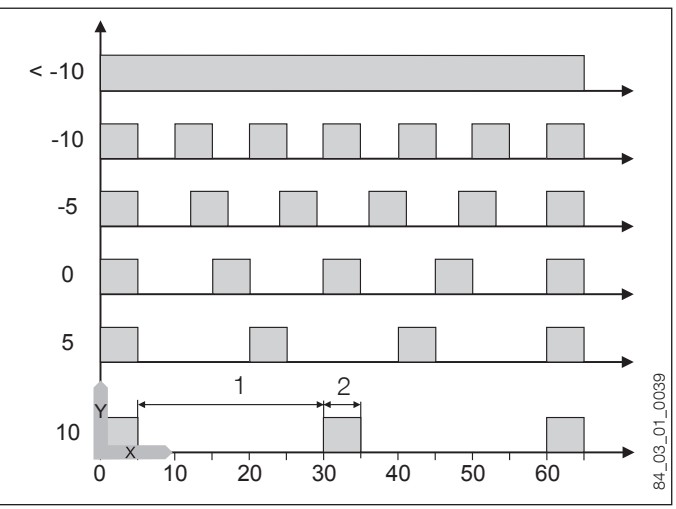

- Y Außentemperatur in °C
- X Zeit in Minuten
- 1 Pause<br>2 Pumpe
- Pumpenlaufzeit

#### Pumpenkick

Um ein Festgehen der Pumpen z. B. während des Sommers zu verhindern, wird nach dem letzten Ausschalten der Pumpe nach 24 Stunden die Pumpe 10 Sekunden eingeschaltet. Dies gilt für alle Pumpen.

#### Heizkreispumpensteuerung mit angeschlossener Fernbedienung FE7 / FEK

In Verbindung mit der Fernbedienung FE7 oder FEK wird nach der Schaltbedingung

 $\vartheta$ Raum-IST  $>\!\vartheta$ Raum-SOLL + 1K

die jeweilige Heizkreispumpe ausgeschaltet und der Mischer geht auf "ZU". Dies gilt nur, wenn der Raumfühlereinfluss K > 0 eingestellt wird. Das Zurückschalten erfolgt nach der Bedingung:

 $\vartheta_{\text{Raum-IST}} > \vartheta_{\text{Raum-SOLL}}$ 

Der Sommerbetrieb greift auch bei Betrieb mit der Fernbedienung FE7 oder FEK für den jeweiligen Heizkreis.

#### **ELEKTRISCHE NACHERWÄRMUNG**

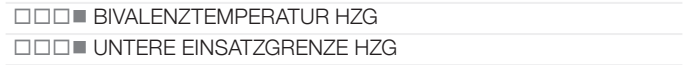

#### **DOOL BIVALENZTEMPERATUR HZG**

Bivalenztemperatur der Wärmepumpe für den Heizungsbetrieb

Unter dieser Außentemperatur schaltet die elektrische Not-/ Zusatzheizung für den Heizbetrieb lastabhängig zu.

#### UNTERE EINSATZGRENZE HZG

Einsatzgrenze für die Wärmepumpe

Bei einer Außentemperatur unterhalb der eingestellten unteren Einsatzgrenze für die Heizung wird die Wärmepumpe abgeschaltet.

Die elektrische Not-/Zusatzheizung ist allein für die Heizung zuständig.

#### WARMWASSER

#### **DOWNARMWASSERTEMPERATUREN**

**COMFORT TEMPERATUR** ECO TEMPERATUR

#### **COMFORT TEMPERATUR und ECO TEMPERATUR**

Hier können Sie für den Komfort- und ECO-Betrieb die Warmwasser-Solltemperaturen einstellen.

#### **CRUNDEINSTELLUNG**

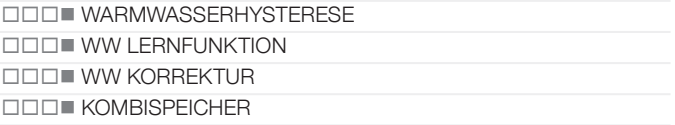

#### **DOOL WARMWASSERHYSTERESE**

Hier legen Sie die Schalthysterese bei der Warmwasserbereitung fest.

:: Einschalten der WW-Bereitung bei WW-Sollwert minus Hysterese.

#### **DOOL WW-LERNFUNKTION**

#### Einstellung AUS

Bei der Warmwasserbereitung wird eine automatische Anpassung der Warmwasser-Temperatur realisiert (Selbstlerneffekt).

Sobald im Warmwasserbetrieb die Wärmepumpe über den HD-Sensor oder der Heißgastemperatur (130 °C) ausgeschaltet wird, wird die elektrische Not-/Zusatzheizung als Nachheizstufe zugeschaltet. Wenn bei diesem Betrieb die Vorlauftemperatur von 70 °C erreicht wird, wird die Warmwasserbeladung beendet und die Warmwasser-Solltemperatur mit der momentanen Warmwasser-Ist-Temperatur überschrieben.

#### Einstellung EIN

Sobald im Warmwasserbetrieb die Wärmepumpe über den HD-Sensor oder der Heißgastemperatur (130 °C) ausgeschaltet wird, wird die Warmwasserbeladung beendet und die Warmwasser-Solltemperatur mit der momentanen Warmwasser-Ist-Temperatur überschrieben. Dieser Betrieb spart Energie, weil das warme Wasser ausschließlich mit der Wärmepumpe bereitet wird.

#### **DOOL WW-KORREKTUR**

Die Warmwasser-Temperatur wird im oberen Drittel des Speichers gemessen. Die Warmwasserauslauftempemperatur liegt um ca. 3 K höher als die gemessene Temperatur. Diese Abweichung wird korrigiert und kann bei Bedarf kalibriert werden.

### Menüstruktur

#### **DOO∎ KOMBISPEICHER**

Sobald Sie den Parameter auf Ein stellen, werden während der Warmwasserbereitung die Heizkreispumpen ausgeschaltet.

(Nur in Verbindung mit dem Durchlaufspeicher TBS)

#### **DO ANTILEGIONELLENBEHANDLUNG**

 $\square \square \square \blacksquare$  EIN / AUS

Bei aktivierter Antilegionellenbehandlung wird der Warmwasserspeicher täglich um 01:00 Uhr auf 60 °C aufgeheizt. Die Antilegionellenbehandlung erfolgt nur, wenn die elektrische Not-/Zusatzheizung angeschlossen ist.

#### **ELEKTRISCHE NACHERWÄRMUNG**

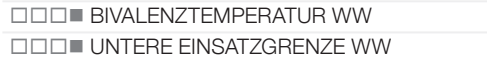

#### **DOOL BIVALENZTEMPERATUR WW**

Bivalenztemperatur der Wärmepumpe für die Warmwasserbereitung.

Unterhalb dieser Außentemperatur schaltet die elektrische Not-/ Zusatzheizung für die Warmwasserbereitung lastabhängig zu.

#### **UNTERE EINSATZGRENZE WW**

Untere Einsatzgrenze der Wärmepumpe für die Warmwasserbereitung.

Bei einer Außentemperatur unterhalb der eingestellten unteren Einsatzgrenze für die Warmwasserbereitung wird die Wärmepumpe abgeschaltet.

Die elektrische Not-/Zusatzheizung ist allein für die Warmwasserbereitung zuständig.

#### $\Box$ **KÜHLEN**

!) Sachschaden<br>Die TTC cool ist nur für die passive Kühlung geeignet. Eine aktive Kühlung führt bei der TTC cool zu Geräteschäden.

Die TTC kann zur aktiven und passiven Kühlung verwendet werden. Dies ist aber nur in Verbindung mit einer entsprechenden hydraulischen Schaltung möglich.

Bei Auslieferung befindet sich der Parameter KÜHLEN in Einstellung AUS.

#### **□□■KÜHLEN**

 $\Box \Box \Box \blacksquare$  EIN / AUS

#### **□□■KÜHLMODUS**

AKTIVKÜHLUNG / PASSIVKÜHLUNG

#### **DO AKTIVKÜHLUNG**

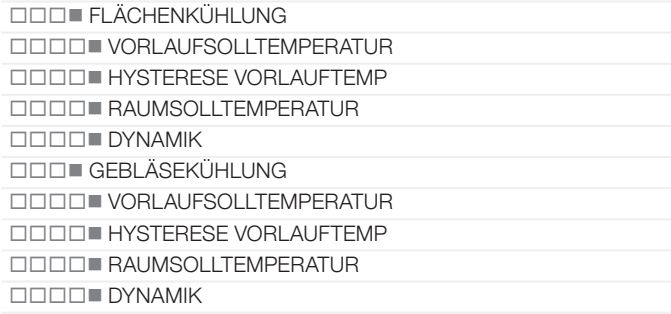

#### **DOLLA PASSIVKÜHLUNG**

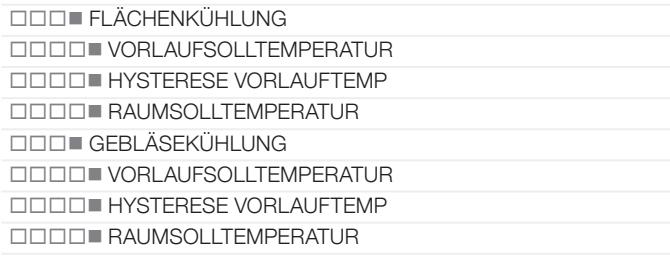

### Hinweis

Der Parameter KÜHLEN wird nur eingeblendet, wenn ein FEK oder eine FE 7 angeschlossen ist. Der Kühlbetrieb ist nur im Sommerbetrieb möglich.

#### Die TTC mit einer entsprechenden hydraulischen Schaltung kühlt in 2 Stufen:

#### Stufe 1 (Quellenpumpe)

Dem Heizkreis wird Wärme entzogen und an die Wärmequellenanlage abgegeben.

#### <span id="page-21-0"></span>Stufe 2 (Quellenpumpe + Verdichter)

Zusätzlich entzieht der Kältekreislauf dem Heizkreis Wärme und gibt diese an die Wärmequellenanlage ab.

#### Warmwasserbereitung

Die WW-Bereitung wird immer im Vorrang durchgeführt. Solang die eingestellte Vorlauf- oder Raumtemperatur nicht unterschritten ist, wird auch während der WW-Bereitung aktiv gekühlt und die entzogene Wärme an das Trinkwasser übertragen. Ist die aktive Kühlung nicht notwendig, erfolgt die WW-Bereitung herkömmlich über die Wärmequellenanlage.

#### Kühlbetrieb mit FE 7

Die Fernbedienung FE7 verfügt über keine Taupunktüberwachung. Daher kann sie nur in Verbindung mit Gebläsekonvektoren mit Kondensatablauf eingesetzt werden. Der Kühlbetrieb muss auf Gebläse eingestellt sein.

#### Kühlbetrieb mit FEK

Die Fernbedienung FEK verfügt über eine Taupunktüberwachung und kann für Flächenheizungen (z. B. Fußbodenheizungen, Wandflächenheizungen usw.) eingesetzt werden. Der Parameter KÜHLEN muss auf FLÄCHENKÜHLUNG eingestellt sein. Die eingestellte Vorlauftemperatur wird mit der ermittelten Taupunkttemperatur verglichen, damit der Taupunkt nicht unterschritten wird. Beim Einsatz von Gebläsekonvektoren mit der Fernbedienung FEK muss der Parameter KÜHLEN auf Gebläsekühlung eingestellt sein.

Folgende Einstellungen können Sie für den Kühlbetrieb im Parameter KÜHLEN für FE 7 oder FEK wählen:

- :: Raumtemperatur
- Wird die eingestellte Raumtemperatur überschritten, setzt der Kühlbetrieb ein (Ausgang Kühlen=230 V). Bei Unterschreitung der Raumtemperatur von 2 K wird der Kühlbetrieb abgeschaltet. (Ausgang Kühlen=0 V)
- :: Vorlauftemperatur und Hysterese Der Kühlbetrieb wird über die eingestellte Vorlauftemperatur geregelt. Die Solepumpe schaltet ein bei: [Vorlauftemperatur + Hysterese] Solepumpe aus bei Unterschreitung der Vorlauftempera-

tur.

Die [Vorlauftemperatur+Hysterese] sollte mindestens 3 K < Raumtemperatur liegen. Tiefere Vorlauftemperaturen bewirken ein schnelleres Abkühlen des Raumes. Sobald bei Einstellung Flächenkühlung die ermittelte Taupunkttemperatur + 2 K größer als die eingestellte Vorlaufsolltemperatur ist, wird diese mit der Taupunkttemperatur überschrieben und dient als Regelgröße. Die Solepumpe schaltet ein bei [eingegebene oder neu ermittelte Vorlauftemperatur + Hysterese].

Unterschreitet die Vorlaufisttemperatur die eingegebene oder neu ermittelte Vorlauftemperatur, wird die Quellenpumpe ausgeschaltet und der Kühlbetrieb beendet. Das Kühlsignal steht weiter an.

**Dynamik** 

Die Dynamik ist von 1-10 einstellbar. Sie beschreibt die Verzögerung und Umschaltung der passiven Kühlung zu der aktiven Kühlung, wobei die Zuschaltung schneller erfolgt, je kleiner der Wert ist.

# 6. Wartung und Pflege

!) Sachschaden<br>Wartungsarbeiten, wie zum Beispiel die Überprüfung der elektrischen Sicherheit, dürfen nur durch einen Fachhandwerker erfolgen.

Zur Pflege der Kunststoff- und Blechteile genügt ein feuchtes Tuch. Verwenden Sie keine scheuernden oder anlösenden Reinigungsmittel.

Wir empfehlen regelmäßig eine Inspektion (Feststellen des Ist-Zustandes) und bei Bedarf eine Wartung (Herstellen des Soll-Zustandes) vom Fachhandwerker durchführen zu lassen.

# 7. Problembehebung

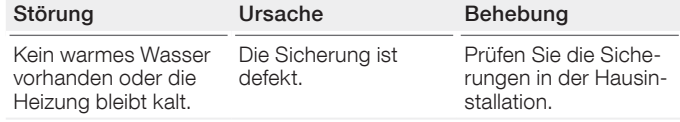

#### 7.1 Andere Probleme

Können Sie die Ursache nicht beheben, rufen Sie den Fachhandwerker. Zur besseren und schnelleren Hilfe teilen Sie ihm die Nummer vom Typenschild mit. Das Typenschild befindet sich vorn oben an der rechten oder linken Gehäuseseite.

#### Beispiel für das Typenschild

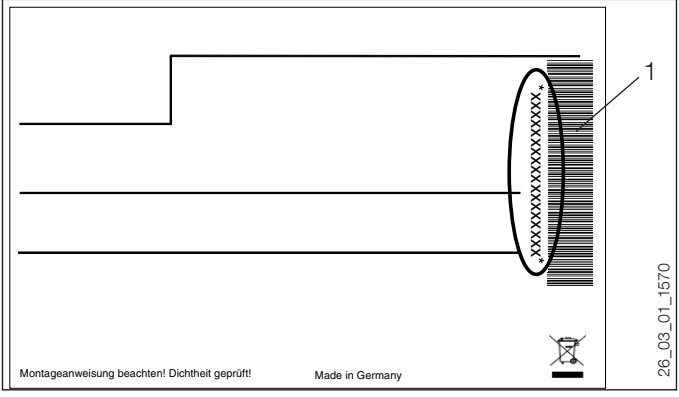

Nummer auf dem Typenschild

# <span id="page-22-0"></span>INSTALLATION

# 8. Sicherheit

Die Installation, Inbetriebnahme sowie Wartung und Reparatur des Gerätes darf nur von einem Fachhandwerker durchgeführt werden.

### 8.1 Allgemeine Sicherheitshinweise

Wir gewährleisten eine einwandfreie Funktion und Betriebssicherheit nur, wenn das für das Gerät bestimmte Original-Zubehör und die originalen Ersatzteile verwendet werden.

### 8.2 Vorschriften, Normen und Bestimmungen

#### Hinweis  $\mathbf i$

Beachten Sie alle nationalen und regionalen Vorschriften und Bestimmungen.

# 9. Gerätebeschreibung

### 9.1 Wirkungsweise

Der wärmequellenseitige Wärmeübertrager (Verdampfer) entzieht der Wärmequelle Umweltwärme. Die dabei aufgenommene Energie wird zusammen mit der Energie des Verdichterantriebes dem Heizwasser im heizungsseitigen Wärmeübertrager (Verflüssiger) zugeführt. Abhängig von der Heizlast wird das Heizwasser bis +65 °C erwärmt. Die Erwärmung des Warmwassers erfolgt über den im Warmwasserspeicher eingebauten Wärmeübertrager.

Die elektrische Not-/Zusatzheizung tritt dann in Kraft, wenn während der Warmwasserbereitung der Hochdrucksensor oder der Heißgaswächter ansprechen. Außerdem übernimmt sie, wenn der Wärmebedarf des Heizungssystems die Heizleistung der Wärmepumpe übersteigen sollte, die Abdeckung des Restwärmebedarfs.

#### 9.2 Besonderheiten bei der TTC...cool

Zum Kühlen wird die Sole durch ein 3-Wege-Umschaltventil und einen zusätzlichen Wärmeübertrager gepumpt und entzieht dem Heizungswasser Wärme.

### 9.3 Lieferumfang

Mit dem Gerät werden geliefert:

- :: 1 Außenfühler AFS 2
- 1 Tauchfühler TF 6
- 2 Kunststoff-Winkelsteckverbinder 22 mm (für den Heizkreis)
- 2 Kunststoff-Winkelsteckverbinder 28 mm (für den Solekreis)
- 2 Kupfer-Winkelsteckverbinder 22 mm (für den Trinkwasserkreis)
- 1 Lösewerkzeug für die Kupfer-Winkelsteckverbinder
- 2 Druckschlauch DN 19 x 500 mm
- :: 2 Druckschlauch DN 25 x 500 mm

### 9.4 Zubehör

- :: Sole-Fülleinheit WPSF
- Enthärtungsarmatur HZEA
- 
- :: Filterbaugruppe 22 mm (FS-WP 22)<br>:: Filterbaugruppe 28 mm (FS-WP 28) Filterbaugruppe 28 mm (FS-WP 28)
- :: Fernbedienung FE 7
- :: Fernbedienung FEK
- Zirkulationspumpe UPZ

# 10. Vorbereitungen

#### **Hinweis**  $\mathbf i$

Das Gerät ist zur Aufstellung in Räumen bestimmt, außer in Feuchträumen.

- Stellen Sie das Gerät nicht unter oder neben Schlafräumen auf.
- f Führen Sie Rohrdurchführungen durch Wände und Decken körperschallgedämmt aus.

Der Raum, in dem das Gerät installiert werden soll, muss folgende Bedingungen erfüllen:

- :: Frostfrei.
- Der Raum darf nicht durch Staub, Gase oder Dämpfe explosionsgefährdet sein.
- Bei Aufstellung des Gerätes in einem Heizraum zusammen mit anderen Heizgeräten ist sicherzustellen, dass der Betrieb der anderen Heizgeräte nicht beeinträchtigt wird.
- Das Mindestvolumen des Aufstellraums muss 13,8 m<sup>3</sup> betragen.
- ::: Tragfähiger Fußboden (Gewicht des Gerätes siehe Kapitel "Technische Daten / Datentabelle").
- f Sorgen Sie bei schwimmendem Estrich für einen schallarmen Betrieb der Wärmepumpe.
- f Entkoppeln Sie die Aufstellfläche um die Wärmepumpe herum durch eine Aussparung. Verschließen Sie anschließend die Aussparung mit einem wasserundurchlässigen und schallentkoppelten Material z.B. Silikon.

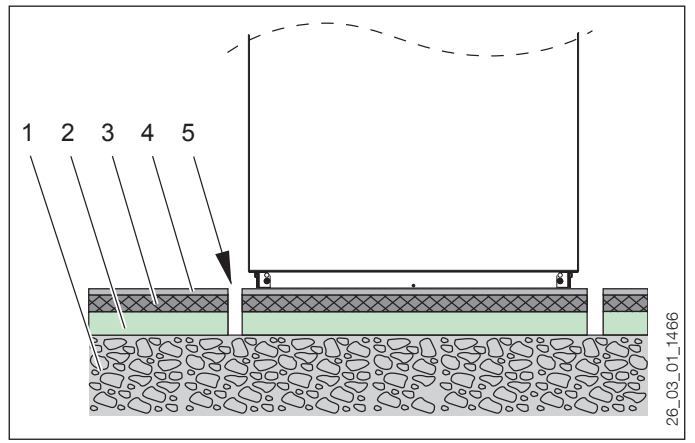

- 1 Betondecke
- 2 Trittschalldämmung
- 3 Schwimmender Estrich<br>4 Bodenhelag
- **Bodenbelag**
- 5 Aussparung

### <span id="page-23-0"></span>10.1 Mindestabstände

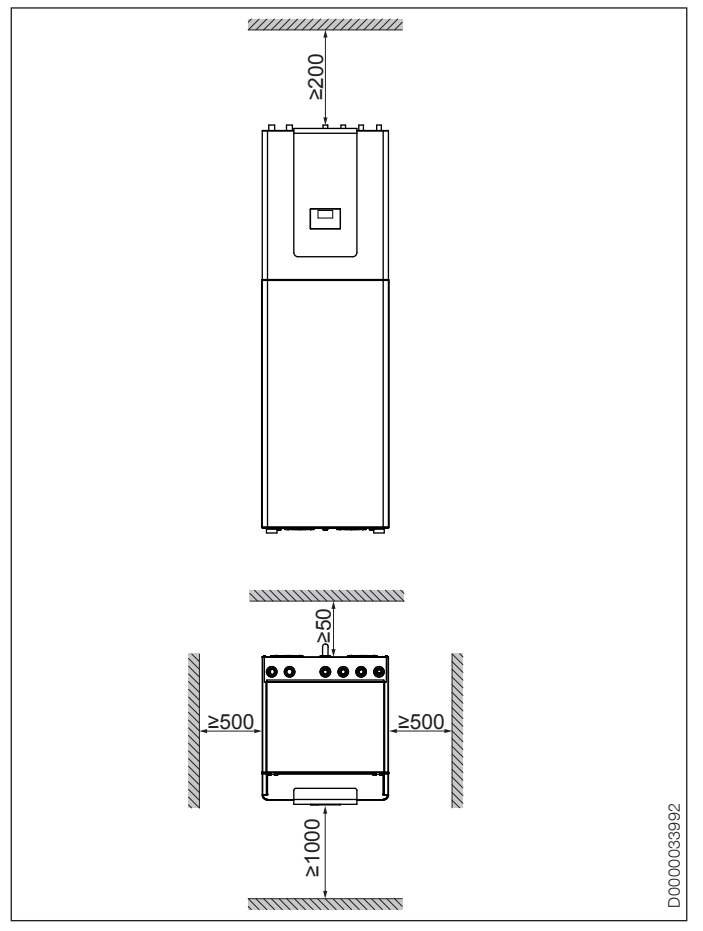

f Halten Sie die Mindestabstände ein, um einen störungsfreien Betrieb des Gerätes zu gewährleisten und Wartungsarbeiten am Gerät zu ermöglichen.

### 10.2 Elektroinstallation

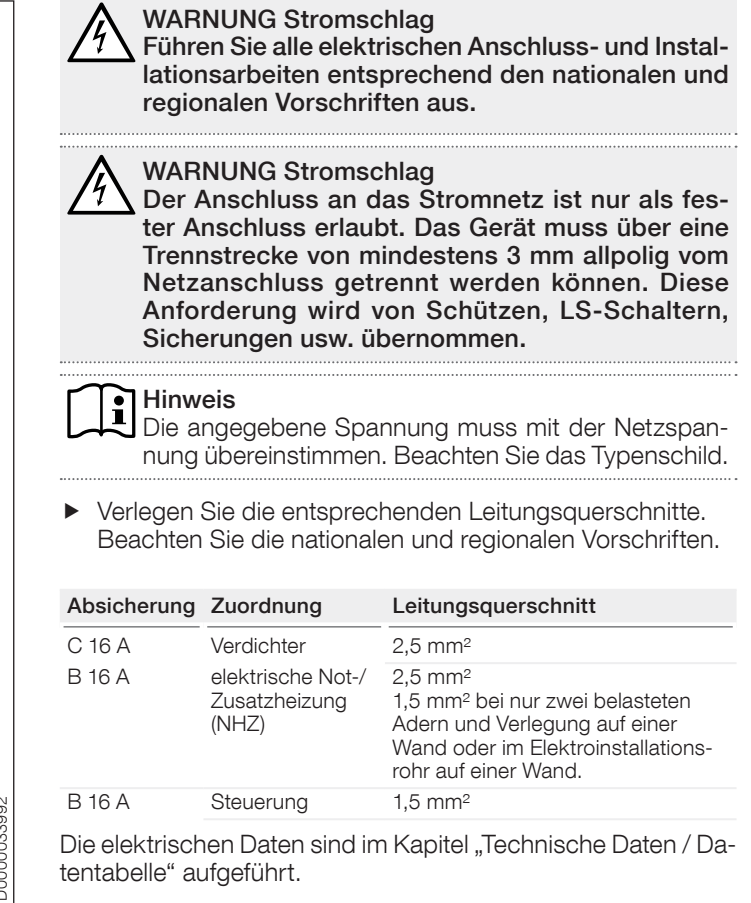

# **1** Sachschaden

Sichern Sie die zwei Stromkreise für den Verdichter und die elektrische Not-/Zusatzheizung getrennt ab.

## <span id="page-24-0"></span>11. Montage

#### 11.1 Transport

- **F** Transportieren Sie das Gerät in der Verpackung, damit es vor Beschädigungen geschützt ist.
- **F** Schützen Sie das Gerät beim Transport vor heftigen Stößen.
- ::: Wenn Sie das Gerät beim Transport ankippen, darf dies nur kurzzeitig über eine der Längsseiten geschehen. Je länger das Gerät gekippt wird, desto mehr verteilt sich das Kältemittelöl im System.
- :: Lagerung und Transport bei Temperaturen unter 20 °C und über + 50 °C sind nicht erlaubt.

Zum leichteren Transport können Sie das Gerät auch trennen, indem Sie das Kälteaggregat abmontieren.

#### 11.1.1 Gerät trennen

Gehen Sie wie folgt vor:

**Filternen Sie die obere Verpackung.** 

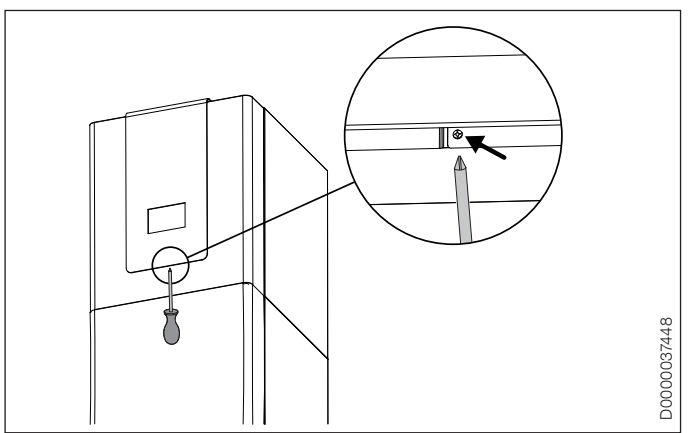

**FIMEL Entfernen Sie die Befestigungsschraube unter der Blende.** 

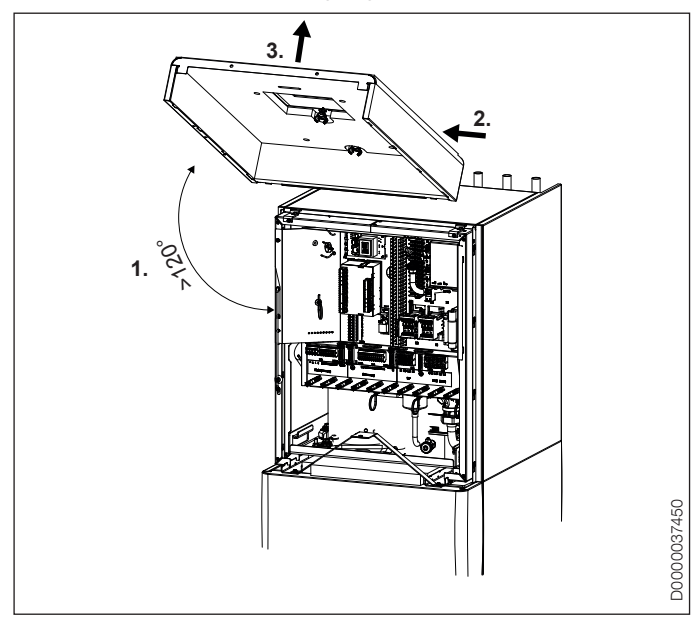

- Klappen Sie die obere Vorderwand hoch.
- ► Lösen Sie den Kabelbinder und ziehen Sie den Stecker der BUS-Leitung von der Bedieneinheit ab.
- Deponieren Sie den Stecker sicher im Kälteaggregat.
- f Nehmen Sie die obere Vorderwand ab.

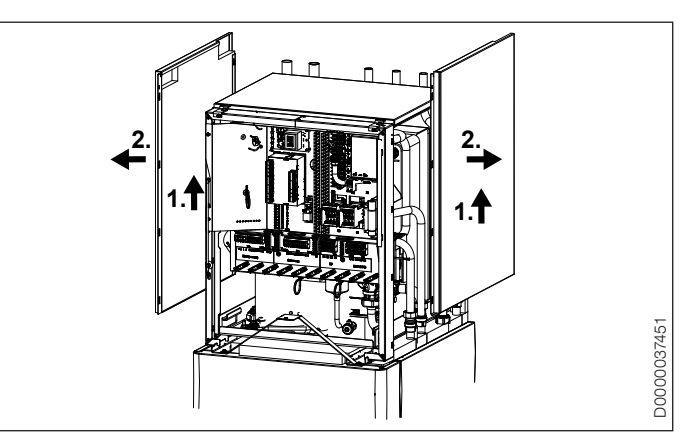

f Nehmen Sie die Seitenwände ab.

#### Untere Blende abnehmen.

Hierzu müssen Sie, wie in der folgenden Abbildung dargestellt, einen Befestigungswinkel entfernen.

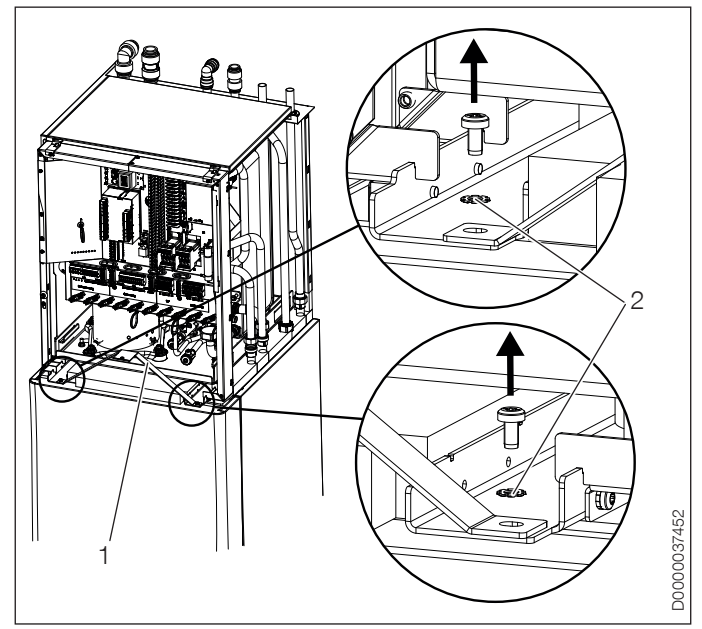

- 1 Befestigungswinkel<br>2 Schraube mit Zahn
- Schraube mit Zahnscheibe

Die Zahnscheibe dient zur elektrischen Verbindung. Sie müssen sie bei der Montage wieder einsetzen.

# INSTALLATION Montage

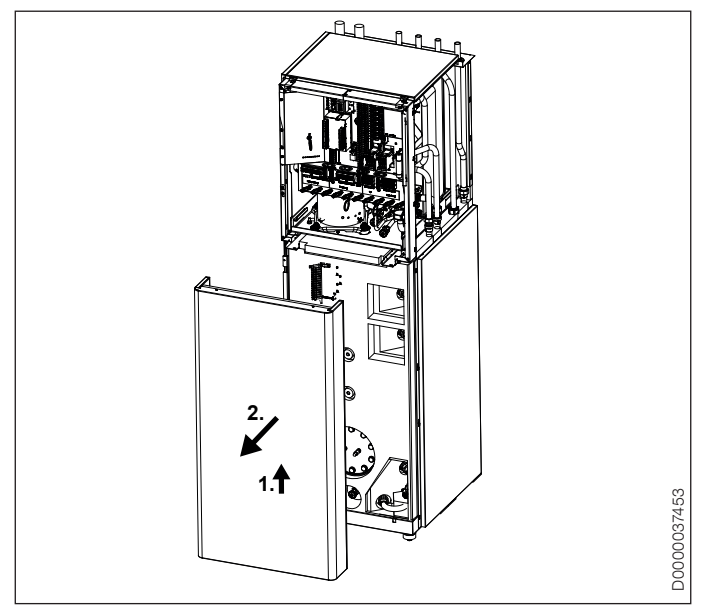

**F** Nehmen Sie die untere Vorderwand ab.

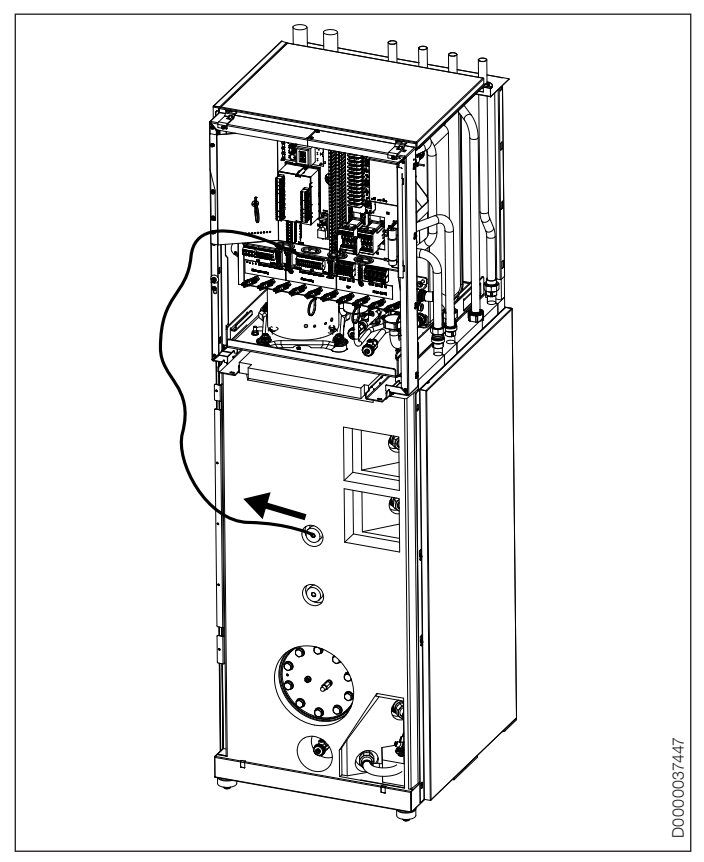

- f Ziehen Sie den Warmwasser-Temperaturfühler aus dem Tauchrohr des Warmwasserspeichers.
- Markieren Sie das Tauchrohr.
- f Deponieren Sie den Warmwasser-Temperaturfühler sicher im Kältekreis.

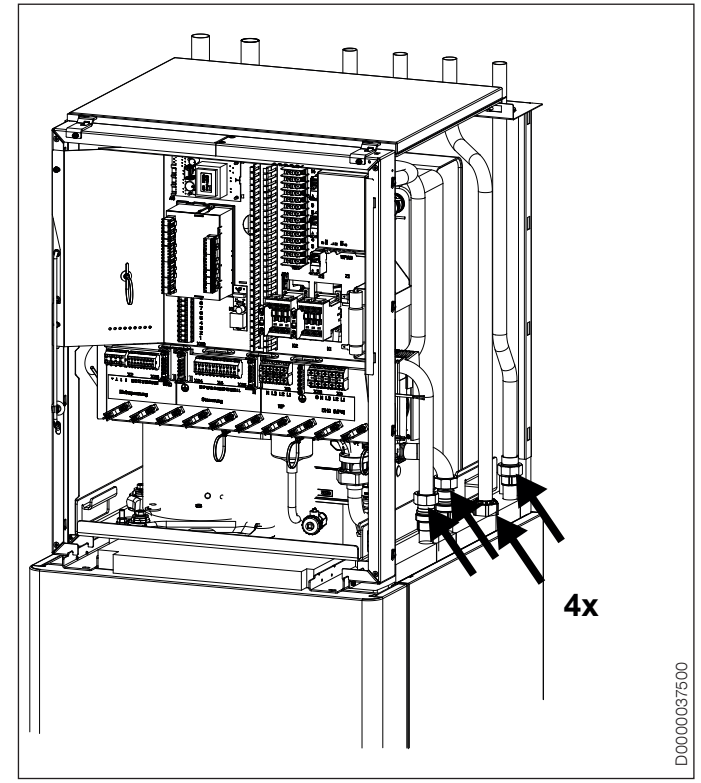

 $\blacktriangleright$  Lösen Sie die hydraulischen Verbindungsleitungen.

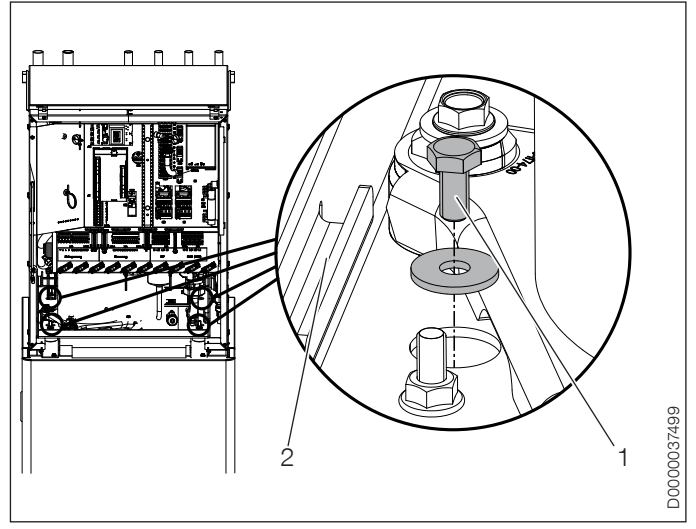

- 1 Befestigungsschraube
- 2 Haltegriff
- **FILM** Entfernen Sie die vier Befestigungsschrauben.
- f Heben Sie das Kälteaggregat von dem Warmwasserspeicher herunter. Benutzen Sie hierzu die vier Haltegriffe in der Grundplatte.
- f Stellen Sie den Warmwasserspeicher auf den vorbereiteten Untergrund (siehe Kapitel "Montage / Aufstellung").
- **Kontieren Sie das Gerät in umgekehrter Reihenfolge** wieder zusammen. Achten Sie darauf, dass Sie den Warmwasser-Temperaturfühler wieder in die markierte Tauchhülse stecken.

### <span id="page-26-0"></span>**Montage**

### 11.2 Aufstellung

Entfernen Sie die Verpackungsfolie und die oberen und seitlichen EPS-Polster.

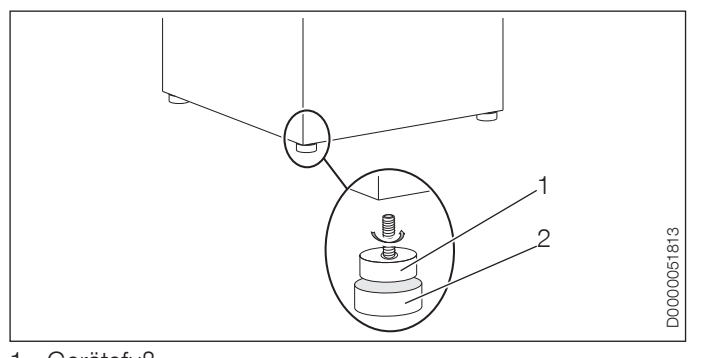

- 1 Gerätefuß 2 Gleitschuh
- 
- **F** Schrauben Sie die vier Befestigungsschrauben unterhalb der Einwegpalette heraus.
- f Nehmen Sie die Gerätefüße aus dem Beipack. Schrauben Sie die Gerätefüße vollständig in das Gerät hinein, ohne das Gerät von der Palette zu nehmen.
- f Nehmen Sie das Gerät von der Palette und stellen Sie es auf den vorbereiteten Untergrund. Nutzen Sie bei Bedarf die mitgelieferten Gleitschuhe, um das Gerät besser platzieren zu können.
- **F** Benutzen Sie zum Herunterheben die Griffe an der Rückwand und die vorderen unteren Gummi-Stellfüße.
- Halten Sie die Mindestabstände ein (siehe Kapitel "Vorbereitungen / Mindestabstände").
- f Richten Sie das Gerät durch Verstellen der Gerätefüße waagerecht aus.

#### 11.3 Seitenverkleidung ausrichten

Durch den Transport kann sich die Seitenverkleidung an beiden Seiten verschieben.

Richten Sie die Seitenverkleidung bei Bedarf aus.

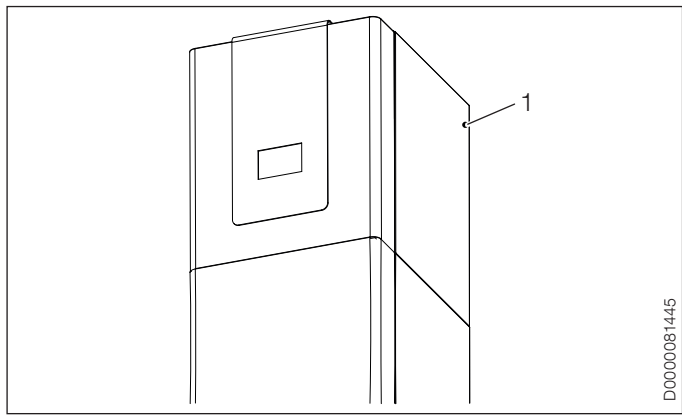

- 1 Abdeckstopfen
- f Nehmen Sie die Abdeckstopfen auf beiden Seiten des Gerätes heraus.
- $\blacktriangleright$  Ziehen Sie die Schrauben hinter den Abdeckstopfen handfest an.
- f Setzen Sie die Abdeckstopfen wieder in die Seitenverkleidungen ein.

#### 11.4 Gerät öffnen

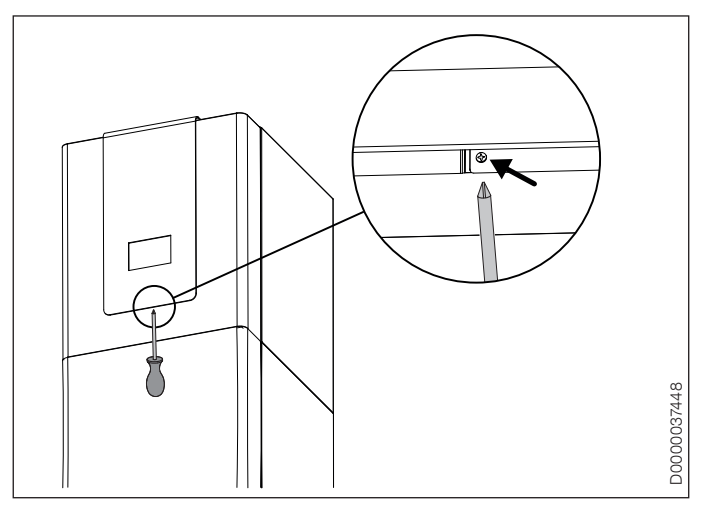

- Entfernen Sie die Befestigungsschraube unter der Blende.
- f Heben Sie die obere Vorderwand nach oben.
- Fixieren Sie die obere Vorderwand, wie in der folgenden Abbildung dargestellt, mit der Stütze am Gehäuse. Beachten Sie hierbei die richtige Anordnung der Stütze.

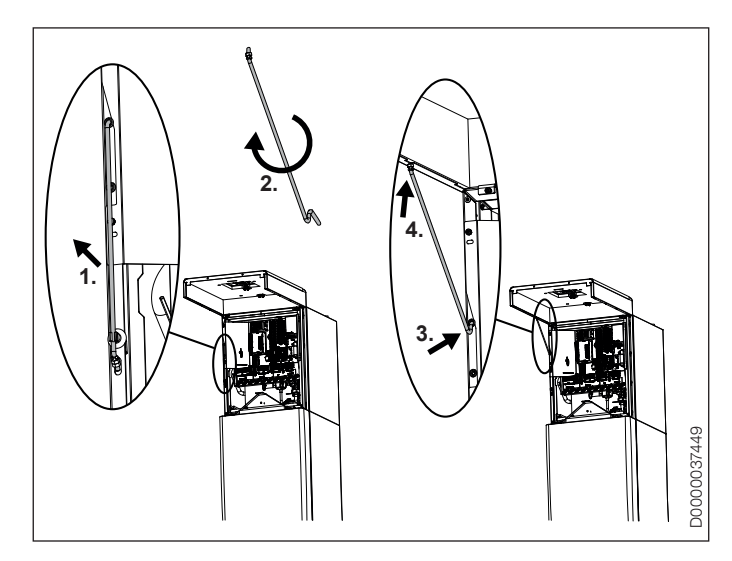

### 11.5 Installation der Wärmequellenanlage

Führen Sie die Wärmequellenanlage für die Sole/Wasser-Wärmepumpe nach den Planungsunterlagen aus.

#### 11.5.1 Zulässige Sole:

- ::: Wärmeträgerflüssigkeit als Konzentrat auf Ethylenglykolbasis, Bestell-Nr.: 231109 (Inhalt 10 l)
- ::: Wärmeträgerflüssigkeit als Konzentrat auf Ethylenglykolbasis, Bestell-Nr.: 161696 (Inhalt 30 l)

#### 11.5.2 Umwälzpumpe und erforderlicher Volumenstrom

Siehe im Kapitel Inbetriebnahme "Volumenstrom wärmequellenseitig einstellen".

#### 11.5.3 Anschluss und Solefüllung

f Spülen Sie vor dem Anschließen der Wärmepumpe an den Wärmequellen-Kreislauf das Leitungssystem gründlich durch. Fremdkörper, wie Rost, Sand, Dichtungsmaterial beeinträchtigen die Betriebssicherheit der Wärmepumpe. Wir empfehlen, in den Wärmequelleneintritt unsere Sole-Fülleinheit WPSF zu montieren (siehe Kapitel "Zubehör").

Zur einfachen Anbindung an die Wärmequellenanlage liegen dem Gerät Winkelsteckverbinder bei (siehe Kapitel "Steckverbinder montieren").

**F** Schließen Sie an die Anschlüsse "Wärmequelle Vorlauf" und "Wärmequelle Rücklauf" je einen der als Schwingungsdämpfer wirkenden flexiblen Druckschläuche an. Die Druckschläuche sind im Lieferumfang enthalten.

Das Solevolumen in der Wärmepumpe unter Betriebsbedingungen können Sie der Datentabelle entnehmen (siehe Kapitel "Technische Daten").

Das Gesamtvolumen entspricht der benötigten Solemenge, die aus unverdünntem Ethylenglykol und Wasser zu mischen ist. Der Chloridgehalt des Wassers darf 300 ppm nicht überschreiten.

#### Mischungsverhältnis

Die Sole-Konzentration ist bei der Verwendung eines Erdreichkollektors oder einer Erdwärmesonde als Wärmequelle unterschiedlich.

Entnehmen Sie das Mischungsverhältnis der nachfolgenden Tabelle.

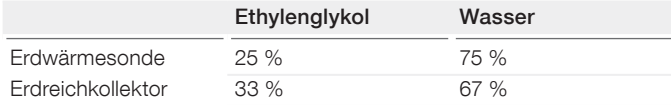

#### Solekreis befüllen

#### Hinweis i

f Führen Sie die Wärmedämmung der Soleleitungen diffusionsdicht aus.

Die Sole/Wasser-Wärmepumpe ist mit einem Soledruckschalter im Solekreis ausgestattet. Der Soledruckschalter verhindert, dass im Falle einer Leckage im Solekreislauf Sole in das Erdreich gelangt.

Wenn der Druck im Solekreis 0,7 bar unterschreitet, schaltet der Soledruckschalter die Wärmepumpe aus. Damit die Wärmepumpe wieder freigegeben wird, muss der Druck im Stillstand der Wärmepumpe auf mindestens 1,5 bar erhöht werden.

Um zu verhindern, dass der Soledruckschalter ohne eine bestehende Leckage die Wärmepumpe ausschaltet, ist die Wärmequellenseite der Wärmepumpe bei der Installation mit einem Mindestdruck von > 1,5 bar zu füllen.

Füllen Sie die Anlage nach folgender Kurve, um ein unbeabsichtigtes Ansprechen des Soledruckschalters zu vermeiden.

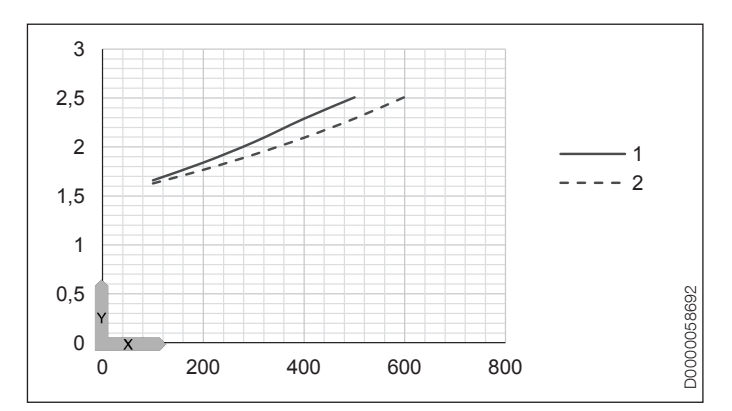

- X Anlagenvolumen [l]
	- Füllüberdruck [bar]
- 1 Erforderlicher Fülldruck in Abhängigkeit vom Anlagenvolumen bei 33 % Sole
- 2 Erforderlicher Fülldruck in Abhängigkeit vom Anlagenvolumen bei 25 % Sole

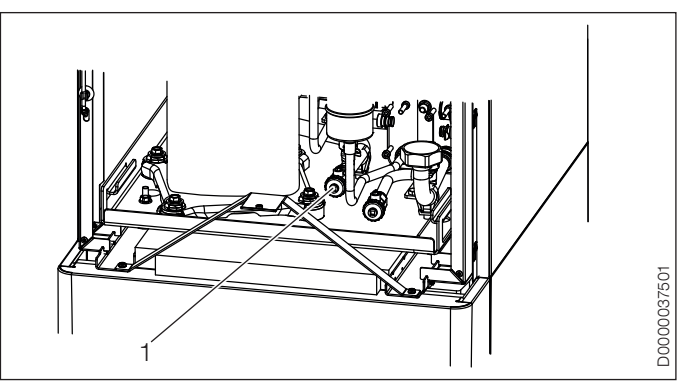

- 1 Entleerung soleseitig
- f Befüllen Sie den Solekreis über die Entleerung.

Nach dem Füllen der Anlage mit Sole und vor der Erstinbetriebnahme müssen Sie die Entleerung so lange öffnen bis Sole austritt. Es darf kein Wasser in der Leitung zur Entleerung verbleiben.

#### Sole-Konzentration kontrollieren:

f Ermitteln Sie die Dichte des Ethylenglykol-Wassergemisches zum Beispiel mit einem Aräometer.

Anhand der gemessenen Dichte und Temperatur können Sie aus dem Diagramm die vorhandene Konzentration ablesen.

#### Hinweis

Die angegebenen Leistungsdaten sind auf Ethylenglykol bezogen (siehe "Technische Daten").

# <span id="page-28-0"></span>INSTALL ATION **Montage**

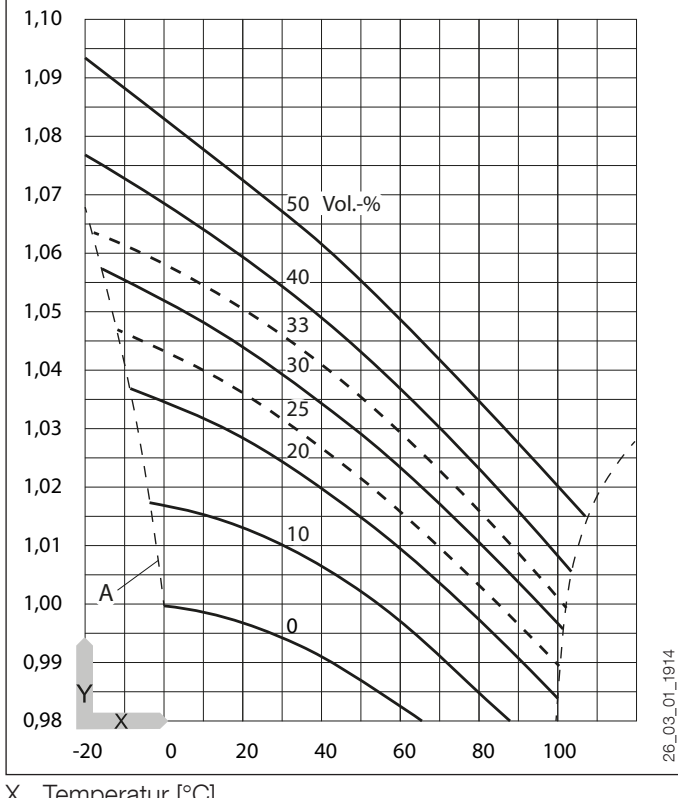

X Temperatur [°C]<br>Y Dichte [q/cm<sup>3]</sup>

- Dichte [g/cm<sup>3</sup>]
- A Frostsicherheit [°C]
- **F** Installieren Sie die Sole-Leitungen mit diffusionsdichter Wärmedämmung.

#### 11.6 Heizwasseranschluss

Die Heizungsanlage, an die die Wärmepumpe angeschlossen wird, muss von einem Fachhandwerker nach den in den Planungsunterlagen enthaltenen Wasser-Installationsplänen ausgeführt werden.

f Spülen Sie vor dem Anschließen der Wärmepumpe das Leitungssystem gründlich durch. Fremdkörper, wie Rost, Sand, Dichtungsmaterial beeinträchtigen die Betriebssicherheit der Wärmepumpe. Wir empfehlen in den Heizungsrücklauf unsere Filterbaugruppe zu montieren (siehe Kapitel "Zubehör").

Zur einfachen Anbindung an die Heizungsanlage liegen dem Gerät Winkelsteckverbinder bei (siehe Kapitel "Steckverbinder montieren").

- ► Schließen Sie an die Anschlüsse "Heizung Vorlauf" und "Heizung Rücklauf" je einen der als Schwingungsdämpfer wirkenden flexiblen Druckschläuche an. Die Druckschläuche sind im Lieferumfang enthalten.
- Achten auf den richtigen Anschluss des Heizungsvorlaufs und -rücklaufs.
- Achten Sie auf Dichtheit.
- f Achten Sie bei der Auslegung des Heizkreises auf die maximal verfügbare externe Druckdifferenz zu (siehe Kapitel "Technische Daten / Datentabelle").
- **Führen Sie die Wärmedämmung entsprechend geltender** Verordnung aus.

#### Sicherheitsventil

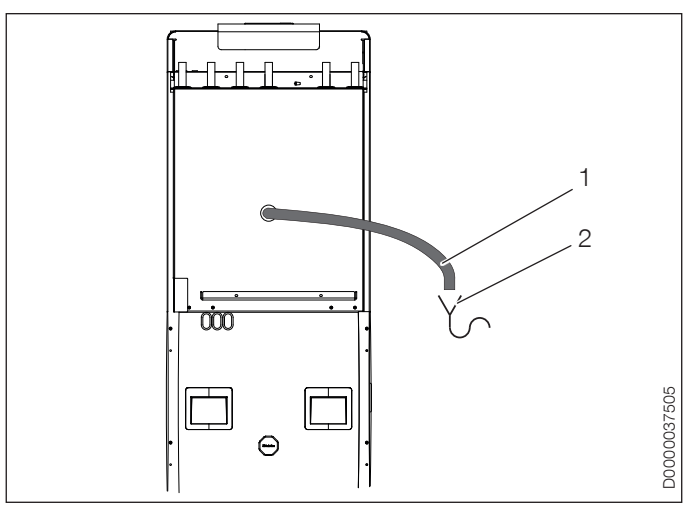

- 1 Ablauf
- 2 Abfluss
- f Dimensionieren Sie den Abfluss so, dass bei voll geöffnetem Sicherheitsventil das Wasser ungehindert ablaufen kann.
- **F** Stellen Sie sicher, dass der Ablauf des Sicherheitsventils zur Atmosphäre hin geöffnet ist.
- **F** Installieren Sie den Ablauf des Sicherheitsventils mit einem stetigen Gefälle zum Abfluss. Der Ablauf darf beim Installieren nicht abgeknickt werden.

#### <span id="page-29-0"></span>11.7 Sauerstoffdiffusion

! Sachschaden Vermeiden Sie offene Heizungsanlagen. Verwenden Sie bei Kunststoffrohr-Fußbodenheizungen sauerstoffdiffusionsdichte Rohre.

Bei nicht sauerstoffdiffusionsdichten Kunststoffrohr-Fußbodenheizungen oder offenen Heizungsanlagen kann durch eindiffundierten Sauerstoff an den Stahlteilen der Heizungsanlage Korrosion auftreten (z. B. am Wärmeübertrager des Warmwasserspeichers, an Pufferspeichern, Stahlheizkörpern oder Stahlrohren).

**Frennen Sie bei sauerstoffdurchlässigen Heizsyste**men das Heizungssystem zwischen Heizkreis und Pufferspeicher.

! Sachschaden Die Korrosionsprodukte (z. B. Rostschlamm) können sich in den Komponenten der Heizungsanlage absetzen und durch Querschnittsverengung Leistungsverluste oder Störabschaltungen bewirken.

#### 11.8 Heizungsanlage befüllen

!) Sachschaden<br>Schalten Sie die Anlage vor der Befüllung nicht elektrisch ein.

! Sachschaden Durch hohe Volumenströme oder Druckschläge kann das Gerät beschädigt werden.

f Füllen Sie das Gerät mit einem geringen Volumenstrom.

Bei Auslieferung befindet sich das Umschaltventil des MFG in der Mittelstellung, sodass der Heizungs- und Warmwasserkreis gleichmäßig befüllt wird. Wird die elektrische Spannungsversorgung eingeschaltet, fährt das Umschaltventil automatisch in den Heizbetrieb.

Wollen Sie nachträglich eine Befüllung oder Entleerung durchführen, müssen Sie das Umschaltventil zunächst wieder in die Mittelstellung bringen.

Aktivieren Sie hierzu am Regler den Parameter ENTLEE-RUNG HYD im Menü DIAGNOSE / RELAISTEST ANLAGE.

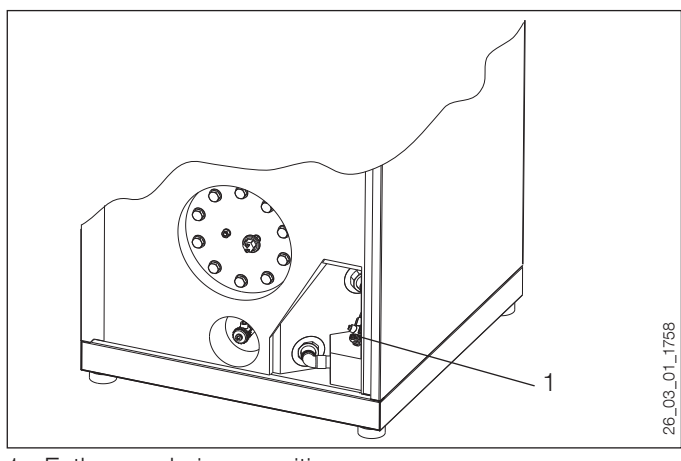

1 Entleerung heizungsseitig

Befüllen Sie der Heizungsanlage über die Entleerung.

#### Heizwasserbeschaffenheit

Vor Befüllen der Anlage muss eine Wasseranalyse des Füllwassers vorliegen. Diese Analyse kann z. B. beim zuständigen Wasserversorgungsunternehmen erfragt werden.

- ! Sachschaden Um Schäden durch Steinbildung zu verhindern, müssen Sie das Füllwasser ggf. durch Enthärten oder Entsalzen aufbereiten. Die im Kapitel "Technische Daten / Datentabelle" genannten Grenzwerte für das Füllwasser müssen dabei zwingend eingehalten werden.
	- ▶ Kontrollieren Sie diese Grenzwerte 8-12 Wochen nach der Inbetriebnahme sowie im Rahmen einer jährlichen Anlagenwartung erneut.

#### Hinweis  $\mathbf{i}$

Bei einer Leitfähigkeit von >1000 μS/cm ist die Wasseraufbereitung durch Entsalzung besser geeignet, um Korrosionen zu vermeiden.

#### Hinweis

Geeignete Geräte zum Enthärten und Entsalzen sowie zum Füllen und Spülen von Heizungsanlagen können Sie über den Fachhandel beziehen.

#### Hinweis i

Wenn Sie das Füllwasser mit Inhibitoren oder Zusatzstoffen behandeln, gelten die Grenzwerte wie beim Entsalzen.

#### 11.9 Heizungsanlage entlüften

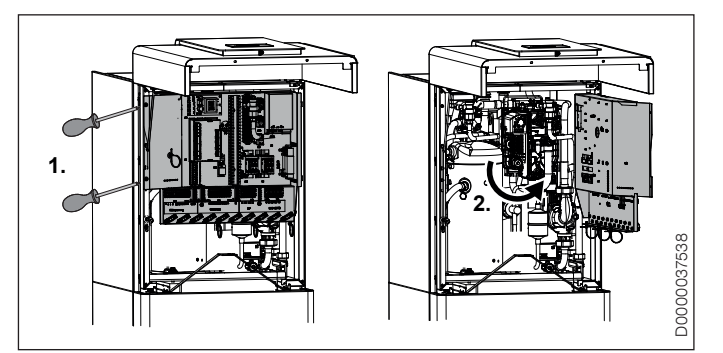

- f Entfernen Sie die Schrauben am Schaltkasten.
- f Klappen Sie den Schaltkasten zur Seite.

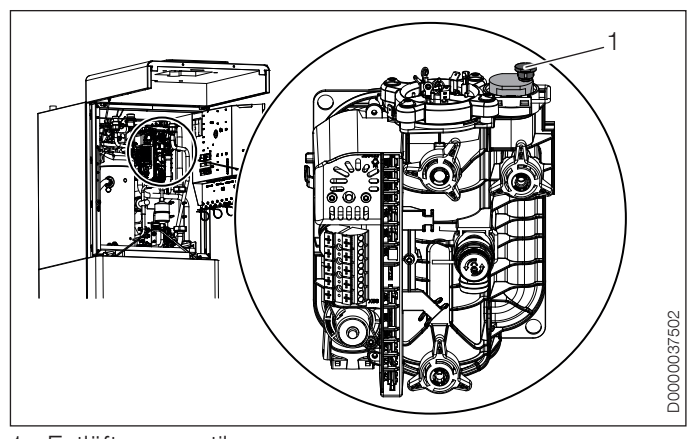

**Entlüftungsventil** 

# <span id="page-30-0"></span>INSTALLATION

### **Montage**

- **Filtum** Sie das Rohrleitungssystem durch Hochziehen der roten Kappe am Entlüftungsventil.
- f Schließen Sie das Entlüftungsventil nach dem Entlüftungsvorgang.

#### 11.10 Warmwasser-Anschluss

Hierzu müssen Sie die untere Vorderwand abnehmen (siehe Kapitel "Montage / Gerät trennen / untere Vorderwand abnehmen").

! Sachschaden Führen Sie alle Wasseranschluss- und Installationsarbeiten nach Vorschrift aus.

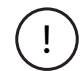

! Sachschaden Der Anschluss "Warmwasser Auslauf" ist mit einer Kunststoff-Überwurfmutter und einer weichen Gummidichtung vormontiert.

Das Anzugsdrehmoment der Kunststoff-Überwurfmutter ist abhängig von der eingesetzten Dichtung.

15 Nm = vormontierte weiche Gummidichtung.

25 Nm = alternativ eingesetzte harte Dichtung.

f Halten Sie das zulässige Anzugsdrehmoment ein.

! Sachschaden Das Gerät muss mit Druck-Armaturen betrieben werden.

#### 11.10.1 Zugelassene Werkstoffe

#### Kaltwasserleitung

Als Werkstoffe sind feuerverzinkter Stahl, Edelstahl, Kupfer und Kunststoff zugelassen.

#### Warmwasserleitung

Als Werkstoffe sind Edelstahl, Kupfer und Kunststoff-Rohrsysteme zugelassen.

! Sachschaden Der maximal zulässige Druck darf nicht überschritten werden (siehe Kapitel "Technische Daten / Datentabelle").

- **F** Installieren Sie ein baumustergeprüftes Sicherheitsventil in der Kaltwasser-Zulaufleitung. Beachten Sie dabei, dass Sie in Abhängigkeit von dem Versorgungsdruck evtl. zusätzlich ein Druckminderventil benötigen.
- f Die Ablauföffnung des Sicherheitsventils muss zur Atmosphäre geöffnet bleiben.
- f Verlegen Sie die Ablaufleitung des Sicherheitsventils mit einem stetigen Gefälle zum Abfluss.
- Dimensionieren Sie den Abfluss so, dass bei voll geöffnetem Sicherheitsventil das Wasser ungehindert ablaufen kann.
- Spülen Sie die Rohrleitungen gut durch.

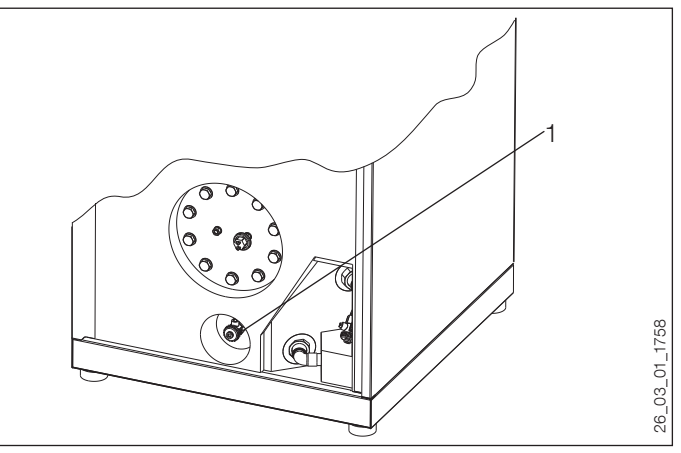

- 1 Entleerung (Warmwasserspeicher)
- f Befüllen Sie den Warmwasserspeicher über die Entleerung.
- Öffnen Sie alle nachgeschalteten Zapfventile so lange, bis das Gerät gefüllt und das Leitungsnetz luftfrei ist.
- f Führen Sie eine Dichtheitskontrolle durch.

#### 11.11 Zirkulationsanschluss

Eine Warmwasser-Zirkulation ist aus energetischen Gründen nicht empfehlenswert. Falls aufgrund ungünstiger Leitungsführung oder aus Komfortgründen eine Warmwasser-Zirkulation erforderlich ist, müssen Sie die Warmwasser-Zirkulation normgerecht installieren. Um die Pumpenlaufzeit und den Energiebedarf zu reduzieren, empfehlen wir eine zeit- und temperaturgesteuerte Aktivierung der Zirkulationspumpe. Der Zirkulationsanschlussstutzen befindet sich hinten am Gerät (siehe Kapitel "Technische Daten / Maße und Anschlüsse).

Eine Zirkulationspumpe finden Sie in unserem Zubehörprogramm.

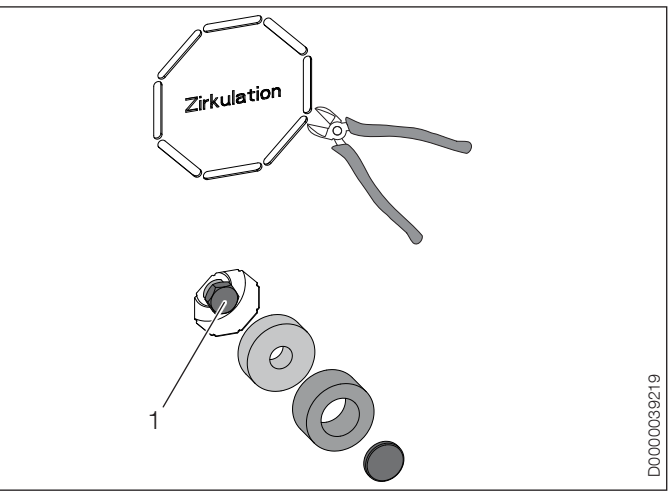

- 1 Abdeckkappe
- Trennen Sie das Blech heraus.
- Nehmen Sie die Schaumstoffteile heraus.
- Schrauben Sie die Abdeckkappe ab.
- Setzen Sie die Schaumstoffteile wieder ein.
- Schließen Sie die Zirkulationsleitung an.

#### 11.12 Betrieb mit Pufferspeicher

- Installieren Sie den beiliegenden Rücklauffühler TF6.
- f Schließen Sie den Rücklauffühler im Schaltkasten an.

# <span id="page-31-0"></span>INSTALLATION

### **Montage**

**F** Stellen Sie am Wärmepumpen-Manager den Parameter PUFFERBETRIEB auf EIN.

#### 11.13 Steckverbinder montieren

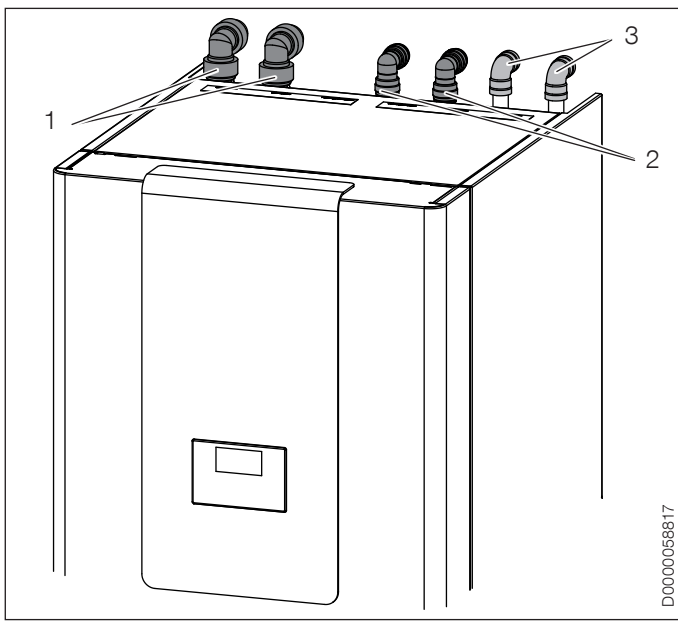

- 1 Kunststoff-Steckverbinder wärmequellenseitig<br>2 Kunststoff-Steckverbinder heizungsseitig
- 2 Kunststoff-Steckverbinder heizungsseitig<br>3 Kupfer-Steckverbinder trinkwasserseitig
- 3 Kupfer-Steckverbinder trinkwasserseitig

#### 11.13.1 Montage Kunststoff-Steckverbinder (heizungsseitig und wärmequellenseitig)

#### Hinweis  $\mathbf{i}$

Die Kunststoff-Steckverbinder sind nicht für die Installation in der Trinkwasserleitung oder dem Solarkreis geeignet.

**F** Installieren Sie die Steckverbinder nur im Heizoder Solekreis.

! Sachschaden Ziehen Sie die Schraubkappe der Steckverbinder per Hand an. Verwenden Sie kein Werkzeug.

#### Sachschaden

Um den sicheren Halt des Steckverbinders zu gewährleisten, müssen Rohre mit einer Oberflächenhärte > 225 HV (z. B. Edelstahl) mit einer Nut versehen werden.

- f Schneiden Sie mit einem Rohrschneider eine Nut von ca. 0,1 mm Tiefe in einem definierten Abstand zum Rohrende.
- ::: Rohrdurchmesser 22 mm: 17±0,5 mm
- $\therefore$ : Rohrdurchmesser 28 mm: 27,5 $\pm$ 0,5 mm

#### Funktionsprinzip von Steckverbindern

Die Steckverbinder sind mit einem Halteelement mit Edelstahlzähnen und einem O-Ring für die Abdichtung ausgerüstet. Zusätzlich besitzen Steckverbinder die "Drehen und Sichern" -Funktion. Durch einfache Drehung der Schraubkappe per Hand wird das Rohr im Verbinder fixiert und der O-Ring zur Abdichtung auf das Rohr gepresst.

#### Herstellen der Steckverbindung

Vor dem Einstecken muss der Verbinder in der entriegelten Position stehen. In dieser Stellung befindet sich ein schmaler Spalt zwischen Schraubkappe und Grundkörper.

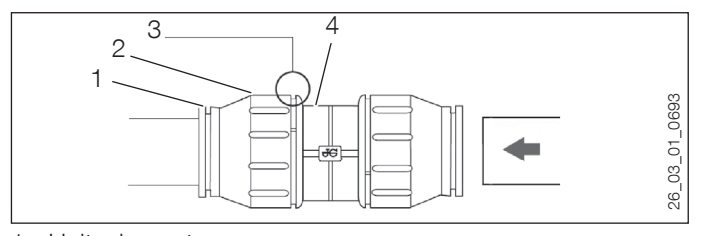

- 1 Halteelement
- 2 Schraubkappe
- 3 Spalt zwischen Schraubkappe und Grundkörper
- 4 Grundkörper

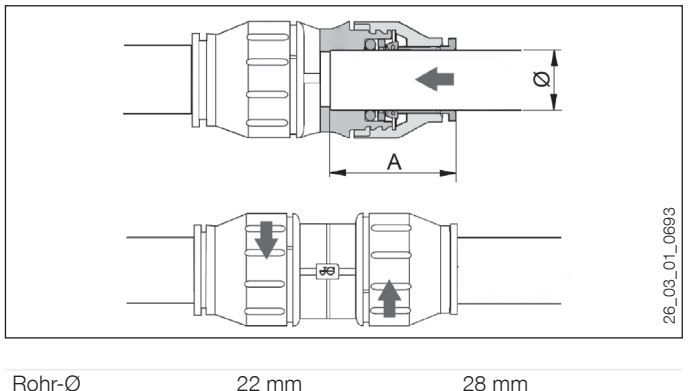

Einstecktiefe A 38 mm 44 mm

**1) Sachschaden**<br>1) Die Rohrenden müssen gratfrei sein. f Kürzen Sie die Rohre nur mit einem Rohrschneider.

- Stecken Sie das Rohr am O-Ring vorbei bis zum Erreichen der vorgegebenen Einstecktiefe in den Steckverbinder.
- ▶ Ziehen Sie die Schraubkappe bis zum Anschlag handfest am Grundkörper fest. Hierdurch wird der Steckverbinder gesichert.

#### Lösen der Steckverbindung

Falls später ein Lösen der Steckverbinder erforderlich ist, gehen Sie folgendermaßen vor:

- **F** Drehen Sie die Schraubkappe entgegen dem Uhrzeigersinn zurück, bis ein schmaler ca. 2 mm breiter Spalt entsteht. Drücken Sie das Halteelement mit den Fingern zurück und halten Sie das Halteelement fest.
- Ziehen Sie das eingesteckte Rohr heraus.

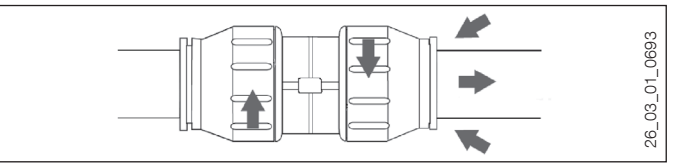

#### 11.13.2 Montage Kupfer-Steckverbinder (trinkwasserseitig)

#### **Hinweis**  $\mathbf i$

Die Kupfer-Steckverbinder sind nur für den Einsatz in der Trinkwasserleitung vorgesehen.

**1) Sachschaden**<br>Die Steckverbinder sind nicht geeignet für Rohre mit einer hohen Oberflächenhärte (z. B. Edelstahlrohre oder außen verchromte Kupferrohre).

f Verwenden Sie blanke oder dünnwandige Kupferrohre.

! Sachschaden Stecken Sie das Rohr per Hand in den Steckverbinder. Verwenden Sie kein Werkzeug.

#### Funktionsprinzip von Steckverbindern

Die Steckverbinder sind mit einem Halteelement mit Edelstahlzähnen und einem O-Ring für die Abdichtung ausgerüstet. Durch einfaches Einstecken per Hand wird das Rohr im Verbinder fixiert und der O-Ring zur Abdichtung auf das Rohr gepresst.

Für die Demontage ist die Verwendung eines Lösewerkzeugs notwendig.

#### Herstellen der Steckverbindung

- **1) Sachschaden**<br>1) Die Rohrenden müssen gratfrei sein.
	- f Kürzen Sie die Rohre nur mit einem Rohrschneider.
- f Stecken Sie das Rohr am O-Ring vorbei bis zum Erreichen der vorgegebenen Einstecktiefe in den Steckverbinder.

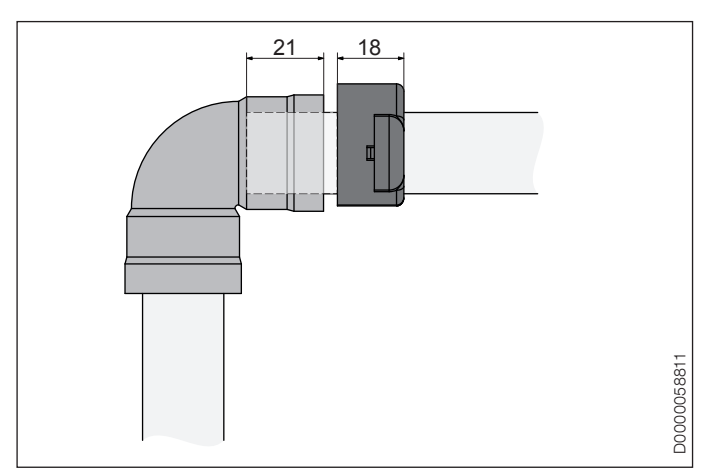

Lassen Sie einen ausreichend großen Abstand für das Lösewerkzeug.

#### Lösen der Steckverbindung

Falls später ein Lösen der Steckverbinder erforderlich ist, gehen Sie folgendermaßen vor:

f Verwenden Sie zum Lösen der Steckverbindung das mitgelieferte Lösewerkzeug.

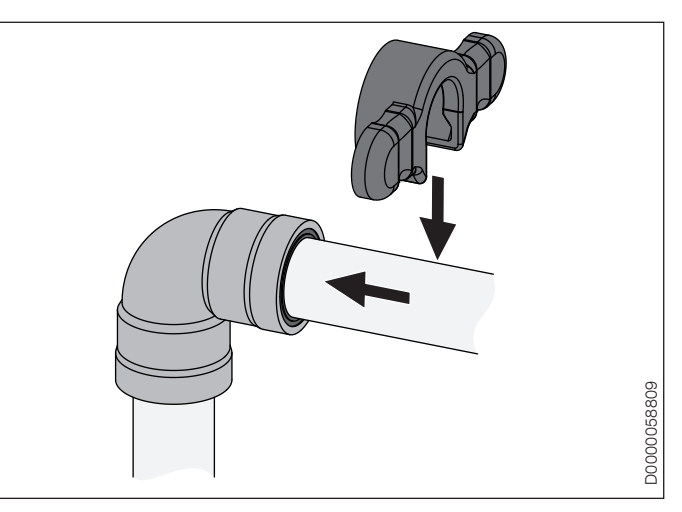

**F** Setzen Sie das Lösewerkzeug am Steckverbinder an.

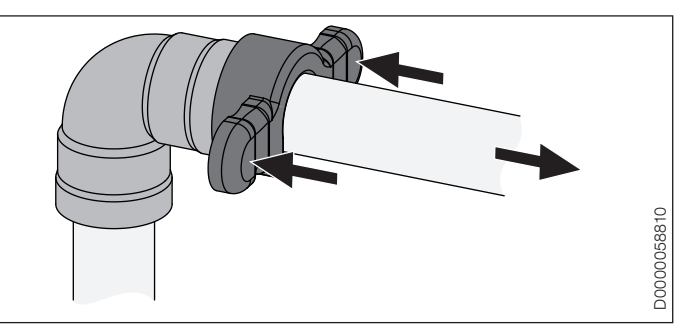

- f Drücken Sie die Kante des Lösewerkzeugs an den Steckverbinder.
- $\blacktriangleright$  Ziehen Sie das eingesteckte Rohr heraus.

## <span id="page-33-0"></span>12. Elektrischer Anschluss

#### 12.1 Allgemein

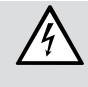

WARNUNG Stromschlag f Schalten Sie das Gerät vor Arbeiten am Schaltkasten spannungsfrei.

Anschlussarbeiten dürfen nur von einem zugelassenen Fachhandwerker entsprechend dieser Anleitung durchgeführt werden.

Die Genehmigung des zuständigen Energieversorgungsunternehmens (EVU) zum Anschluss des Gerätes muss vorliegen.

▶ Beachten Sie das Kapitel "Vorbereitungen / Elektroinstallation".

#### **Hinweis**  $\mathbf i$

Verwenden Sie in Verbindung mit dem Wärmepumpen-Manager WPM den Mischer-Stellmotor HSM.

#### 12.2 Elektrischer Anschluss

#### **Hinweis**

Bevor Sie den elektrischen Anschluss durchführen, müssen Sie die Heizungsanlage befüllen (siehe Kapitel "Heizwasseranschluss").

Die Anschlussklemmen befinden sich am Schaltkasten des Gerätes hinter der oberen Blende.

Für die Anschlüsse müssen Sie elektrische Leitungen nach Vorschriften verwenden.

Führen Sie alle elektrischen Leitungen sowie Fühlerkabel durch die vorgesehenen Durchführungen in der Rückwand (siehe Kapitel "Technische Daten / Maße und Anschlüsse").

Den Schaltkasten müssen Sie bei Wartungs- und Reparaturarbeiten öffnen können (siehe Kapitel "Heizungsanlage entlüften").

Lassen Sie die elektrischen Leitungen sowie Fühlerkabel lang genug.

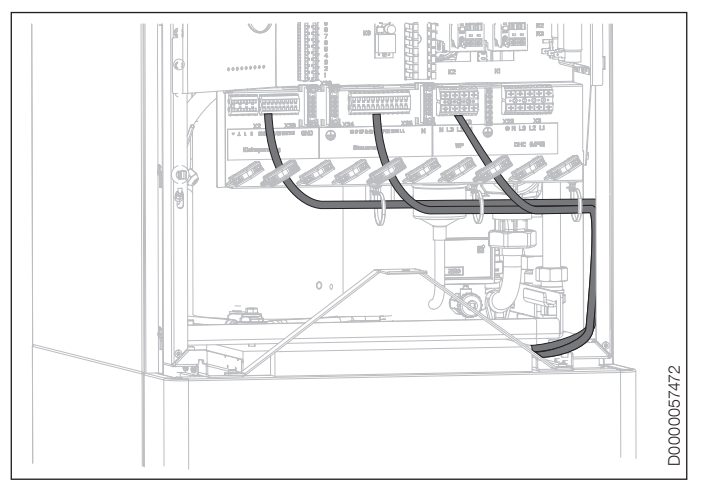

- f Führen Sie die elektrischen Leitungen durch die Kabelbinder.
- Führen Sie die elektrischen Leitungen durch die Zugentlastungen.
- Prüfen Sie die Funktion der Zugentlastungen.

#### 12.2.1 Verdichter und elektrische Not-/Zusatzheizung

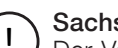

! Sachschaden Der Verdichter darf nur in einer Drehrichtung laufen. Tritt beim Anlaufen des Verdichters im Display des WPM3i der Fehler KEINE LEISTUNG auf, so ändern Sie durch Tauschen zweier Phasen die Richtung des Drehfeldes.

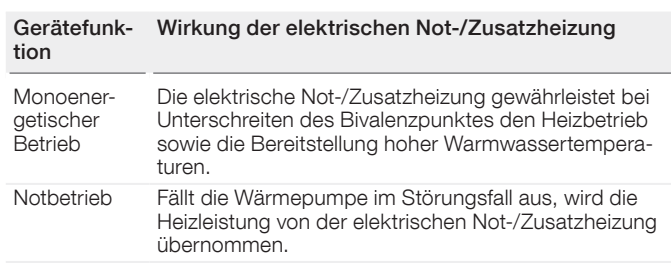

Schließen Sie die elektrischen Leitungen entsprechend folgender Abbildung an.

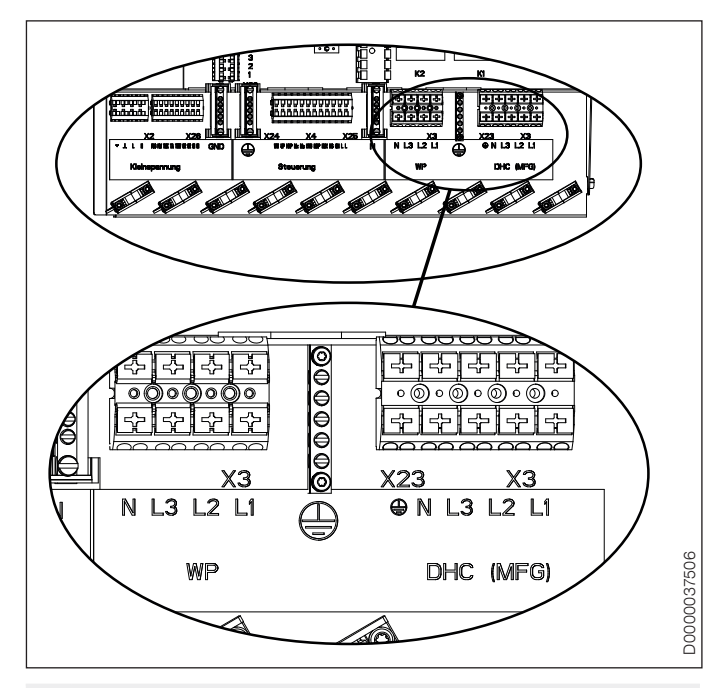

X3 Elektrische Not-/Zusatzheizung (DHC)

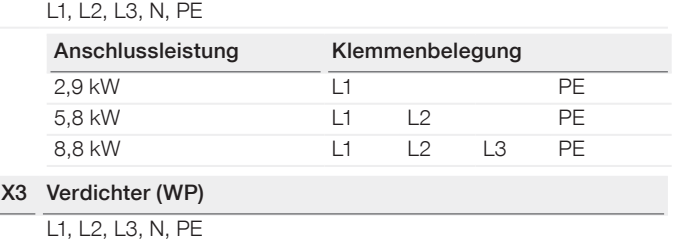

Führen Sie die elektrischen Leitungen durch die Zugentlastungen. Prüfen Sie die Funktion der Zugentlastungen.

# **INSTALLATION** Elektrischer Anschluss

#### 12.2.2 Steuerspannung

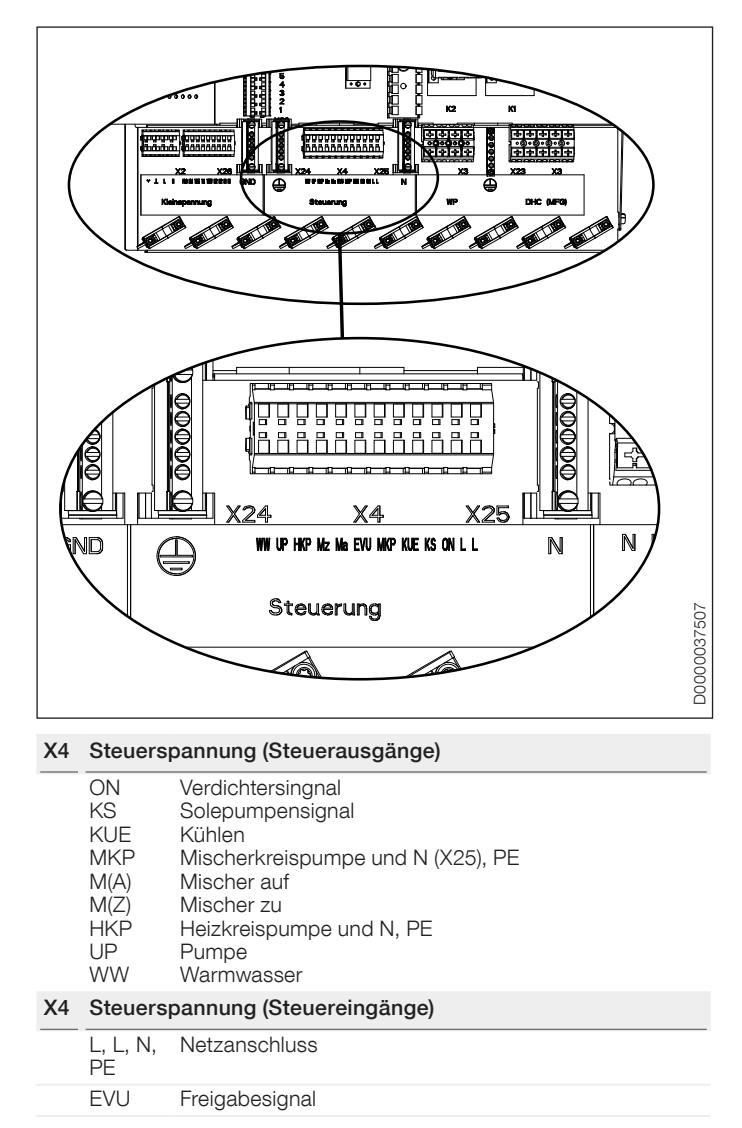

f Führen Sie die elektrischen Leitungen durch die Zugentlastungen. Prüfen Sie die Funktion der Zugentlastungen.

Wird am EVU-Freigabesignal keine Spannung angeschlossen, läuft die Wärmepumpe nicht an. Im Regler erscheint die Meldung "EVU-Sperre". Installieren Sie in diesem Fall eine Brücke zwischen "EVU" und Phase "L".

1) Sachschaden<br>Ⅰ > Schließen Sie am Steuerausgang "UP" nur von uns zugelassene Energieeffizenz-Umwälzpumpen an.

Beim Einsatz von nicht von uns zugelassenen Energieeffizenz-Umwälzpumpen, müssen Sie ein externes Relais mit einer Schaltleistung von mindestens 10 A/250 V AC oder unseren Relais-Bausatz WPM-RBS verwenden.

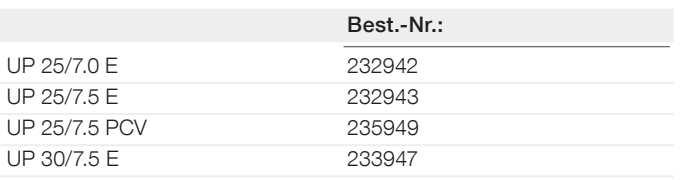

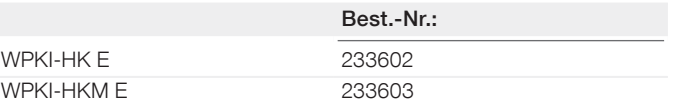

#### 12.2.3 Kleinspannung, BUS-Leitung

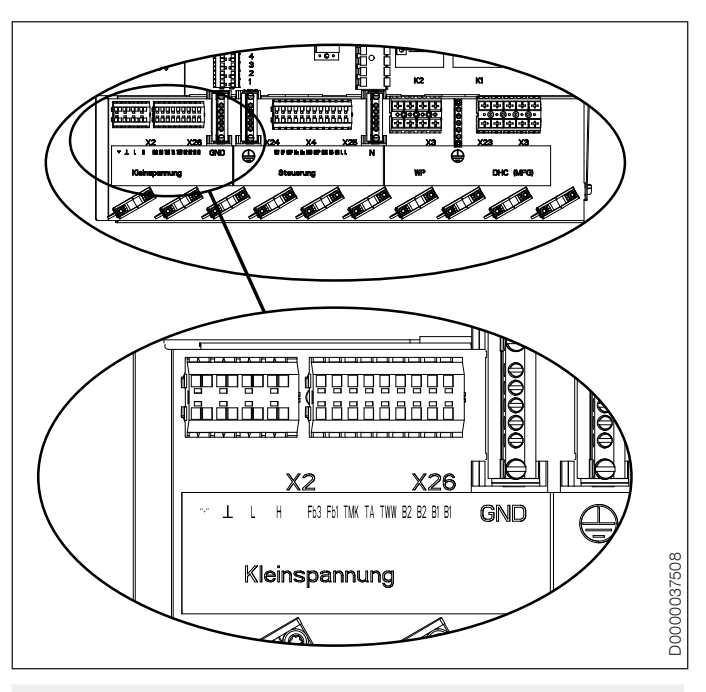

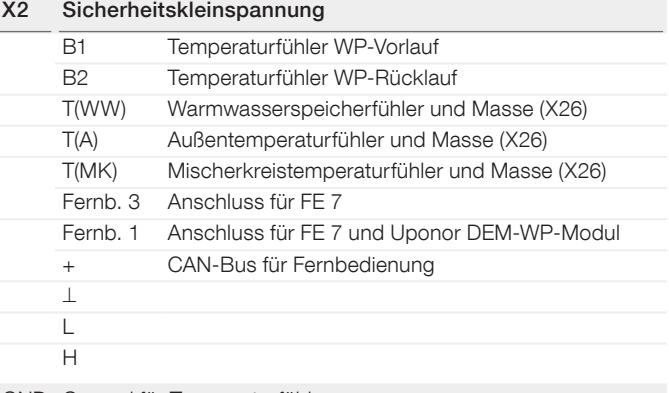

GND Ground für Temperaturfühler

f Führen Sie die elektrischen Leitungen durch die Zugentlastungen. Prüfen Sie die Funktion der Zugentlastungen.

### <span id="page-35-0"></span>12.3 Fühlermontage

### Außentemperaturfühler AFS 2 (im Beipack enthalten)

Die Temperaturfühler haben einen entscheidenden Einfluss auf die Funktion der Heizungsanlage. Achten Sie deshalb auf einen korrekten Sitz und eine gute Isolierung der Fühler.

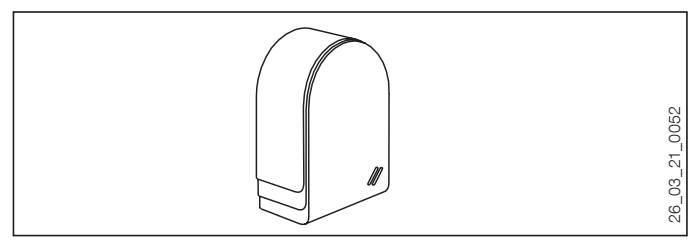

Bringen Sie den Außentemperaturfühler an einer Nord- oder Nordostwand an. Mindestabstände: 2,5 m vom Erdboden, 1 m seitlich von Fenster und Türen. Der Außentemperaturfühler soll der Witterung frei und ungeschützt ausgesetzt sein, aber nicht direkt der Sonneneinstrahlung. Montieren Sie den Außentemperaturfühler nicht über Fenstern, Türen und Luftschächten.

Schließen Sie den Außentemperaturfühler an der Klemme X2 (T(A)) und an dem Masseblock für Kleinspannung X26 des Gerätes an.

#### Montage:

- $\blacktriangleright$  Ziehen Sie den Deckel ab.
- **F** Befestigen Sie das Unterteil mit beiliegender Schraube.
- f Schließen Sie die elektrische Leitung an.
- ▶ Setzen Sie den Deckel auf. Der Deckel muss hörbar einrasten.

#### Anlegefühler AVF 6

Der Fühler wird beim Einsatz eines Mischerkreises benötigt. Hinweis bei der Montage:

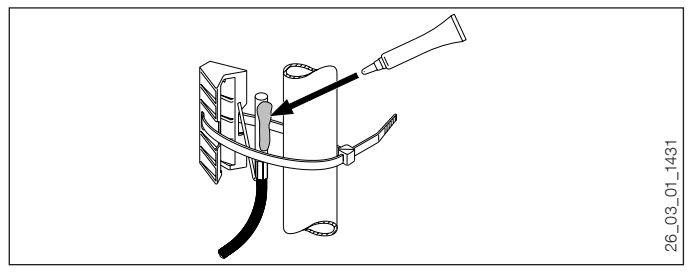

- f Säubern Sie das Rohr.
- Tragen Sie Wärmeleitpaste auf.
- f Befestigen Sie den Fühler mit dem Spannband.

#### Fühler Widerstandswerte

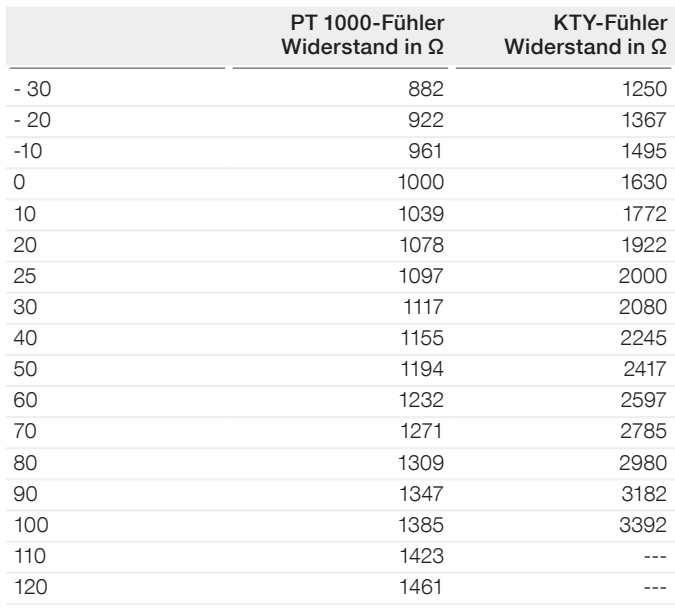

#### 12.4 Sicherheitstemperaturbegrenzer für Fußbodenheizung STB-FB

! Sachschaden Um im Fehlerfall mögliche Schäden durch eine erhöhte Vorlauftemperatur in der Fußbodenheizung zu vermeiden, empfehlen wir grundsätzlich den Einsatz eines Sicherheitstemperaturbegrenzers zur Begrenzung der Systemtemperatur.

### 12.5 Fernbedienung FE 7

#### Anschlussfeld FE 7

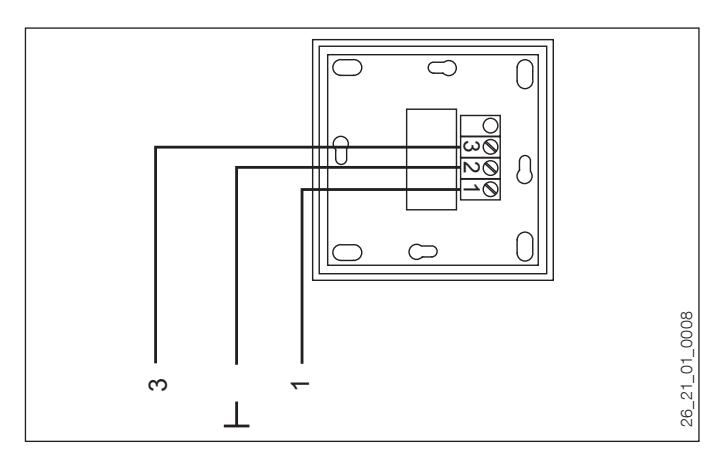

Mit der Fernbedienung FE 7 können Sie die Raum-Solltemperatur für den Heizkreis 1 oder Heizkreis 2 um ± 5 °C nur im Automatikbetrieb verändern. Zusätzlich können Sie die Betriebsart verändern. Schließen Sie die Fernbedienung an die Klemmen Fernb.1 und Fernb.3 am Klemmenblock X2 und am Masseblock für Kleinspannung X26 des Gerätes an.
# 12.6 Fernbedienung FEK

#### Anschlussfeld FEK

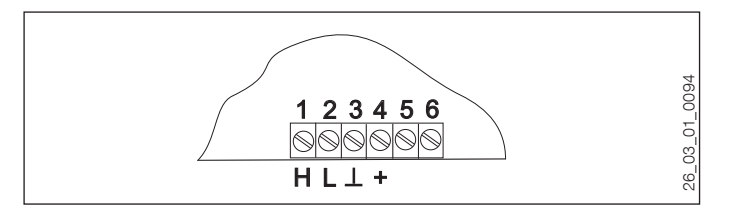

Mit der Fernbedienung FEK können Sie die Raum-Solltemperatur für den Heizkreis 1 oder Heizkreis 2 um ± 5 °C und die Betriebsart verändern. Schließen Sie die Fernbedienung an die Klemmen H, L und L + am Klemmblock X2 des Gerätes an.

**F** Beachten Sie auch die Bedienungsanleitung der FEK.

## 12.7 Uponor DEM-WP-Modul

Bei angeschlossenem Uponor DEM-WP-Modul wird die Heizkurve dynamisch optimal an den Wärmebedarf der einzelnen Räume angepasst. Die voreingestellte Heizkurve wird dabei bis zu 50 % Ihres Originalwertes verändert.

Der Anschluss des Uponor DEM-WP-Moduls erfolgt alternativ zum Anschluss einer FE7 Fernbedienung. Der Betrieb mit beiden Geräten ist nicht möglich.

Schließen Sie das Uponor DEM-WP-Modul an die Klemmen Fernb. 1 und L am Klemmblock X2 des Gerätes an.

**F** Beachten Sie auch die Bedienungsanleitung des Uponor DEM-WP-Moduls.

## 12.8 Internet-Service-Gateway ISG

Mit dem Internet Service Gateway ISG lässt sich die Bedienung der Wärmepumpe im lokalen Heimnetz und unterwegs über Internet realisieren. Schließen Sie das Internet-Service-Gateway an die Klemmen H, L und 1 am Klemmblock X2 des Gerätes an.

Die Spannungsversorgung des ISG erfolgt nicht über die Wärmepumpe.

**F** Beachten Sie auch die Bedienungsanleitung des ISG.

# 13. Inbetriebnahme

Alle Einstellungen in der Inbetriebnahmeliste des Wärmepumpen-Managers, die Inbetriebnahme des Gerätes sowie die Einweisung des Betreibers müssen von einem Fachhandwerker durchgeführt werden.

Die Inbetriebnahme ist entsprechend dieser Bedienungs- und Installationsanleitung vorzunehmen. Für die Inbetriebnahme können Sie die kostenpflichtige Unterstützung unseres Kundendienstes anfordern.

Setzen Sie dieses Gerät gewerblich ein, sind für die Inbetriebnahme gegebenenfalls die Festlegungen der Betriebssicherheitsverordnung zu beachten. Weitere Auskünfte hierzu erteilt die zuständige Überwachungsstelle (zum Beispiel TÜV).

#### 13.1 Kontrolle vor Inbetriebnahme

Prüfen Sie vor der Inbetriebnahme unten aufgeführte Punkte.

#### 13.1.1 Heizungsanlage

- :: Haben Sie die Heizungsanlage mit dem korrekten Druck gefüllt?
- Haben Sie den Schnellentlüfter an der Multifunktionsgruppe (MFG) nach dm Entlüften wieder verschlossen?

! Sachschaden Bei Fußbodenheizung die maximale Systemtemperatur beachten.

#### 13.1.2 Wärmequelle

! Sachschaden Beim Trockenheizen mit einer Sole/Wasser-Wärmepumpe kann die Wärmequelle, insbesondere eine Erdwärmesonde, überlastet werden. Dabei friert das Erdreich um die Erdwärmesonde ein. Die Wärmeübertragung an das Erdreich wird irreparabel geschädigt.

▶ Beachten Sie das Kapitel "Menüstruktur / Menü PROGRAMME / AUFHEIZPROGRAMM".

#### 13.1.3 Temperaturfühler

::: Haben Sie den Außenfühler und den Rücklauffühler (in Verbindung mit Pufferspeicher) richtig angeschlossen und platziert?

#### 13.1.4 Sicherheitstemperaturbegrenzer

Bei Umgebungstemperaturen unter -15 °C kann es vorkommen, dass der Sicherheitstemperaturbegrenzer der Multifunktionsgruppe auslöst.

Kontrollieren Sie, ob der Sicherheitstemperaturbegrenzer ausgelöst hat.

# INSTALLATION Inbetriebnahme

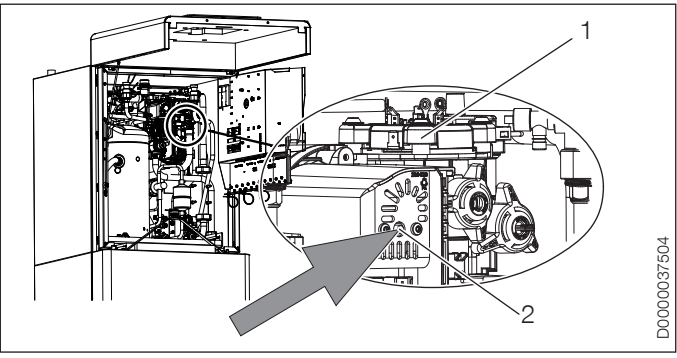

- 1 Elektrische Not-/Zusatzheizung
- 2 Sicherheitstemperaturbegrenzer Reset-Knopf
- **F** Setzen Sie den Sicherheitstemperaturbegrenzer wieder zurück, indem Sie die Reset-Taste drücken.

#### 13.1.5 Netzanschluss

- :: Haben Sie den Netzanschluss fachgerecht ausgeführt?
- Wenn beim Auflegen der Spannung am Anschluss WP (Netz) keine Fehlermeldung im Display erscheint, ist das Drehfeld richtig angeschlossen. Erscheint die Fehlermeldung KEINE LEISTUNG, muss durch Umpolung die Drehrichtung geändert werden.

## 13.2 Einstellung Heizkurve bei Erstinbetriebnahme

Die Effizienz einer Wärmepumpe verschlechtert sich bei steigender Vorlauftemperatur. Deshalb müssen Sie die Heizkurve sorgfältig einstellen. Eine zu hoch eingestellte Heizkurve führt dazu, dass die Zonen- oder Thermostatventile schließen und der erforderliche Mindestvolumenstrom im Heizkreis kann unterschritten werden.

Folgende Schritte helfen Ihnen, die Heizkurve korrekt einzustellen:

Öffnen Sie Thermostatventile oder Zonenventile in einem Führungsraum (zum Beispiel Wohn- und Badezimmer) vollständig. Wir empfehlen, im Führungsraum keine Thermostat- oder

Zonenventile zu montieren. Regeln Sie für diese Räume die Temperatur über eine Fernbedienung.

f Passen Sie bei verschiedenen Außentemperaturen (zum Beispiel – 10 °C und + 10 °C) die Heizkurve so an, dass sich im Führungsraum die gewünschte Temperatur einstellt.

#### Richtwerte für den Anfang:

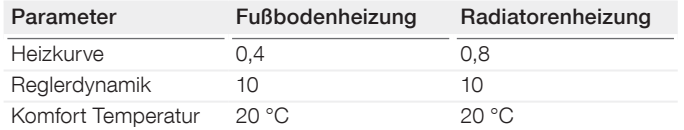

Ist die Raumtemperatur in der Übergangszeit (zirka 10 °C Außentemperatur) zu niedrig, müssen Sie den Parameter KOM-FORT TEMPERATUR erhöhen.

#### Hinweis i

Wenn keine Fernbedienung installiert ist, führt eine Erhöhung des Parameters KOMFORT TEMPERATUR zu einer Parallelverschiebung der Heizkurve.

Ist die Raumtemperatur bei tiefen Außentemperaturen zu niedrig, müssen Sie den Parameter Heizkurve erhöhen.

Wenn Sie den Parameter Heizkurve erhöht haben, müssen Sie bei höheren Außentemperaturen das Zonenventil oder das Thermostatventil im Führungsraum auf die gewünschte Temperatur einstellen.

# Hinweis

Senken Sie die Temperatur im gesamten Gebäude nicht durch Zudrehen aller Zonen- oder Thermostatventile, sondern durch Nutzung der Absenkprogramme.

## INBETRIEBNAHME

#### $\mathbf{i}$ **Hinweis**

Alle Menüpunkte sind durch einen Code geschützt und können nur durch einen Fachhandwerker eingesehen und eingestellt werden.

## **□■ CODE EINGEBEN**

Zum Ändern von Parametern müssen Sie den richtigen vierstelligen Code einstellen. Der werkseitig einprogrammierte Code ist 1 0 0 0.

## □■ SPRACHE

Hier können Sie die Menüsprache wählen.

## **□■ QUELLE**

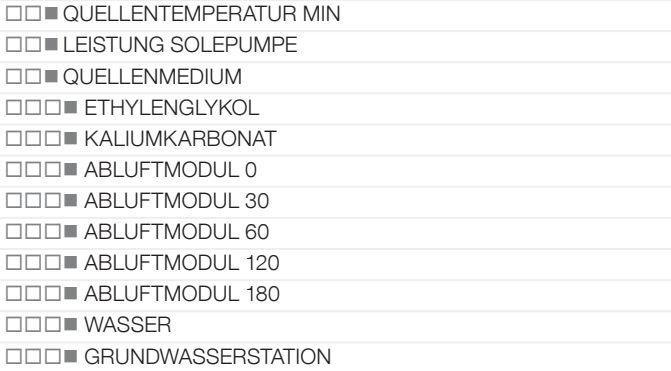

# **QUELLENTEMPERATUR MIN**

Einstellbereich –10 °C bis +10 °C und die Stellung AUS.

! Sachschaden Das Gerät darf nicht mit Quellentemperaturen unterhalb von – 9 °C betrieben werden.

Bei der Einstellung AUS erfolgt keine Abfrage über die Temperatur des Quellenfühlers.

Bei Unterschreitung der minimalen Quellentemperatur wird der Verdichter ausgeschaltet und die Stillstandzeit wird gesetzt. Nach Ablauf der Stillstandzeit und Überschreiten der festen Hysterese von 2 K wird der Verdichter wieder freigegeben.

Dieser Fehler Quellenmintemp mit blinkendem Warndreieck wird im Display angezeigt und in die Fehlerliste eingetragen.

# INSTALLATION Inbetriebnahme

Die Quellenpumpe wird immer 30 Sekunden vorher eingeschaltet, bevor der Verdichter bei anstehender Wärmeanforderung von der Heizung oder Warmwasser anläuft.

#### Hinweis i

Nach dem Abschalten der Wärmepumpe hat die Quellenpumpe einen Nachlauf von 60 Sekunden.

# **LEISTUNG SOLEPUMPE**

Hiermit können Sie den Volumenstrom der Solepumpe einstellen.

Der Wärmequellenvolumenstrom wird über die Temperaturdifferenz des Wärmequellenkreises eingestellt.

- ▶ Betreiben Sie das Gerät im Heizbetrieb oder Warmwasserbetrieb. Schalten Sie dazu das Gerät mit dem Parameter LEISTUNG SOLEPUMPE im Menü INBETRIEBNAHME / QUELLE ein.
- **F** Starten Sie die Einstellung der Quellenpumpe nach einer Mindestlaufzeit der Wärmepumpe von ca. 10 Minuten.

Wählen Sie die Leistung der Solepumpe so, dass die soleseitige Temperaturdifferenz erreicht oder unterschritten wird.

Der soleseitige Volumenstrom wird nicht im Display angezeigt.

## Max. Temperaturdifferenz des Wärmequellenkreises

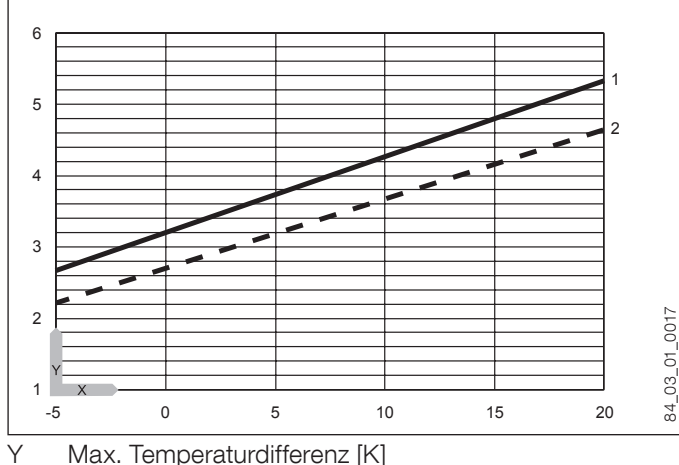

- Y Max. Temperaturdifferenz [K]<br>X Quelleneintrittstemperatur [°C Quelleneintrittstemperatur [°C]
- 
- 1 Heizungsvorlauf 35 °C<br>2 Heizungsvorlauf 50 °C Heizungsvorlauf 50 °C

#### Hinweis i

Die Quellenaustrittstemperatur können Sie im Display des Wärmepumpen-Managers unter dem Menüpunkt INFO TEMPERATUREN ablesen.

## Solepumpen-Nachlaufzeit mit Abluftmodul

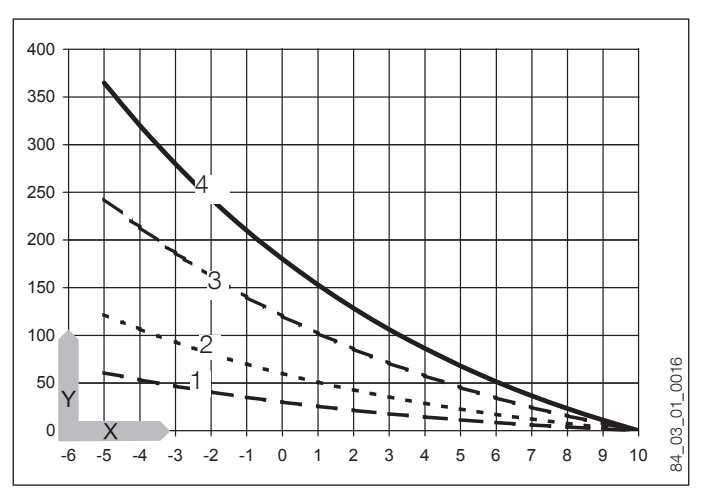

Y Solepumpen-Nachlaufzeit [Minuten]

- X Sole-Eintrittstemperatur [°C]
- 1 ABLUFTMODUL 30
- 2 ABLUFTMODUL 60
- 3 ABLUFTMODUL 120
- 4 ABLUFTMODUL 180

## **QUELLENMEDIUM**

#### Hinweis  $\mathbf{i}$

Die Wärmepumpe darf nur als Sole/Wasser-Wärmepumpe betrieben werden.

# **ETHYLENGLYKOL**

## **DOOL KALIUMKARBONAT**

## □□□■ ABLUFTMODUL 0, 30, 60, 120 und 180

(Nur in Verbindung mit dem Abluftmodul LWM 250)

Bei einer Soleeintrittstemperatur von < 10 °C kann in Verbindung mit dem Abluftmodul und Ethylenglykol oder Propylenglykol als Sole, eine Regenerierung der Wärmequellenanlage durchgeführt werden.

Mit den Einstellungen können Sie die Nachlaufzeit der Solepumpe, nach dem Ausschalten der Wärmepumpe, bestimmen. Die angegebenen Zahlenwerte entsprechen der Nachlaufzeit in Minuten bei mittlerer Soleeintrittstemperatur von 0 °C.

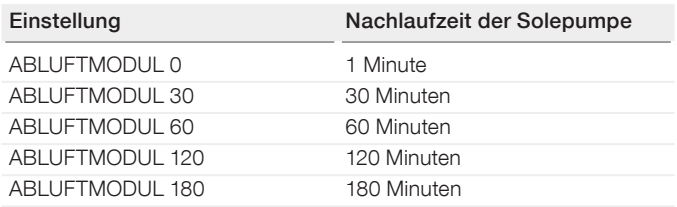

Steigt die Soleeintrittstemperatur, verkürzt sich die resultierende Nachlaufzeit der Quellenpumpe. Sinkt die Soleeintrittstemperatur, verlängert sich die Nachlaufzeit. Ab einer Soleeintrittstemperatur von 10 °C erfolgt immer ein Mindestnachlauf von einer Minute.

#### **□□□■WASSER**

## **GRUNDWASSERSTATION**

#### $\Pi$ **HEIZEN**

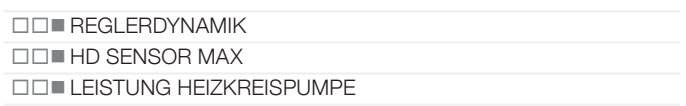

#### **DOE REGLERDYNAMIK**

#### Einstellbereich 0 bis 30

Die eingestellte Reglerdynamik ist ein Maß für den Schaltabstand zwischen dem Verdichter und den Stufen der elektrische Not-/Zusatzheizung. Im Normalfall muss die voreingestellte Dynamik ausreichend schnell und schwingungsfrei arbeiten. Bei schnell reagierenden Heizsystemen muss ein kleinerer Wert und bei sehr trägen Systemen ein höherer Wert eingestellt werden.

## **DOWNED SENSOR MAX**

Maximaler Hochdruck

Einstellbereich 38 bar bis 40 bar.

Diese Einstellung begrenzt den Hochdruck beim Heizen oder bei der Warmwasserbereitung. Das Erreichen des maximalen Hochdrucks löst eine Regelabschaltung aus.

Siehe dazu auch WW ECO.

#### **LEISTUNG HEIZKREISPUMPE**

Stellen Sie hier den "Volumenstrom Heizung nenn. bei B0/W35 und 7 K" ein (siehe Kapitel "Technische Daten / Datentabelle").

#### □■ WARMWASSER

**LEISTUNG WARMWASSERPUMPE** 

#### **LEISTUNG WARMWASSERPUMPE**

Stellen Sie hier den maximalen Volumenstrom ein. Bei Geräuschen, mindern Sie den Volumenstrom.

#### **□■VERDICHTER**

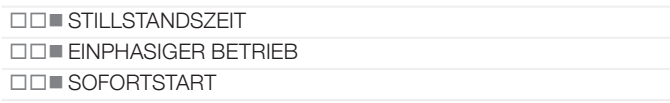

## **DOE STILLSTANDSZEIT**

Nach Abschalten einer Wärmepumpe wird eine Stillstandszeit gesetzt, um den Verdichter zu schützen. Die voreingestellte Stillstandszeit von 20 Minuten darf im normalen Betrieb nicht unterschritten werden. Wenn wegen Reparatur oder Einstellarbeiten eine Reduzierung erforderlich ist, müssen Sie nach diesen Arbeiten unbedingt eine Rückstellung auf 20 Minuten einstellen.

#### **FINPHASIGER BETRIEB**

Dieser Parameter muss immer auf OFF stehen.

#### **DO** SOFORTSTART

Bei der Inbetriebnahme können Sie die Funktion der Wärmepumpe prüfen, indem Sie einen Sofortstart der Wärmepumpe auslösen. Beim Anfahren des Parameters erscheint im Display AUS. Wenn Sie auf EIN stellen und auf "OK" drücken, wird der Sofortstart eingeleitet. Die entsprechenden Pumpen werden nach dem Start eingeschaltet. Der Wert 60 Sekunden wird im Display sichtbar auf 0 dezimiert im Display erscheint danach bei Sofortstart EIN.

Danach schaltet die Wärmepumpe und die dazugehörige Pufferladepumpe ein.

#### **NOTBETRIEB**

Verhalten bei Störungsfall "Fatal Error" in Verbindung mit dem Notbetrieb:

Der Parameter NOTBETRIEB kann auf EIN oder AUS gestellt werden.

Einstellung Notbetrieb auf EIN:

Sobald Störungen auftreten und die Wärmepumpe ausfällt, springt der Programmschalter automatisch auf die Betriebsart Notbetrieb.

Einstellung Notbetrieb auf AUS:

Sobald Störungen auftreten, und die Wärmepumpe ausfällt, übernimmt die elektrische Not-/Zusatzheizung für die Heizung nur den Frostschutzbetrieb. Danach kann der Kunde dann selbstständig die Betriebsart Notbetrieb wählen.

#### **□■ RESET WÄRMEPUMPE**

Im Fehlerfall können Sie die Wärmepumpe zurücksetzen. Durch Einstellung auf EIN wird der aufgetretene Fehler zurückgesetzt. Der Verdichter läuft wieder an. Der Fehler bleibt in der Fehlerliste gespeichert.

#### **□■ RESET FEHLERLISTE**

Die gesamte Fehlerliste wird gelöscht.

#### **□■ RESET SYSTEM**

Nach einem System-Reset wird der Wärmepumpen-Manager in seinen werkseitigen Lieferzustand zurückgesetzt.

f Sie müssen den entsprechenden Wärmepumpen-Typ wieder einstellen.

#### Hinweis

Die Wärmepumpe darf nur als Sole/Wasser-Wärmepumpe betrieben werden.

Sie müssen den Wärmepumpen-Typ "TTC MFG" wieder einstellen.

# 13.3 Inbetriebnahmeliste WPM3i

Nachfolgend sind die mit der Bedieneinheit einstellbaren Parameter aufgelistet.

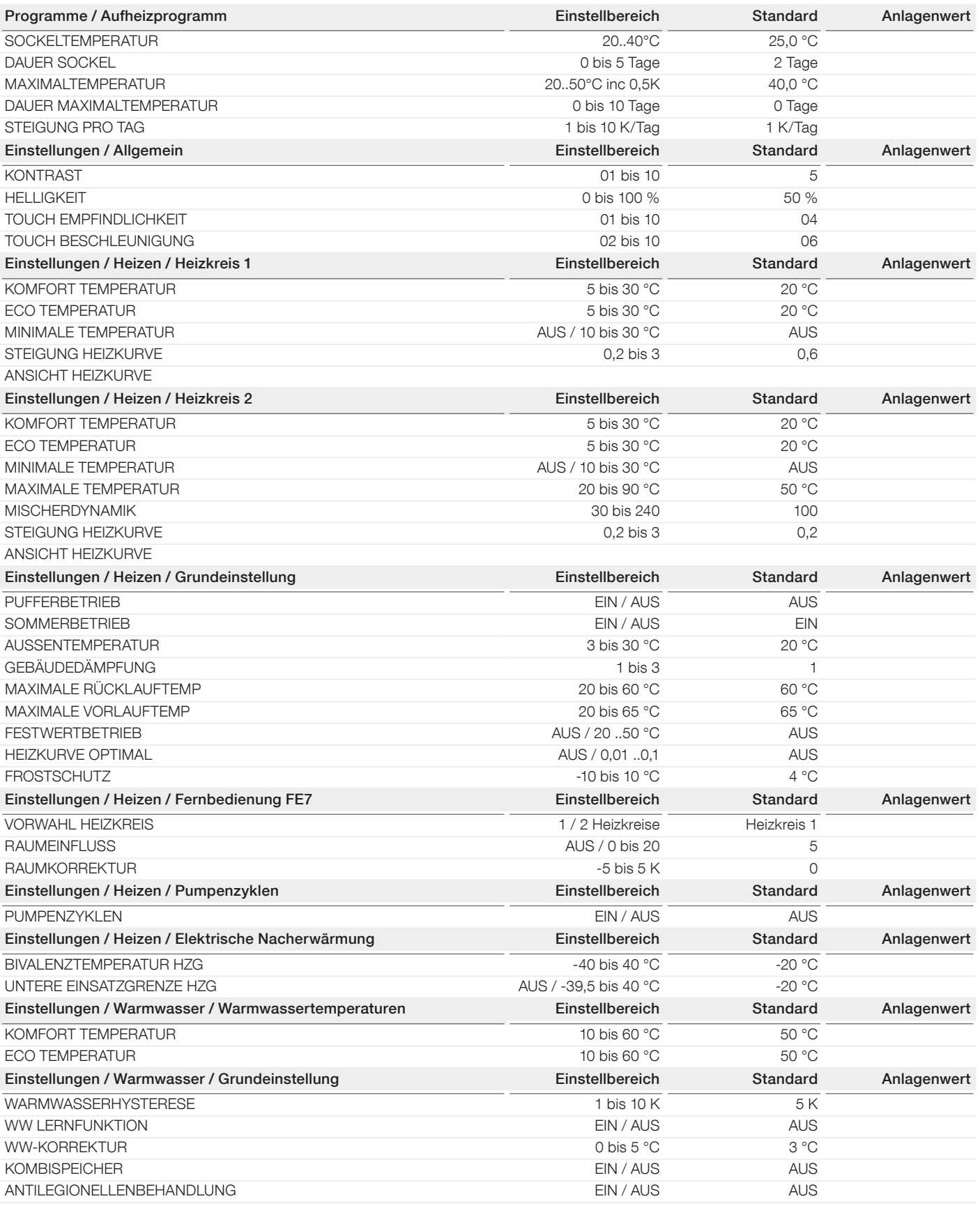

# INSTALLATION Inbetriebnahme

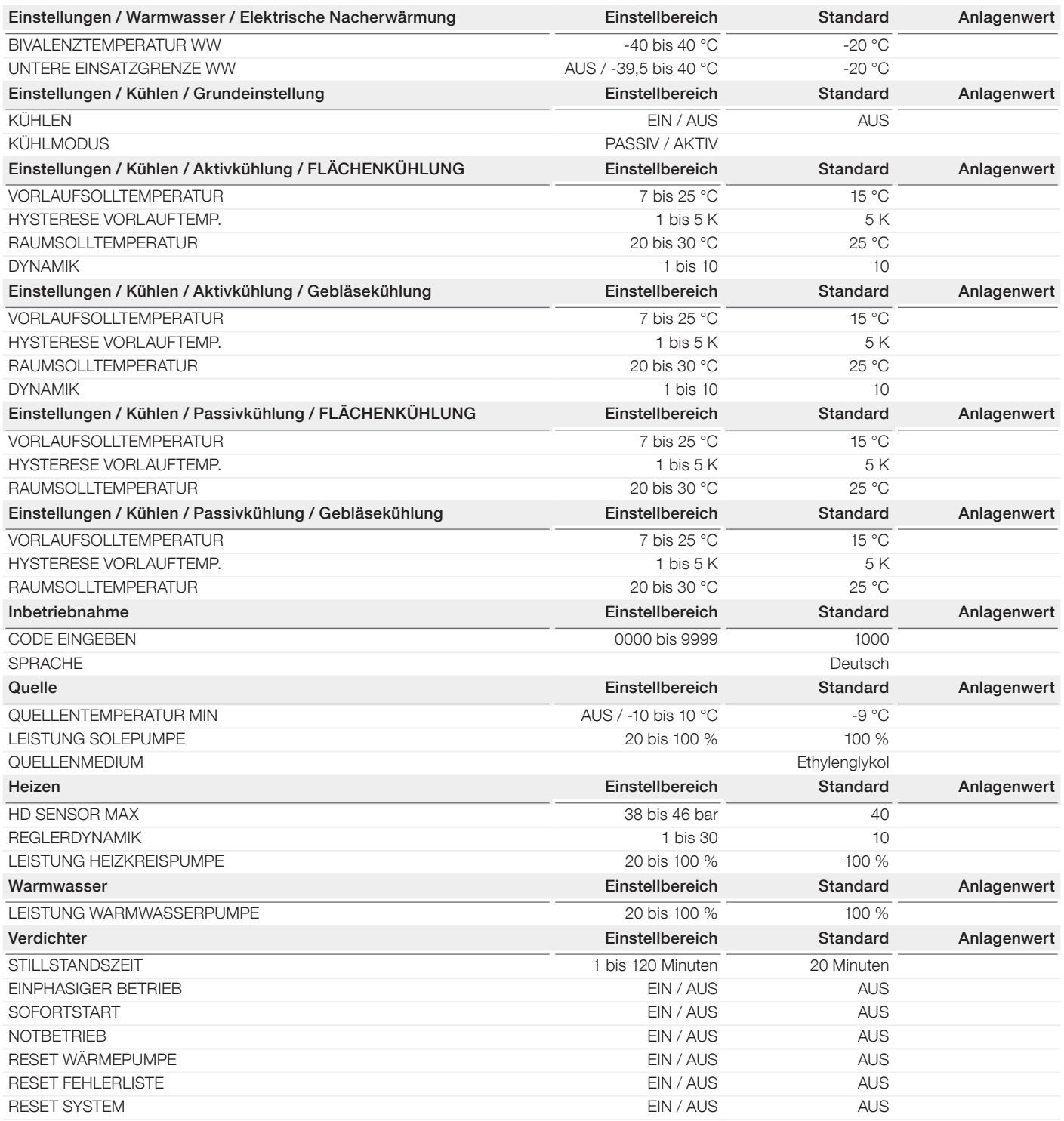

# 14. Einstellungen

## 14.1 Standardeinstellungen

Auf folgende Standardeinstellungen ist der Wärmepumpen-Manager werkseitig vorprogrammiert:

#### Schaltzeiten für Heizkreis 1 und Heizkreis 2 (Tagbetrieb), nur das 1. Schaltzeitpaar ist vorprogrammiert.

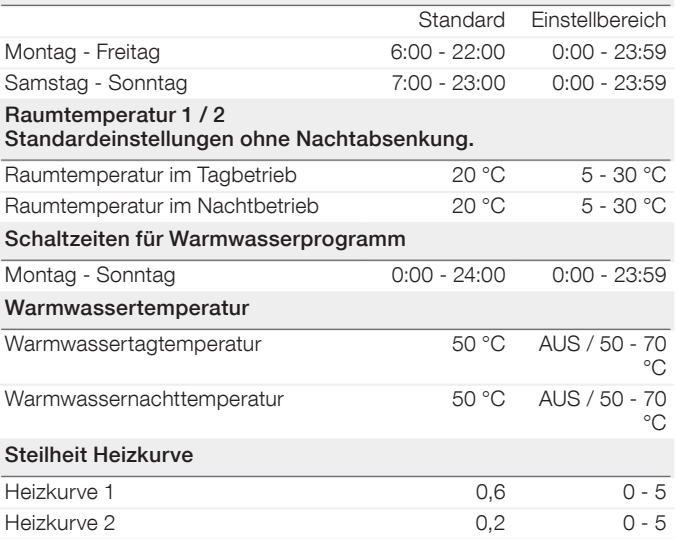

# 14.2 Heiz- und Warmwasserprogramme

In diesen Tabellen können Sie die von Ihnen programmierten individuellen Werte eintragen.

#### 14.2.1 Heizprogramm Heizkreis 1

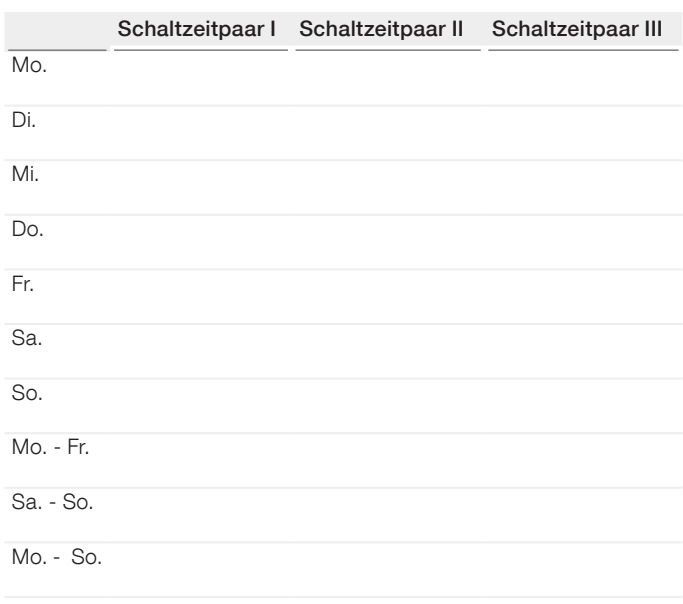

## 14.2.2 Heizprogramm Heizkreis 2

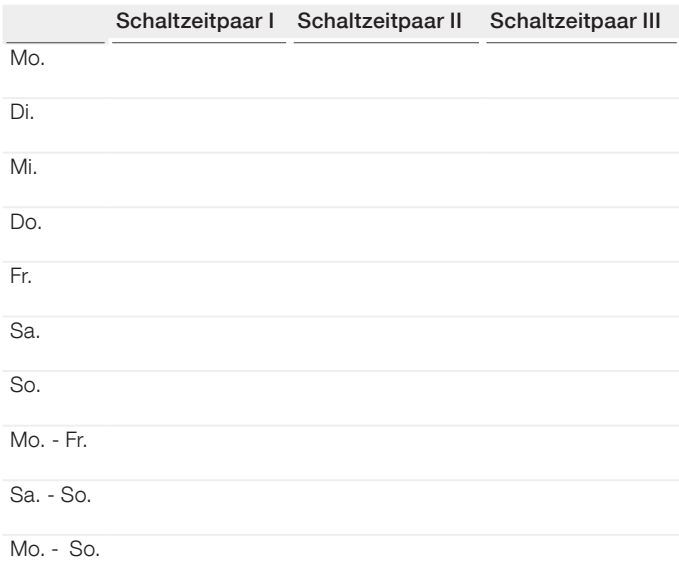

#### 14.2.3 Warmwasserprogramm

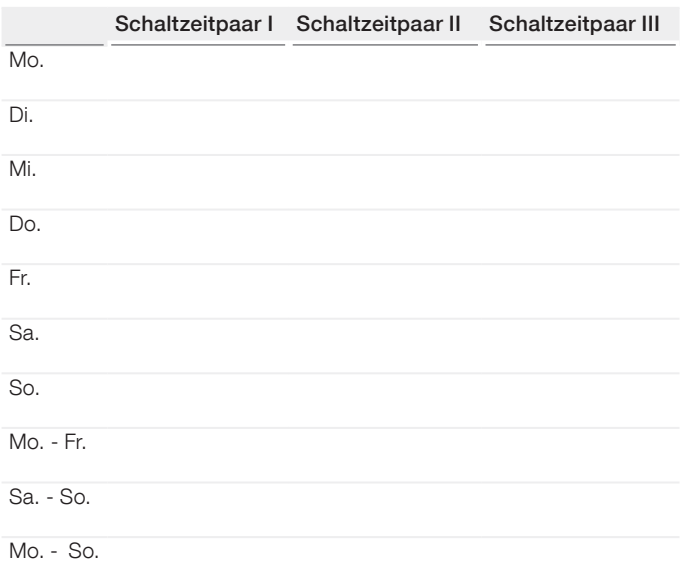

# 14.3 Übergabe des Gerätes

Erklären Sie dem Benutzer die Funktion des Gerätes und machen Sie ihn mit dem Gebrauch des Gerätes vertraut.

## Hinweis

Übergeben Sie diese Bedienungs- und Installationsleitung zur sorgfältigen Aufbewahrung. Alle Informationen in dieser Anweisung müssen sorgfältig beachtet werden. Sie geben Hinweise für die Sicherheit, Bedienung, Installation und die Wartung des Gerätes.

# 15. Außerbetriebnahme

Soll die Anlage außer Betrieb gesetzt werden, stellen Sie den Wärmepumpen-Manager auf Bereitschaft. Die Sicherheitsfunktionen zum Schutz der Anlage bleiben so erhalten (zum Beispiel Frostschutz).

Sie müssen die Anlage im Sommer nicht abschalten. Der Wärmepumpen-Manager verfügt über eine automatische Sommer- / Winter-Umschaltung.

! Sachschaden Die Spannungsversorgung dürfen Sie auch außerhalb der Heizperiode nicht unterbrechen. Bei unterbrochener Spannungsversorgung ist der aktive Frostschutz der Anlage nicht gewährleistet.

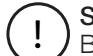

! Sachschaden Beachten Sie die Temperatureinsatzgrenzen und die Mindestumlaufmenge auf der Wärmenutzungsseite (siehe Kapitel "Technische Daten / Datentabelle").

! Sachschaden Entleeren Sie bei vollständig ausgeschalteter Wärmepumpe und Frostgefahr die Anlage wasserseitig.

# 16. Störungsbehebung

WARNUNG Stromschlag f Schalten Sie bei allen Arbeiten das Gerät spannungsfrei.

## 16.1 Störanzeigen im Display

Störungen, die in der Anlage oder in der Wärmepumpe auftreten, werden im Display angezeigt. Zur Fehlersuche und Analyse der Heizungsanlage und der Wärmepumpe können unter Diagnose alle wichtigen Prozessdaten und Busteilnehmer abgefragt und ein Relaistest durchgeführt werden.

**Analysieren Sie zur Fehlersuche alle zur Verfügung** stehenden Parameter, bevor Sie den Schaltkasten der Wärmepumpe öffnen.

Hat der Sicherheitstemperaturbegrenzer der elektrischen Not-/ Zusatzheizung ausgelöst, so wird dies nicht vom Wärmepumpen-Manager angezeigt. Der Sicherheitstemperaturbegrenzer kann durch Drücken des Rückstellknopfes vom Fachhandwerker zurückgestellt werden. Ursache für das Ansprechen des Sicherheitstemperaturbegrenzers ist meist Luft im Heizkreis oder ein zu geringer Heizungsvolumenstrom.

f Kontrollieren Sie den Heizungsvolumenstrom und entlüften Sie die Heizungsanlage.

## 16.2 Fehlermeldung

Registriert das Gerät einen Fehler, so erscheint dies mit der nachfolgend abgebildeten Meldung deutlich sichtbar.

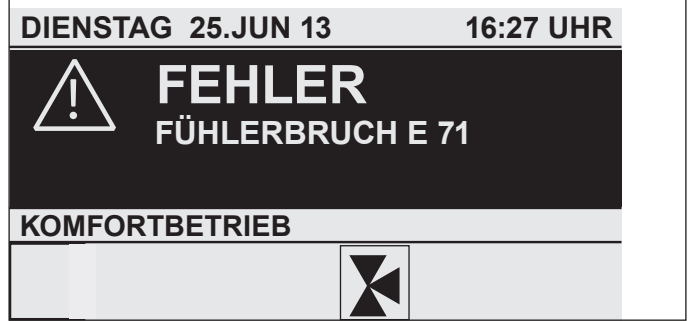

Kommt es zu mehr als einem Fehler, wird stets der zuletzt aufgetretene Fehler angezeigt. Informieren Sie ihren Fachhandwerker.

#### 16.2.1 Wärmepumpenspezifischen Fehler oder Hardware-Fehler

Siehe Kapitel Störungstabelle.

#### 16.2.2 Die Wärmepumpe läuft nicht

Nach einem Reglertausch oder durchgeführtem "RESET SYS-TEM" läuft die Wärmpumpe nicht wieder an:

Kontrollieren Sie den im Regler eingestellten Wärmepumpen-Typ im Menü DIAGNOSE / SYSTEM / WÄRMEPUMPEN-TYP. Sollte dieser nicht "TTC MFG" sein, führen Sie erneut einen "RESET SYSTEM" durch und wählen Sie den korrekten Wärmepumpen-Typ.

Die Wärmepumpe ist im Bereitschaftsbetrieb  $[**①**]$ .

- f Stellen Sie die Anlage auf Programmbetrieb um.
- Die Sperrzeit liegt an; die EVU-Sperre wird angezeigt.
- Warten Sie ab, bis die Sperrzeit abläuft. Die Wärmepumpe läuft automatisch wieder an.

Es liegt keine Wärmeanforderung vor.

f Kontrollieren Sie die Soll- und Istwerte unter dem Menüpunkt "Info".

Es liegt eventuell eine falsche Absicherung vor.

**F** Siehe Kapitel "Technische Daten / Datentabelle".

# $\prod_{\text{Dis}}$ Hinweis

Die Wärmepumpe kann erst dann wieder gestartet werden, wenn der Fehler behoben und die Wärmepumpe zurückgesetzt wurde (Parameter Reset Wärmepumpe).

Weitere Parameter, die zur Anlagenanalyse zur Verfügung stehen:

- ::: SOFORTSTART: Der Sofortstart darf nur von unserem Kundendienst durchgeführt werden. Beim Sofortstart erfolgt ein Check des Wärmepumpen-Verdichters.
- ::: RELAISTEST: Relaistest aller Relais im Wärmepumpen-Manager.

## 16.3 Sicherheitstemperaturbegrenzer zurücksetzen

Übersteigt die Heizungswasser-Temperatur 95 °C, schaltet die elektrische Not-/Zusatzheizung aus.

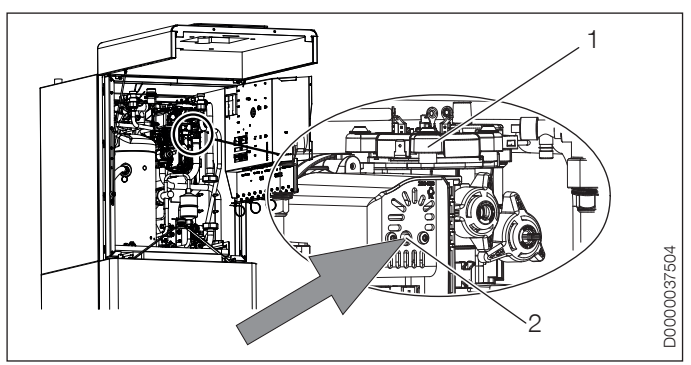

- 1 Elektrische Not-/Zusatzheizung
- 2 Sicherheitstemperaturbegrenzer Reset-Knopf
- **F** Beseitigen Sie die Fehlerquelle.
- **F** Setzen Sie den Sicherheitstemperaturbegrenzer wieder zurück, indem Sie die Reset-Taste drücken. Verwenden Sie dazu ggf. einen spitzen Gegenstand.
- **F** Prüfen Sie, ob das Heizungswasser mit einem ausreichend großen Volumenstrom ungewälzt wird.

## 16.4 Temperaturbegrenzer Verdichter zurücksetzen

Übersteigt die Heißgas-Temperatur 140 °C, schaltet der Verdichter aus.

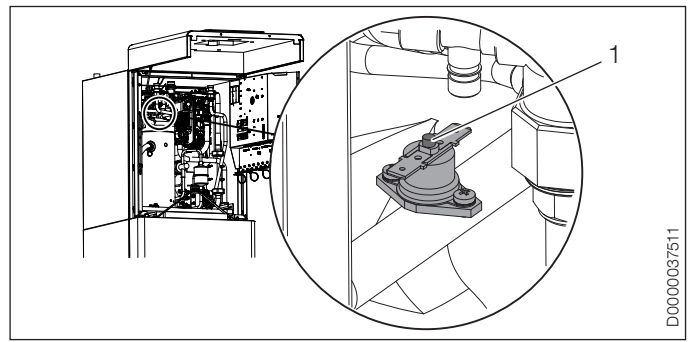

- 1 Temperaturbegrenzer Reset-Knopf
- f Schalten Sie das Gerät spannungsfrei.
- Beseitigen Sie die Fehlerquelle.
- **F** Setzen Sie den Sicherheitstemperaturbegrenzer wieder zurück, indem Sie die Reset-Taste drücken.

# INSTALLATION Störungsbehebung

# 16.5 Störungstabelle

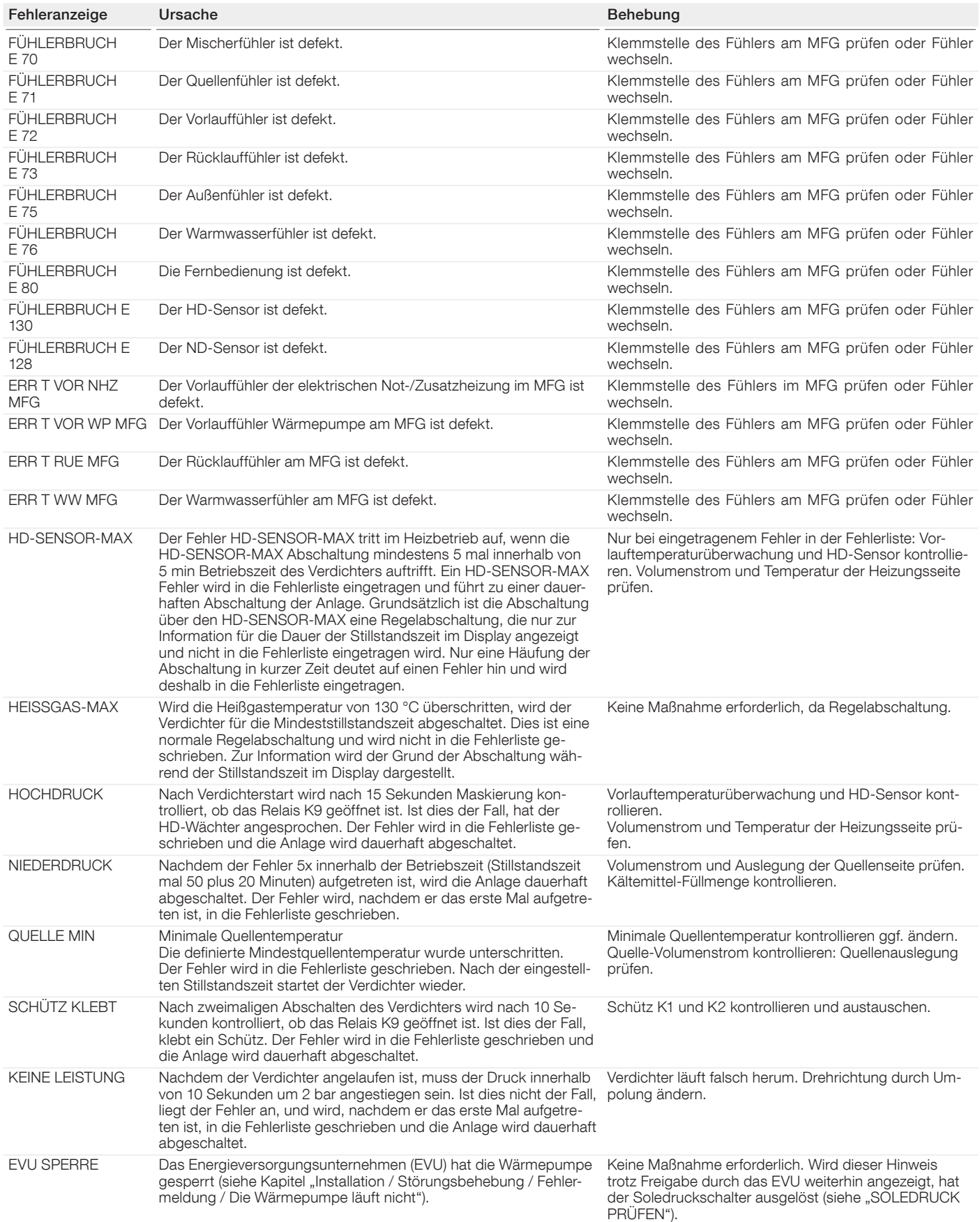

# INSTALLATION Störungsbehebung

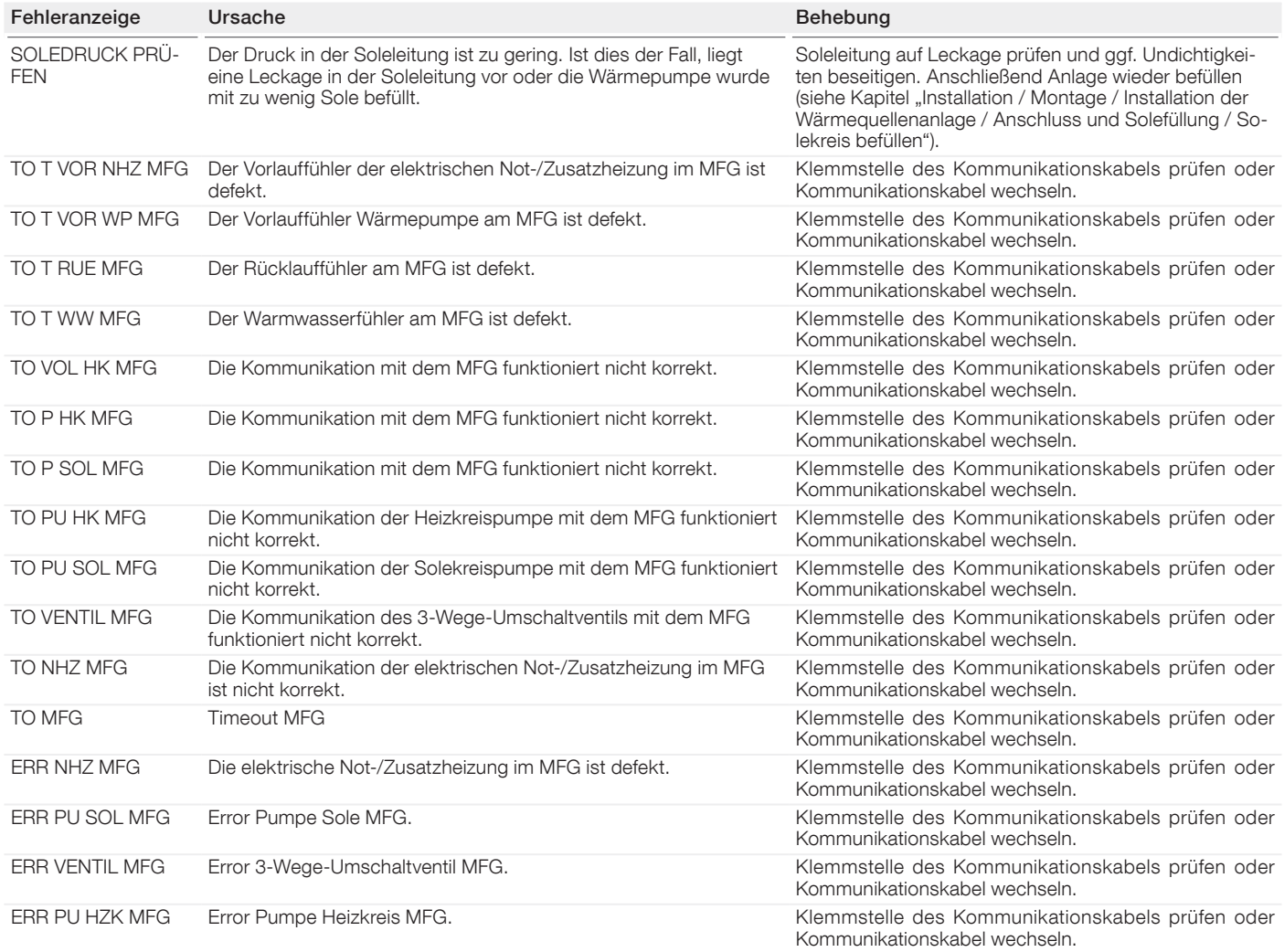

Wartung

# 17. Wartung

Wir empfehlen regelmäßig eine Inspektion (Feststellen des Ist-Zustandes) und bei Bedarf eine Wartung (Herstellen des Soll-Zustandes) durchzuführen.

WARNUNG Stromschlag

f Unterbrechen Sie für Wartungsarbeiten die Stromversorgung, indem Sie das Gerät spannungsfrei schalten.

# 17.1 Warmwasserspeicher

f Lüften Sie regelmäßig das Sicherheitsventil, bis der volle Wasserstrahl ausläuft. Verschließen Sie das Sicherheitsventil nach der Kontrolle.

## Gerät öffnen

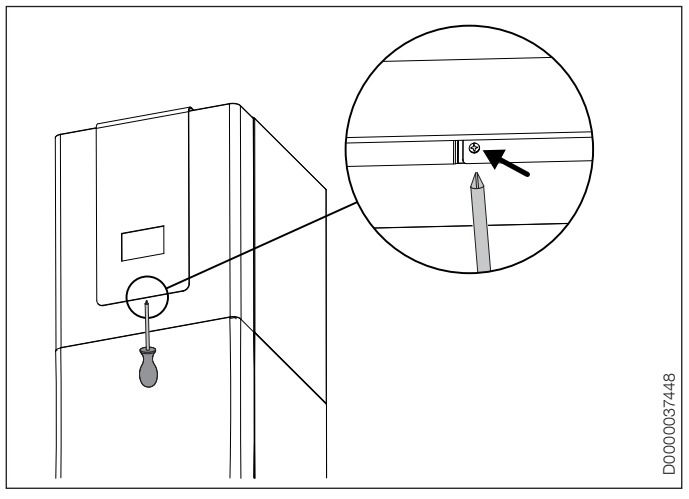

- **Filternen Sie die Befestigungsschraube unter der Blende.**
- Heben Sie die Blende nach oben.
- Fixieren Sie die obere Vorderwand, wie in der folgenden Abbildung dargestellt, mit der Stütze am Gehäuse. Beachten Sie hierbei die richtige Anordnung der Stütze.

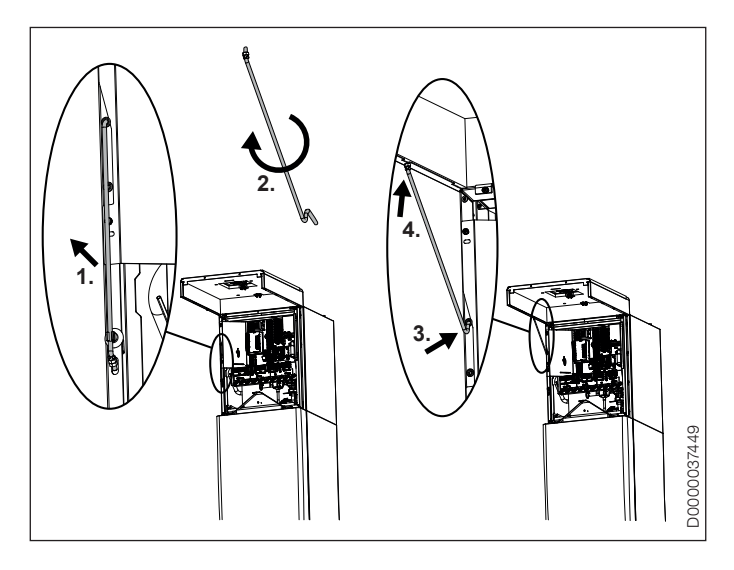

# Untere Vorderwand abnehmen

Hierzu müssen Sie, wie in der folgenden Abbildung dargestellt, einen Befestigungswinkel entfernen.

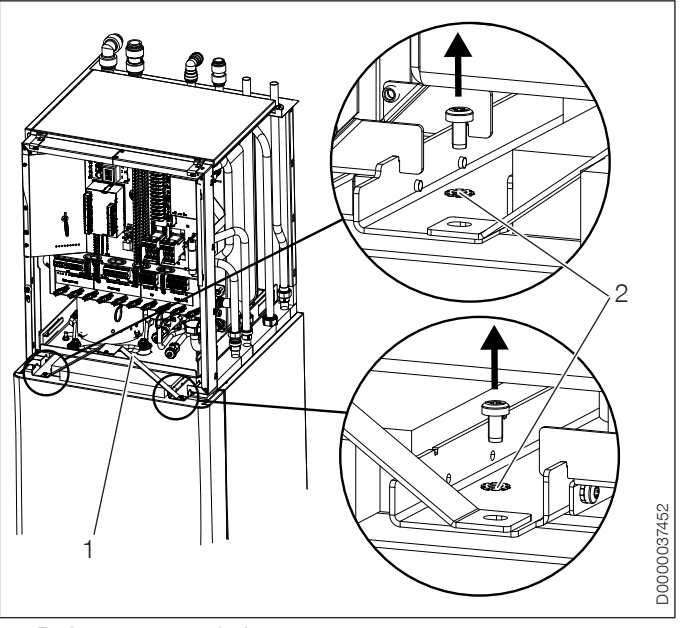

- 1 Befestigungswinkel
- 2 Schraube mit Zahnscheibe

Die Zahnscheibe dient zur elektrischen Verbindung. Sie müssen sie bei der Montage wieder einsetzen.

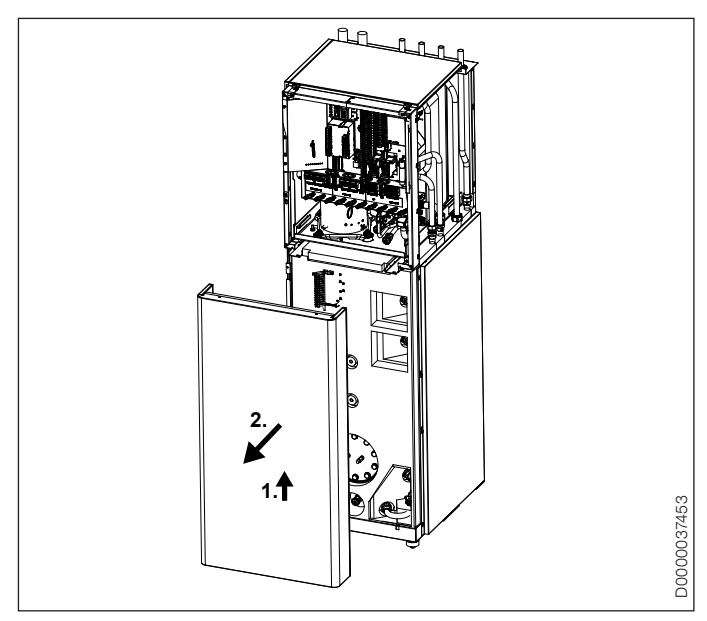

**F** Nehmen Sie die untere Vorderwand ab.

# INSTALLATION Wartung

#### Warmwasserspeicher entleeren

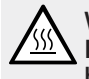

WARNUNG Verbrennung Beim Entleeren des Warmwasserspeichers kann heißes Wasser austreten.

- f Schließen Sie das Absperrventil in der Kaltwasserzuleitung.
- Öffnen Sie die Warmwasserventile aller Entnahmestellen.

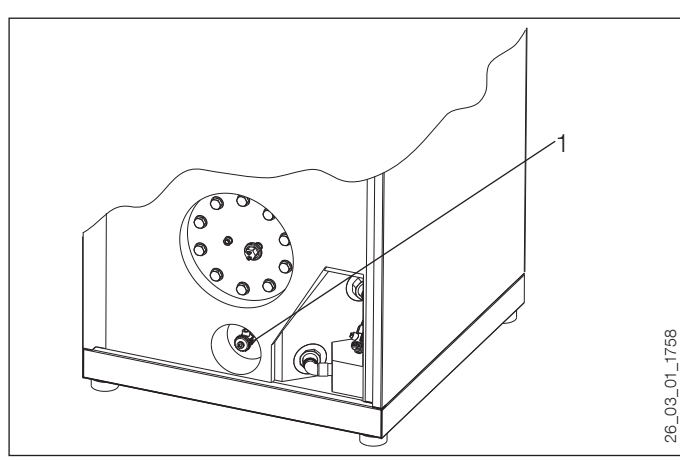

#### 1 Entleerung

f Entleeren Sie den Warmwasserspeicher über die Entleerung.

Beachten Sie, im unteren Teil des Behälters verbleibt etwas Restwasser.

#### Reinigen und Entkalken

- **FILTER Entfernen Sie die Flanschplatte.**
- f Reinigen Sie den Warmwasserspeicher durch die Revisionsöffnung.
- f Verwenden Sie keine Entkalkungspumpe. Setzen Sie keine Entkalkungsmittel für die Reinigung der Emaillierung und Schutzanoden ein.

#### Schutzanoden austauschen

In den Warmwasserspeicher sind zum Schutz vor Korrosion zwei Schutzanoden eingebaut. Eine der Schutzanoden hat eine Verbrauchsanzeige. Prüfen Sie die Schutzanoden in regelmäßigen Abständen.

Wir empfehlen, die Schutzanoden spätestens zwei Jahre nach der Erstinbetriebnahme des Gerätes zu prüfen.

f Nehmen Sie die untere Vorderwand des Gerätes ab.

! Sachschaden Tauschen Sie die Schutzanoden aus, wenn die Färbung der Schutzanode mit der Verbrauchsanzeige von weiß auf rot umgeschlagen ist.

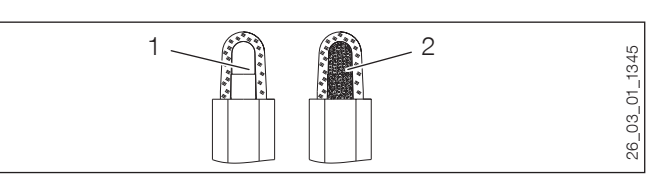

- 1 weiß = Schutzanode ok
- 2 rot = Schutzanoden austauschen

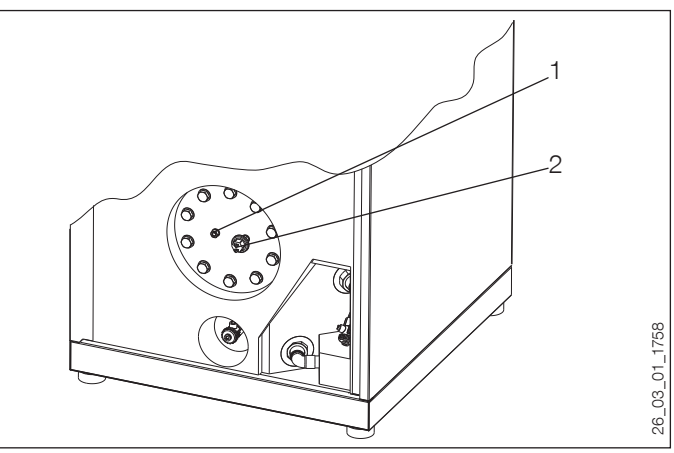

- 1 Schutzanode ohne Verbrauchsanzeige
- 2 Schutzanode mit Verbrauchsanzeige

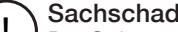

! Sachschaden Die Schutzanoden müssen Sie entsprechend der Abbildung einbauen.

# 18. Technische Daten

# 18.1 Maße und Anschlüsse

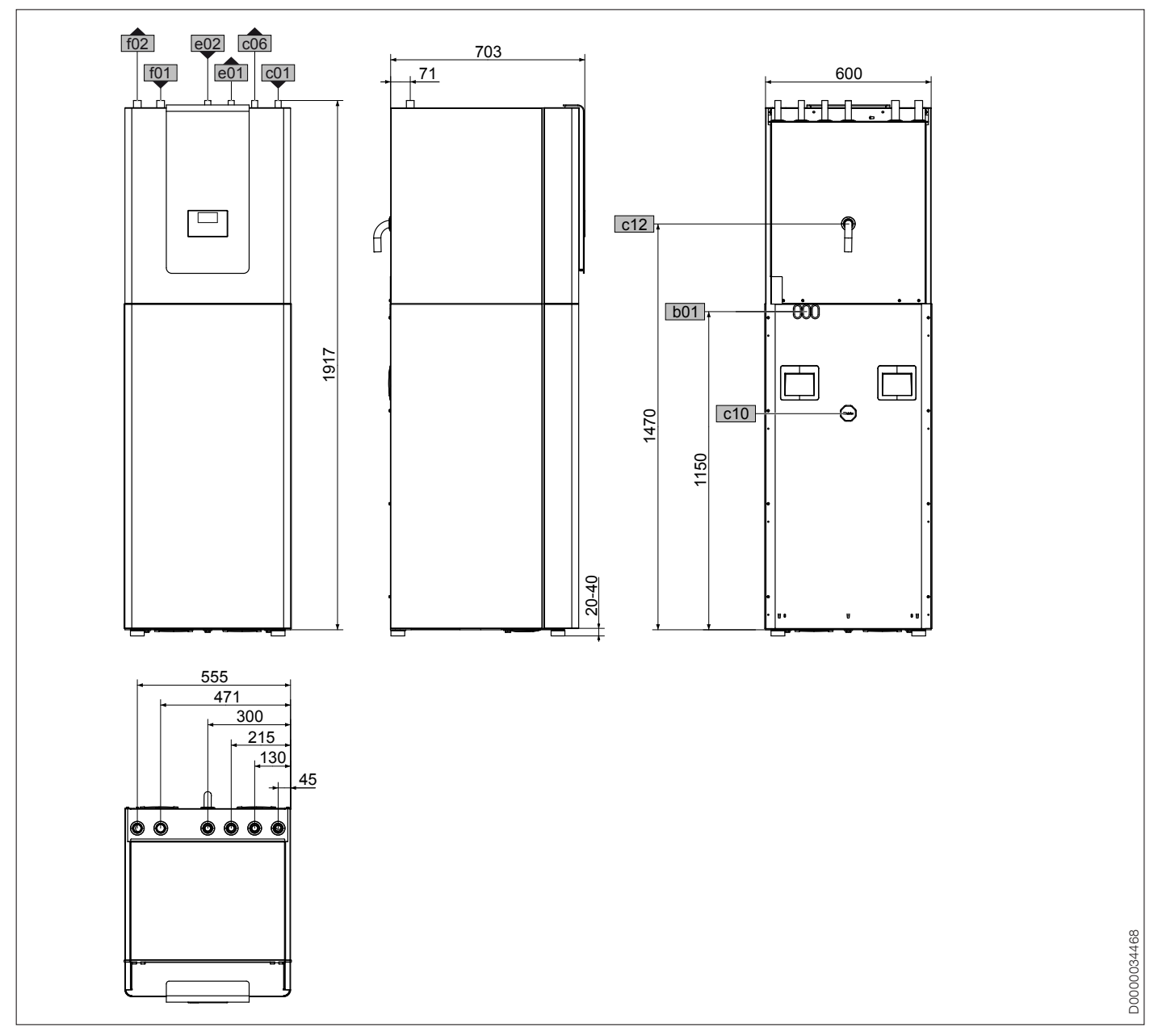

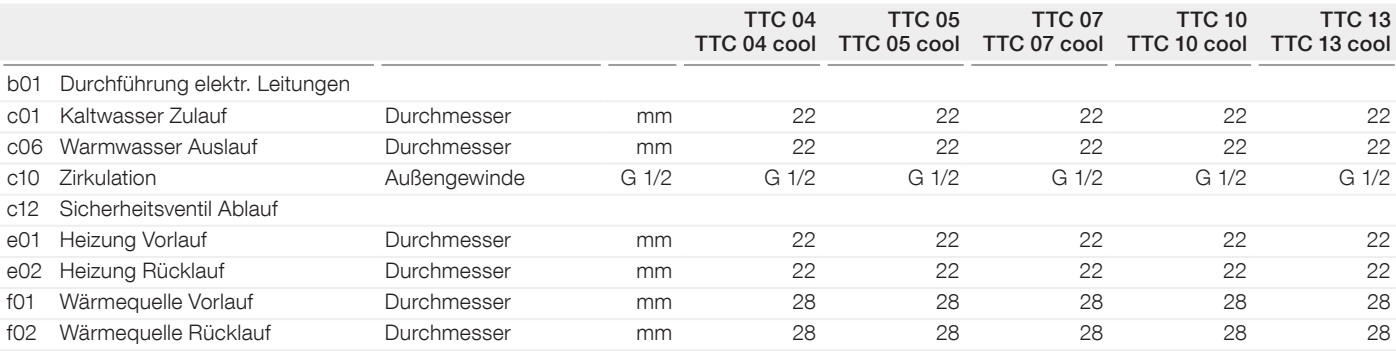

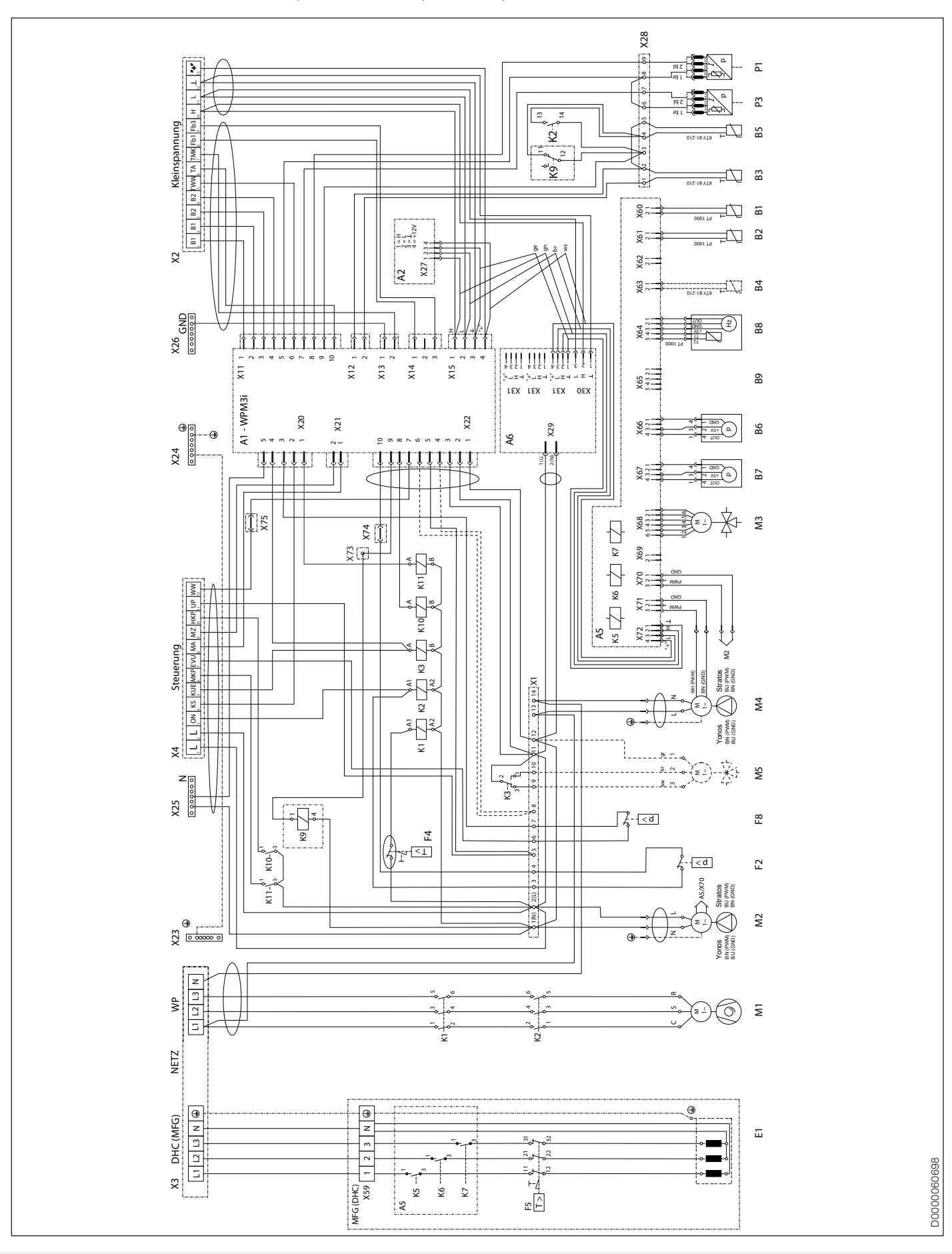

# 18.2 Elektroschaltplan TTC 04 | TTC 04 cool | TTC 05 | TTC 05 cool

# Technische Daten

#### Legende zum Elektroschaltplan

- A1 Wärmepumpen-Manager WPM 3i
- A2 Bedieneinheit
- A5 Elektronik MFG<br>A6 Netzteil
- A6 Netzteil<br>B1 Temper
- Temperaturfühler WP-Vorlauf
- B2 Temperaturfühler WP-Rücklauf<br>B3 Temperaturfühler Wärmequelle
- B3 Temperaturfühler Wärmequellen-Rücklauf<br>B4 Temperaturfühler Warmwasserspeicher
- B4 Temperaturfühler Warmwasserspeicher<br>B5 Temperaturfühler Heissgas
- Temperaturfühler Heissgas
- B6 Drucksensor Heizkreis
- B7 Drucksensor Solekreis
- B8 Volumenstrom- und Temperatur Heizkreis
- B9 (nicht belegt) Volumenstrom- und Temperatur Solekreis
- E1 Durchflusswassererwärmer MFG<br>E2 Hochdruckwächter
- **Hochdruckwächter**
- F4 Temperaturbegrenzer Verdichter
- F5 Sicherheitstemperaturbegrenzer MFG
- F8 Soledruckschalter<br>K1 Sicherheits-Schüt:
- Sicherheits-Schütz
- K2 Schütz Verdichteranlauf
- K3 Relais Soleumschaltventil<br>K5 Relais MFG
- Relais MFG
- K6 Relais MFG
- K7 Relais MFG
- K9 Relais Schütz klebt
- K10 Relais HKP
- K11 Relais MKP
- M1 Motor Verdichter
- M2 Motor Hzg-Pumpe<br>M3 Motor MFG-Umsch
- Motor MFG-Umschaltventil Heizen/Warmwasser
- M4 Motor Solepumpe
- M5 Motor Umschaltventil Heizen/Kühlen<br>P1 Drucksensor Hochdruck
- **Drucksensor Hochdruck**
- P3 Drucksensor Niederdruck
- R1 Anlaufwiderstand
- R2 Anlaufwiderstand
- R3 Anlaufwiderstand
- 
- X1 Klemmenblock intern 14-polig<br>X2 Anschlussklemmen extern Kle Anschlussklemmen extern Kleinspannung
- X3 Anschlussklemmen extern Netz
- X4 Anschlussklemmen extern Steuerung
- X11 Buchsenstecker Temperaturfühler WPM3i
- X12 Buchsenstecker Wärmequellentemperatur WPM3i
- X13 Buchsenstecker Mischerkreistemperatur WPM3i
- X14 Buchsenstecker Fernbedienung WPM3i
- X15 Buchsenstecker Bus WPM3i
- X20 Buchsenstecker Pumpen und EVU WPM3i
- X21 Buchsenstecker Mischersteuerung WPM3i
- X22 Buchsenstecker Steuerung
- X23 Erdungsblock Netzanschluss
- X24 Erdungsblock Steuerung
- X25 N-Block Steuerung
- X26 Masse-Block Kleinspannung
- X27 Anschlussklemmen Bedieneinheit
- X28 Anschlussklemmen intern Kleinspannung
- X29 Netzanschluss Netzteil
- X30 CAN-Bus-Anschluss Netzteil
- X31 CAN-Bus-Anschluss Netzteil
- X59 Klemmenblock MFG-Lastseite
- X60 Rast 2,5 Stecker (Temperatur WP-Vorlauf) X61 Rast 2,5 Stecker (Temperatur WP-Rücklauf)
- X62 nicht belegt (Temperatur WQ-Rücklauf)
- X63 Temperatur Warmwasserspeicher
- 
- X64 Rast 2,5 Stecker (Temperatur und Volumenstrom Heizungsanlage)
- X65 nicht belegt (Temperatur und Volumenstrom Wärmequellenanlage)
- X66 Rast 2,5 Stecker (Druck Heizungsanlage)
- X67 Rast 2,5 Stecker (Druck Wärmequellenanlage)
- X68 Rast 2,5 Stecker (Ansteuerung Motorventil Heizen / Warmwasser)
- X69 nicht belegt
- X70 Rast 2,5 Stecker (Ansteuerung Heizungspumpe PWM oder 1-10V)
- X71 Rast 2,5 Stecker (Ansteuerung Wärmequellen-Pumpe PWM oder 1-10V)
- X72 Rast 2,5 Stecker (CAN-Bus)
- X73 Steckverbinder (im Kabelkanal)
- X74 Steckverbinder (im Kabelkanal)
- X75 Steckverbinder (im Kabelkanal)

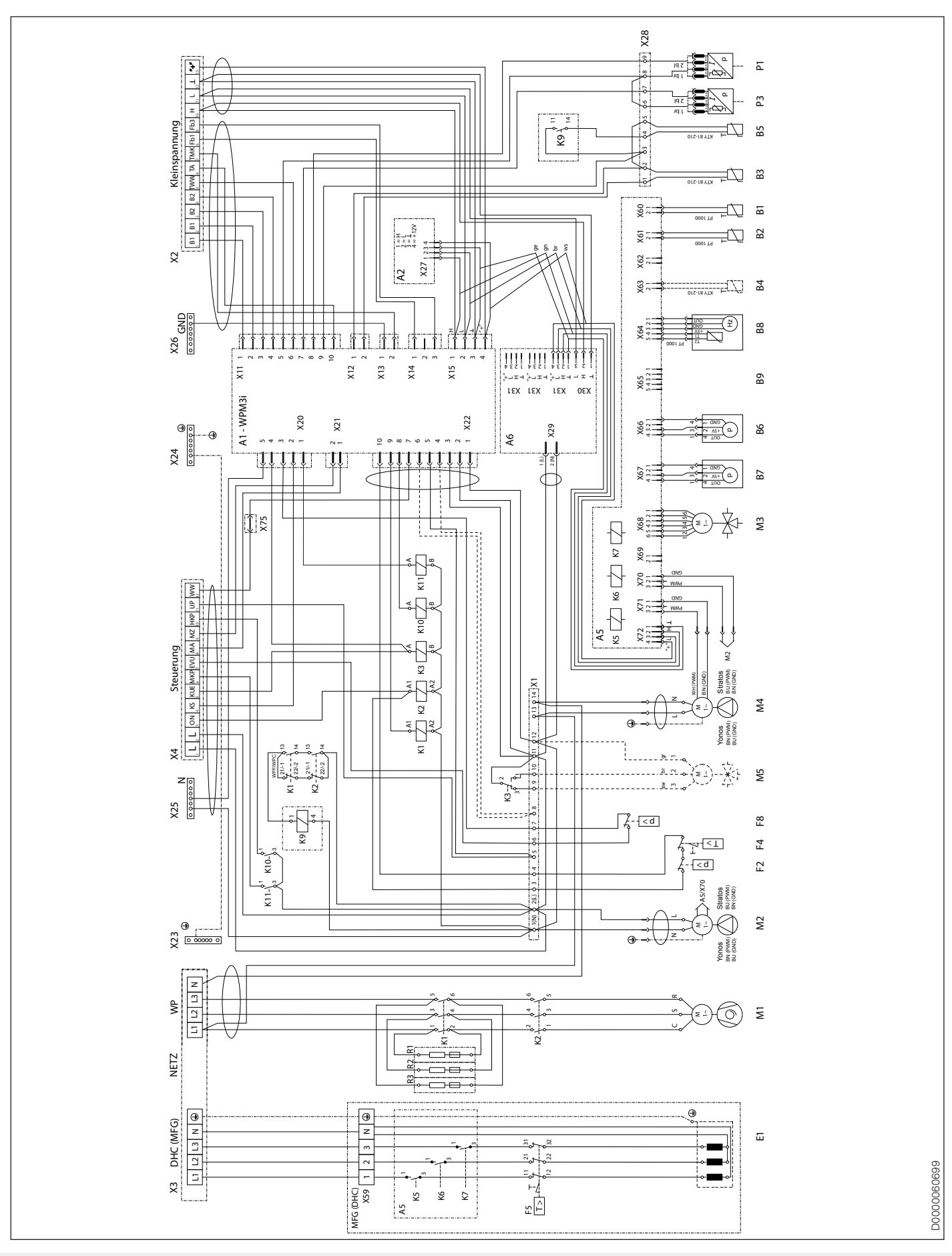

# 18.3 Elektroschaltplan TTC 07 | TTC 07 cool | TTC 10 | TTC 10 cool | TTC 13 | TTC 13 cool

# INSTALLATION

# Technische Daten

# Legende zum Elektroschaltplan

- A1 Wärmepumpen-Manager WPM 3i
- A2 Bedieneinheit
- A5 Elektronik MFG<br>A6 Netzteil
- A6 Netzteil<br>B1 Temper
- Temperaturfühler WP-Vorlauf
- B2 Temperaturfühler WP-Rücklauf<br>B3 Temperaturfühler Wärmequelle
- B3 Temperaturfühler Wärmequellen-Rücklauf<br>B4 Temperaturfühler Warmwasserspeicher
- B4 Temperaturfühler Warmwasserspeicher<br>B5 Temperaturfühler Heissgas
- Temperaturfühler Heissgas
- B6 Drucksensor Heizkreis
- B7 Drucksensor Solekreis
- B8 Volumenstrom- und Temperatur Heizkreis
- B9 (nicht belegt) Volumenstrom- und Temperatur Solekreis
- E1 Durchflusswassererwärmer MFG<br>E2 Hochdruckwächter
- **Hochdruckwächter**
- F4 Temperaturbegrenzer Verdichter
- F5 Sicherheitstemperaturbegrenzer MFG
- F8 Soledruckschalter<br>K1 Sicherheits-Schüt:
- Sicherheits-Schütz
- K2 Schütz Verdichteranlauf
- K3 Relais Soleumschaltventil<br>K5 Relais MFG
- Relais MFG
- K6 Relais MFG
- K7 Relais MFG
- K9 Relais Schütz klebt
- K10 Relais HKP
- K11 Relais MKP
- M1 Motor Verdichter
- M2 Motor Hzg-Pumpe
- M3 Motor MFG-Umschaltventil Heizen/Warmw.
- M4 Motor Solepumpe
- M5 Motor Umschaltventil Heizen/Kühlen<br>P1 Drucksensor Hochdruck
- **Drucksensor Hochdruck**
- P3 Drucksensor Niederdruck
- R1 Anlaufwiderstand
- R2 Anlaufwiderstand
- R3 Anlaufwiderstand<br>X1 Klemmenblock int<br>X2 Anschlussklemme
- Klemmenblock intern 14-polig
- Anschlussklemmen extern Kleinspannung
- X3 Anschlussklemmen extern Netz
- X4 Anschlussklemmen extern Steuerung
- X11 Buchsenstecker Temperaturfühler WPM3i
- X12 Buchsenstecker Wärmequellentemperatur WPM3i
- X13 Buchsenstecker Mischerkreistemperatur WPM3i
- X14 Buchsenstecker Fernbedienung WPM3i
- X15 Buchsenstecker Bus WPM3i
- X20 Buchsenstecker Pumpen und EVU WPM3i
- X21 Buchsenstecker Mischersteuerung WPM3i
- X22 Buchsenstecker Steuerung
- X23 Erdungsblock Netzanschluss
- X24 Erdungsblock Steuerung
- X25 N-Block Steuerung
- X26 Masse-Block Kleinspannung
- X27 Anschlussklemmen Bedieneinheit
- X28 Anschlussklemmen intern Kleinspannung
- X29 Netzanschluss Netzteil
- X30 CAN-Bus-Anschluss Netzteil
- X31 CAN-Bus-Anschluss Netzteil
- X59 Klemmenblock MFG-Lastseite
- X60 Rast 2,5 Stecker (Temperatur WP-Vorlauf ) X61 Rast 2,5 Stecker (Temperatur WP-Rücklauf )
- X62 nicht belegt (Temperatur WQ-Rücklauf )
- X63 Temperatur Warmwasserspeicher
- X64 Rast 2,5 Stecker (Temperatur und Volumenstrom
- Heizungsanlage)
- X65 nicht belegt (Temperatur und Volumenstrom Wärmequellenanlage)
- X66 Rast 2,5 Stecker (Druck Heizungsanlage)
- X67 Rast 2,5 Stecker (Druck Wärmequellenanlage)
- X68 Rast 2,5 Stecker (Ansteuerung Motorventil Heizen / Warmwasser)
- X69 nicht belegt
- X70 Rast 2,5 Stecker (Ansteuerung Heizungspumpe PWM oder 1-10V)
- X71 Rast 2,5 Stecker (Ansteuerung Wärmequellen-Pumpe PWM oder 1-10V)
- X72 Rast 2,5 Stecker (CAN-Bus)
- X75 Steckverbinder (im Kabelkanal)

# 18.4 Leistungsdiagramme TTC 04 | TTC 04 cool

# Legende für die Leistungsdiagramme<br>Y Wärmeleistung [KW] / Leistungsauf

- Y Wärmeleistung [KW] / Leistungsaufnahme [KW] / Leistungszahl e [-]<br>X Eintrittstemperatur des WQA-Mediums [°C]
- X Eintrittstemperatur des WQA-Mediums [°C]<br>1 Vorlauftemperatur 35 °C
- 1 Vorlauftemperatur 35 °C<br>2 Vorlauftemperatur 45 °C
- 2 Vorlauftemperatur 45 °C<br>3 Vorlauftemperatur 55 °C
- 3 Vorlauftemperatur 55 °C<br>4 Vorlauftemperatur 60 °C
- 4 Vorlauftemperatur 60 °C<br>5 Vorlauftemperatur 65 °C
- Vorlauftemperatur 65 °C

## Wärmeleistung

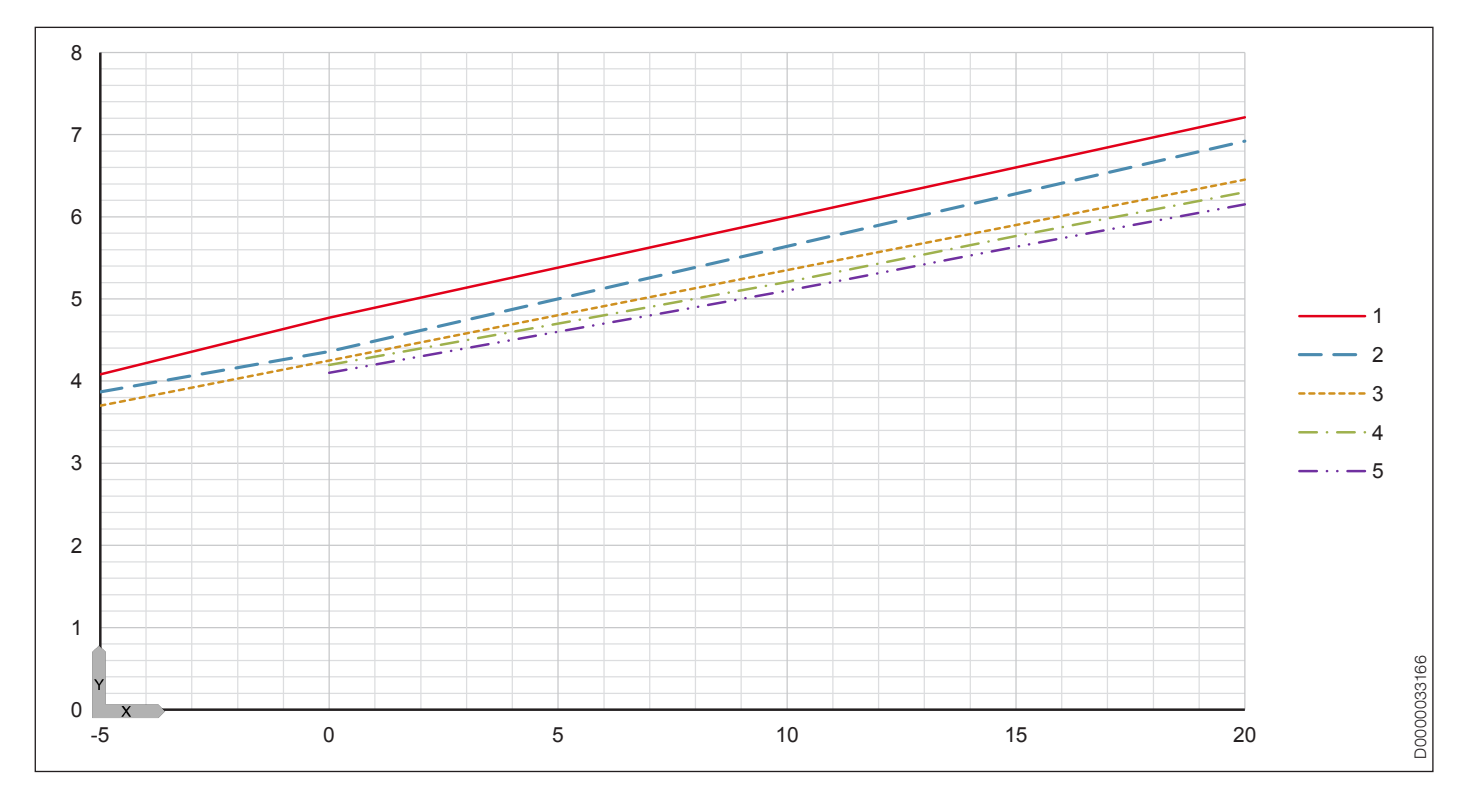

#### Leistungsaufnahme

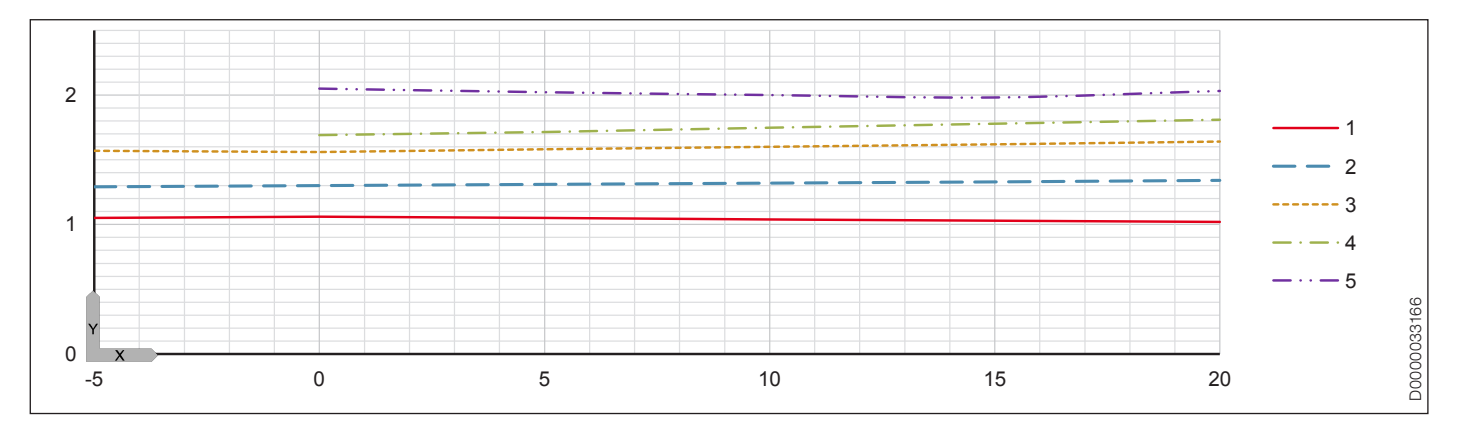

# Leistungszahl

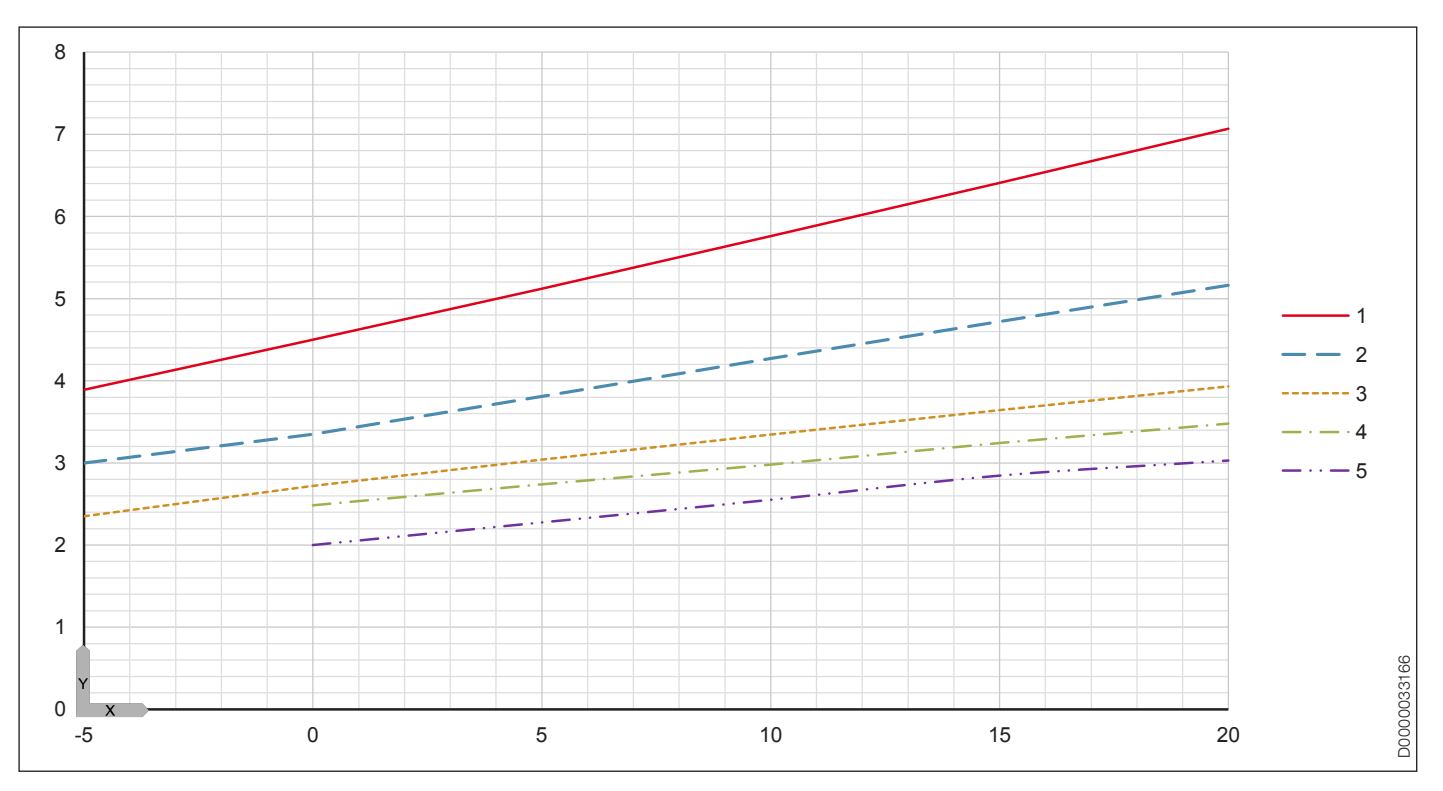

# 18.5 Leistungsdiagramme TTC 05 | TTC 05 cool

# Legende für die Leistungsdiagramme<br>Y Wärmeleistung [KW] / Leistungsauf

- Y Wärmeleistung [KW] / Leistungsaufnahme [KW] / Leistungszahl e [-]<br>X Eintrittstemperatur des WQA-Mediums [°C]
- X Eintrittstemperatur des WQA-Mediums [°C]<br>1 Vorlauftemperatur 35 °C
- 1 Vorlauftemperatur 35 °C<br>2 Vorlauftemperatur 45 °C
- 2 Vorlauftemperatur 45 °C<br>3 Vorlauftemperatur 55 °C
- 3 Vorlauftemperatur 55 °C<br>4 Vorlauftemperatur 60 °C
- 4 Vorlauftemperatur 60 °C<br>5 Vorlauftemperatur 65 °C
- Vorlauftemperatur 65 °C

## Wärmeleistung

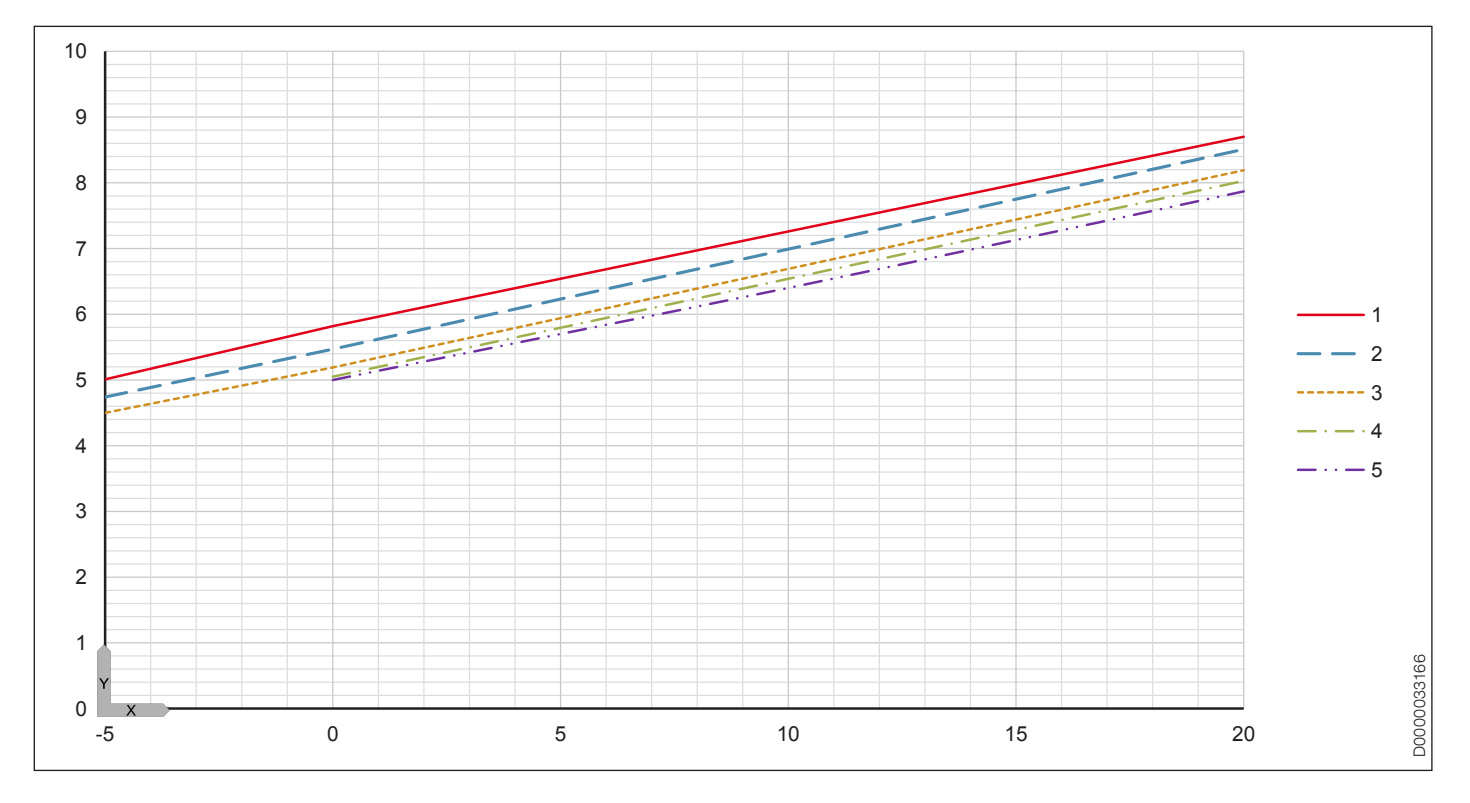

#### Leistungsaufnahme

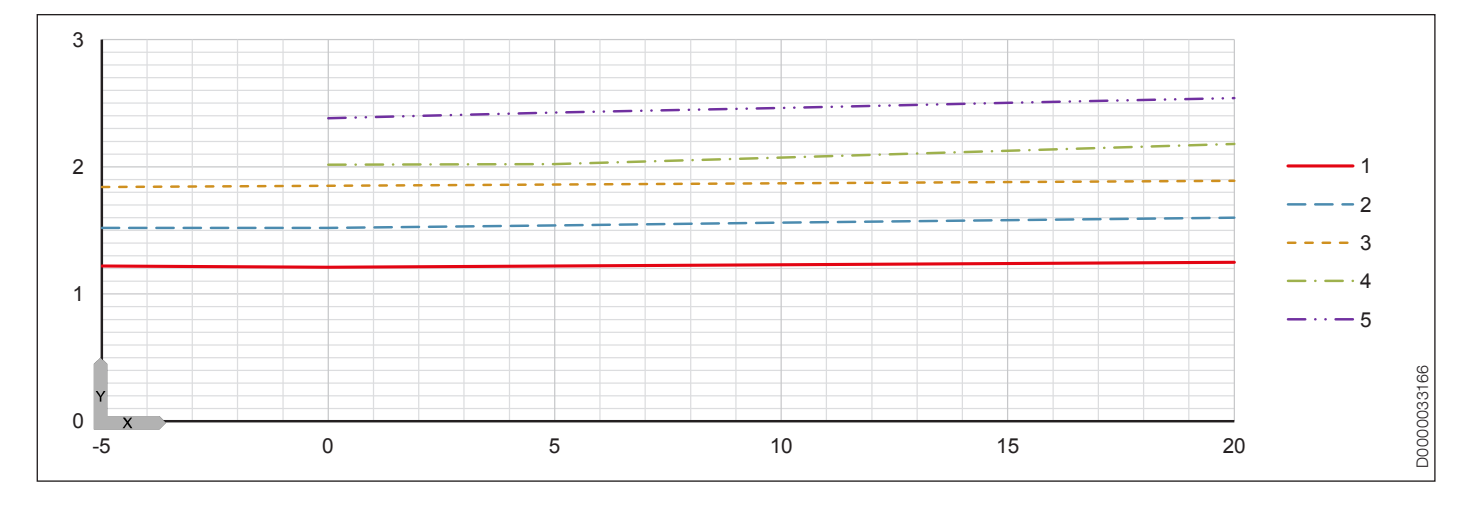

# Leistungszahl

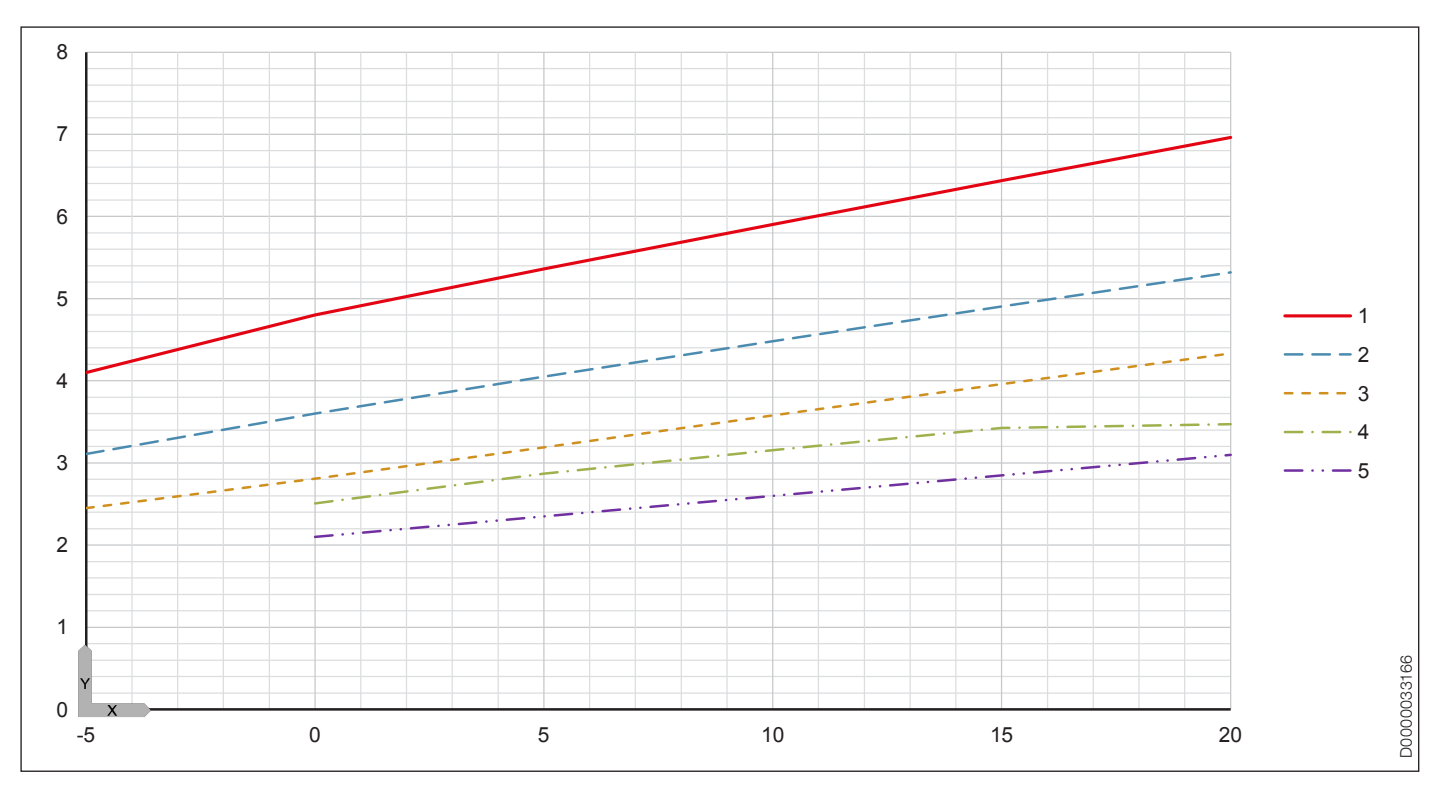

# 18.6 Leistungsdiagramme TTC 07 | TTC 07 cool

# Legende für die Leistungsdiagramme<br>Y Wärmeleistung [KW] / Leistungsauf

- Y Wärmeleistung [KW] / Leistungsaufnahme [KW] / Leistungszahl e [-]<br>X Eintrittstemperatur des WQA-Mediums [°C]
- X Eintrittstemperatur des WQA-Mediums [°C]<br>1 Vorlauftemperatur 35 °C
- 1 Vorlauftemperatur 35 °C<br>2 Vorlauftemperatur 45 °C
- 2 Vorlauftemperatur 45 °C<br>3 Vorlauftemperatur 55 °C
- 3 Vorlauftemperatur 55 °C<br>4 Vorlauftemperatur 60 °C
- 4 Vorlauftemperatur 60 °C<br>5 Vorlauftemperatur 65 °C
- Vorlauftemperatur 65 °C

# Wärmeleistung

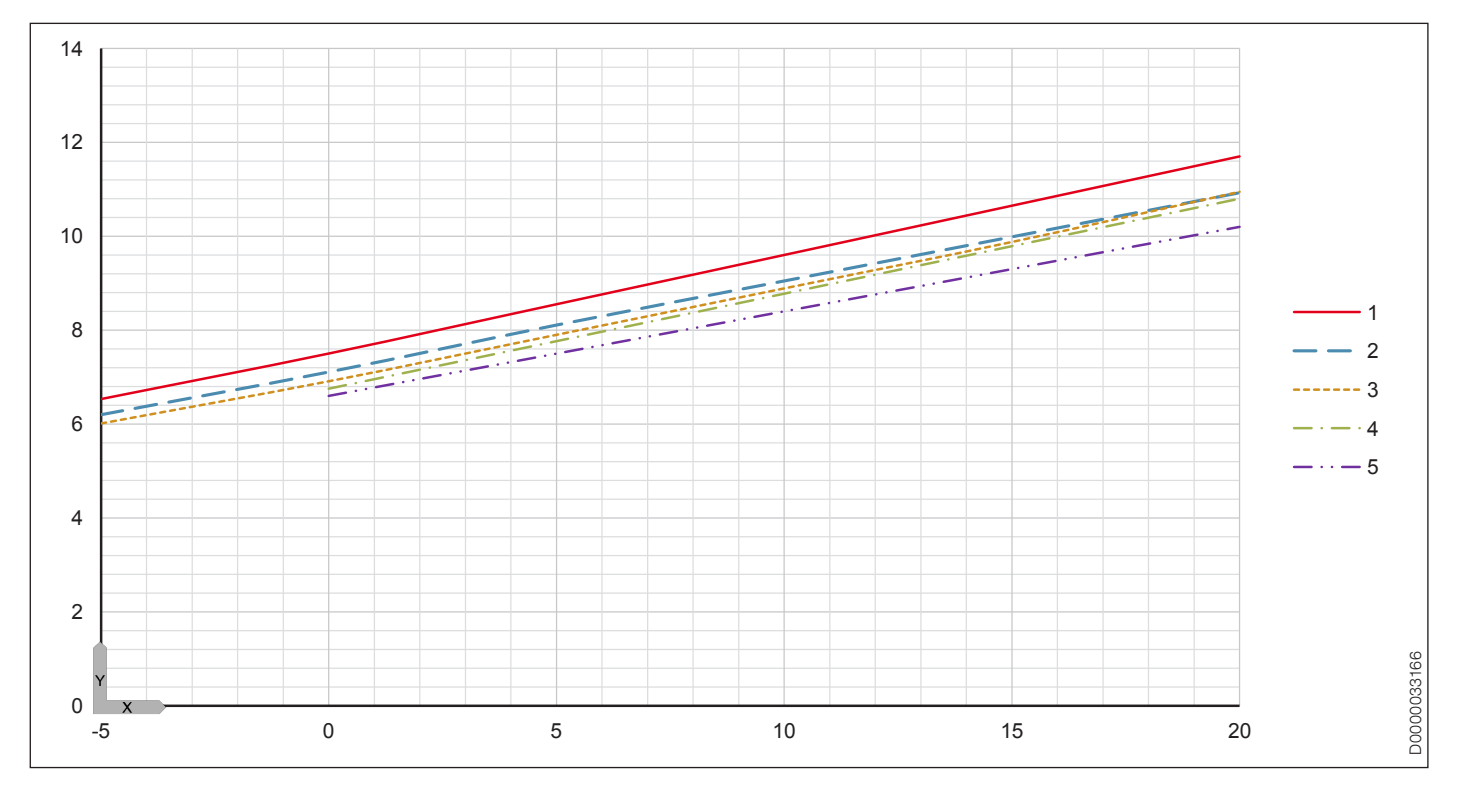

## Leistungsaufnahme

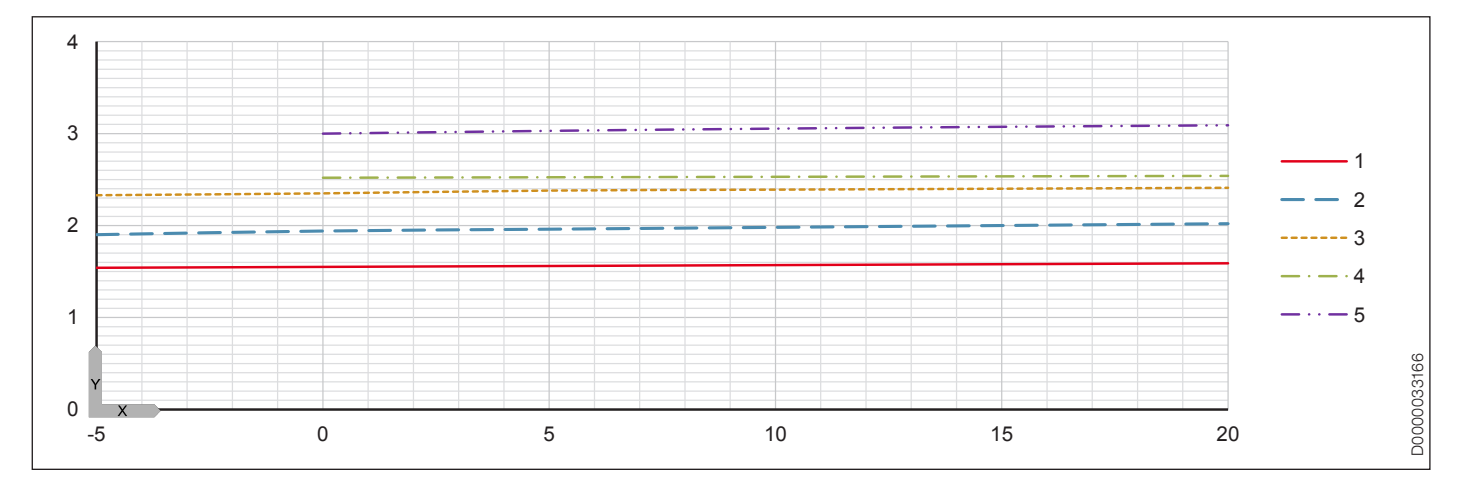

# Leistungszahl

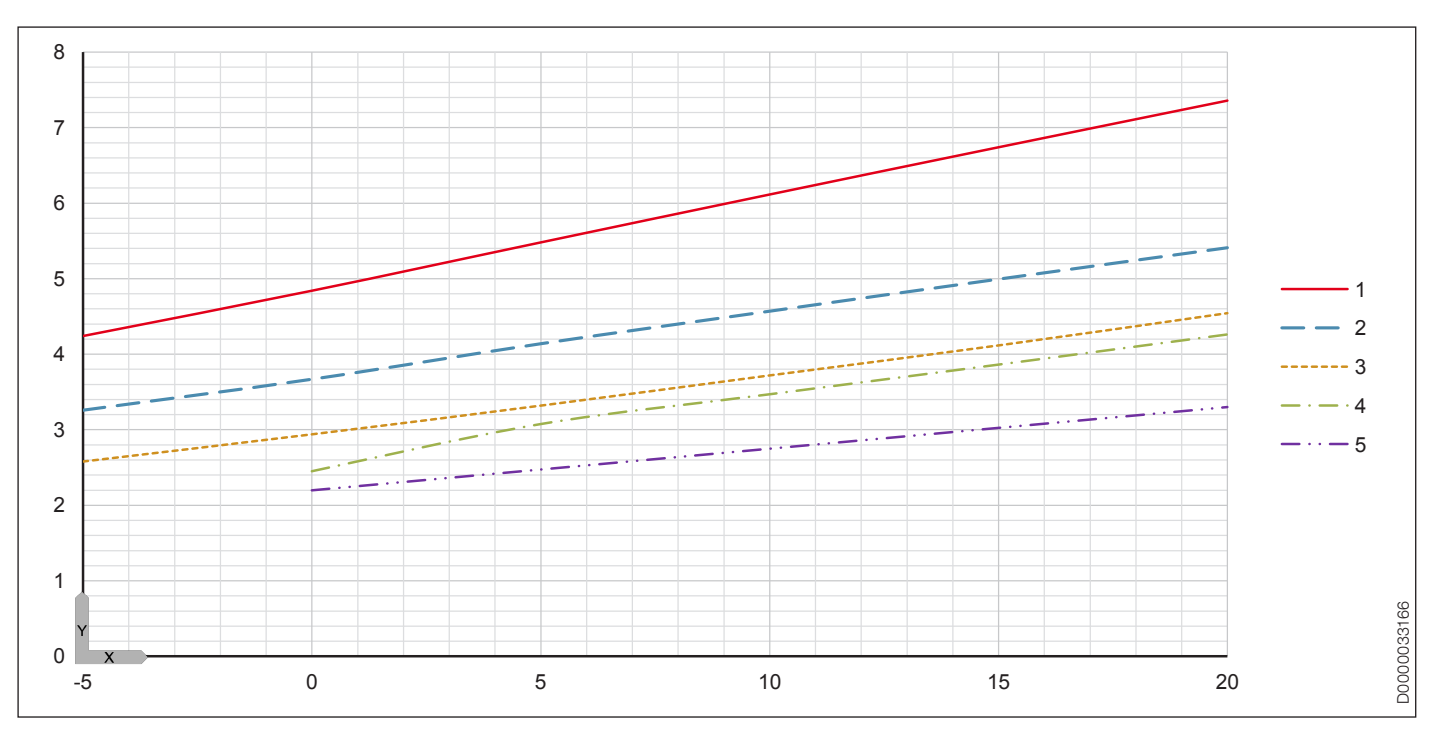

# 18.7 Leistungsdiagramme TTC 10 | TTC 10 cool

# Legende für die Leistungsdiagramme<br>Y Wärmeleistung [KW] / Leistungsauf

- Y Wärmeleistung [KW] / Leistungsaufnahme [KW] / Leistungszahl e [-]<br>X Eintrittstemperatur des WQA-Mediums [°C]
- X Eintrittstemperatur des WQA-Mediums [°C]<br>1 Vorlauftemperatur 35 °C
- 1 Vorlauftemperatur 35 °C<br>2 Vorlauftemperatur 45 °C
- 2 Vorlauftemperatur 45 °C<br>3 Vorlauftemperatur 55 °C
- 3 Vorlauftemperatur 55 °C<br>4 Vorlauftemperatur 60 °C
- 4 Vorlauftemperatur 60 °C<br>5 Vorlauftemperatur 65 °C
- Vorlauftemperatur 65 °C

# Wärmeleistung

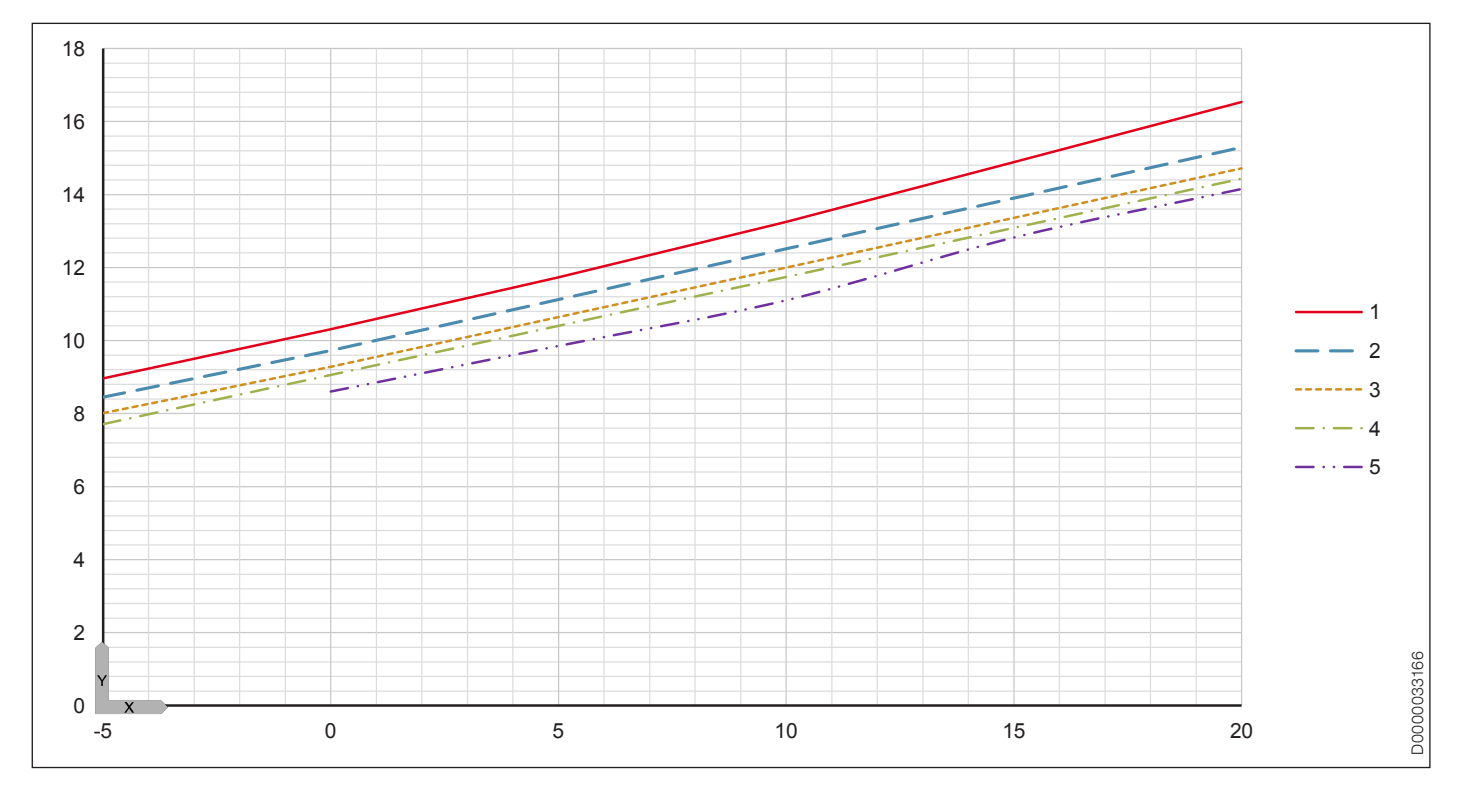

## Leistungsaufnahme

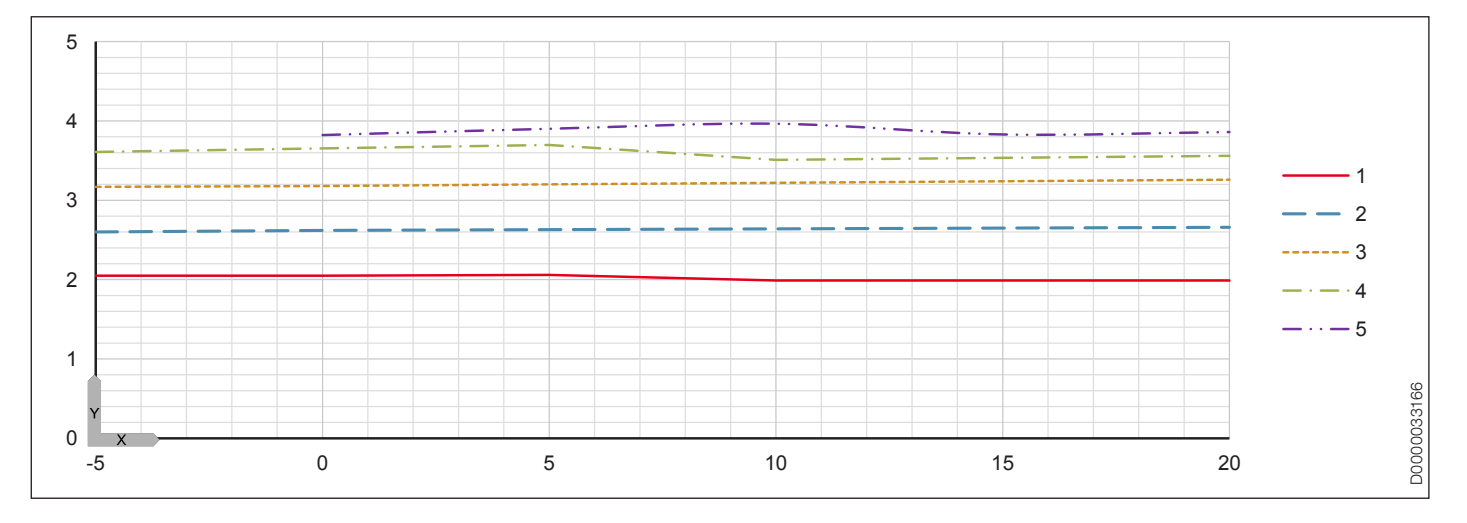

## Leistungszahl

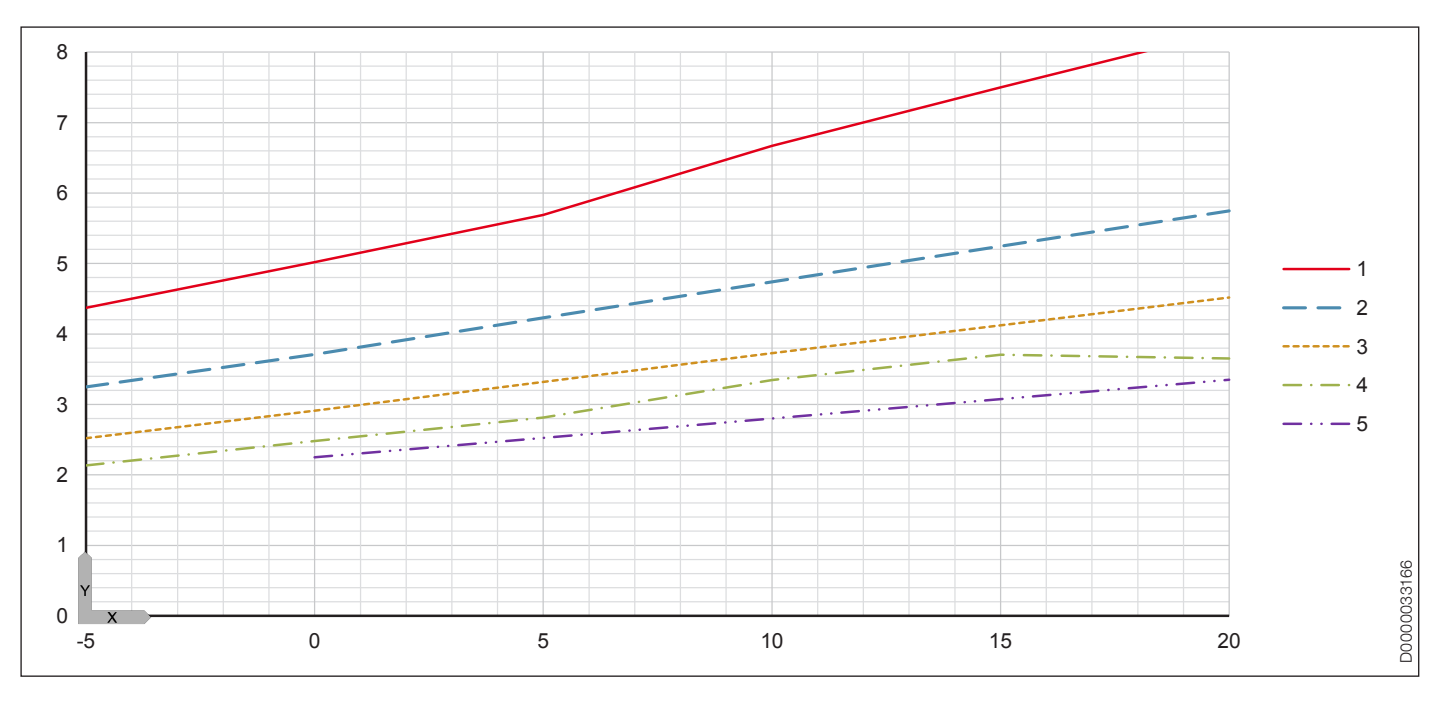

# 18.8 Leistungsdiagramme TTC 13 | TTC 13 cool

# Legende für die Leistungsdiagramme<br>Y Wärmeleistung [KW] / Leistungsauf

- Y Wärmeleistung [KW] / Leistungsaufnahme [KW] / Leistungszahl e [-]<br>X Eintrittstemperatur des WQA-Mediums [°C]
- X Eintrittstemperatur des WQA-Mediums [°C]<br>1 Vorlauftemperatur 35 °C
- 1 Vorlauftemperatur 35 °C<br>2 Vorlauftemperatur 45 °C
- 2 Vorlauftemperatur 45 °C<br>3 Vorlauftemperatur 55 °C
- 3 Vorlauftemperatur 55 °C<br>4 Vorlauftemperatur 60 °C
- 4 Vorlauftemperatur 60 °C<br>5 Vorlauftemperatur 65 °C
- Vorlauftemperatur 65 °C

# Wärmeleistung

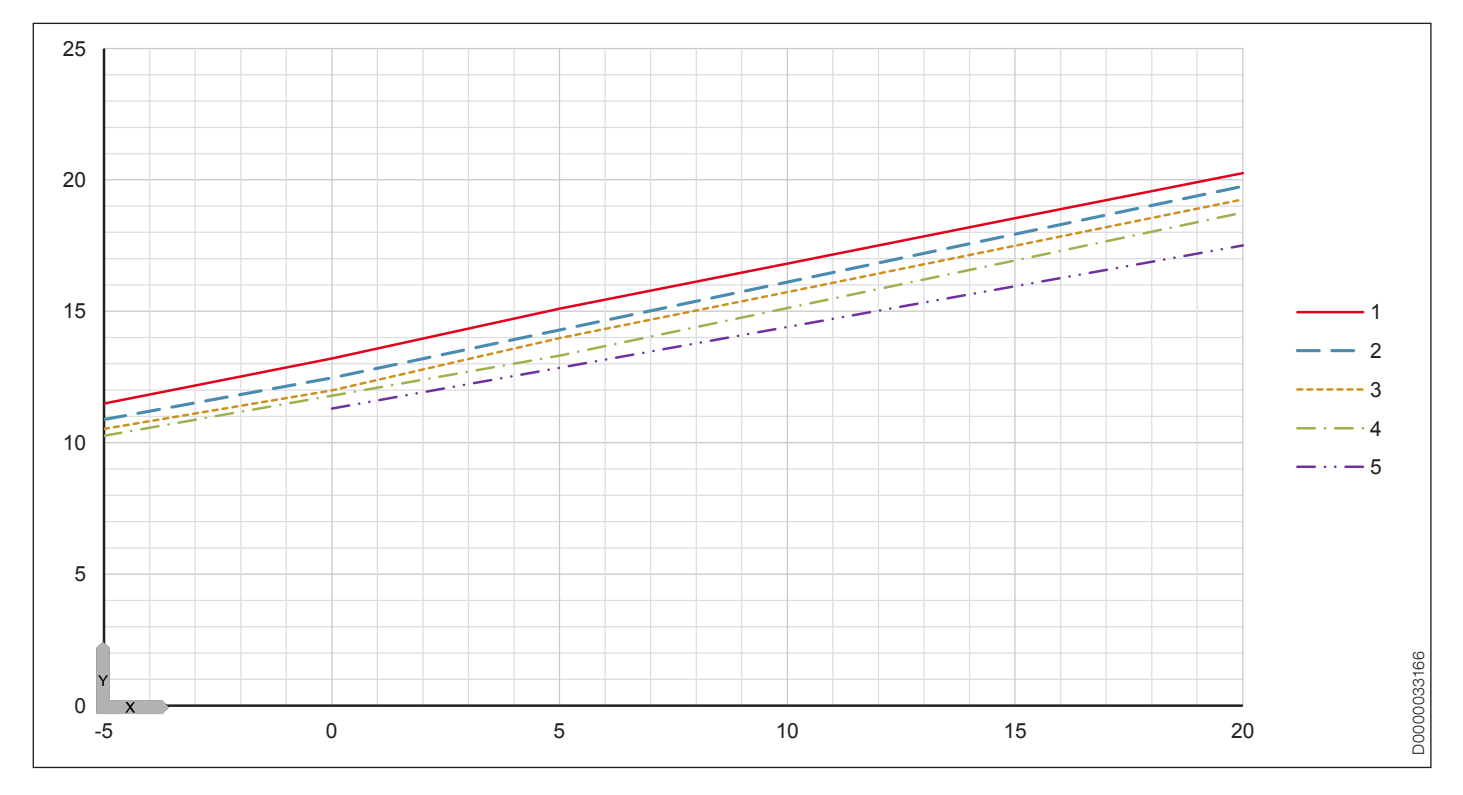

## Leistungsaufnahme

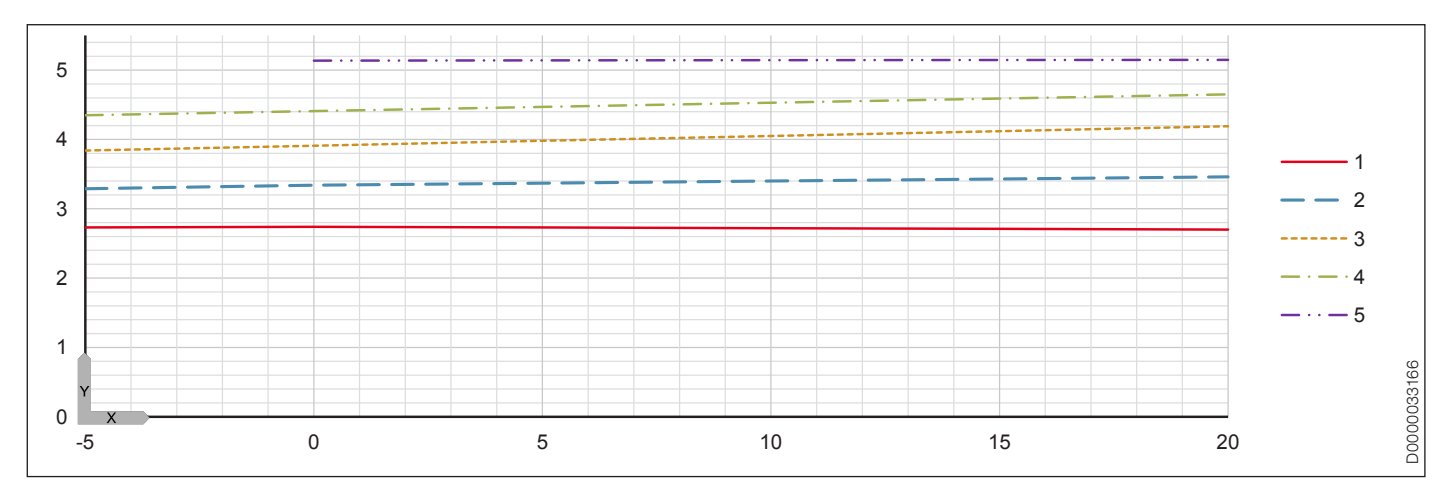

# Leistungszahl

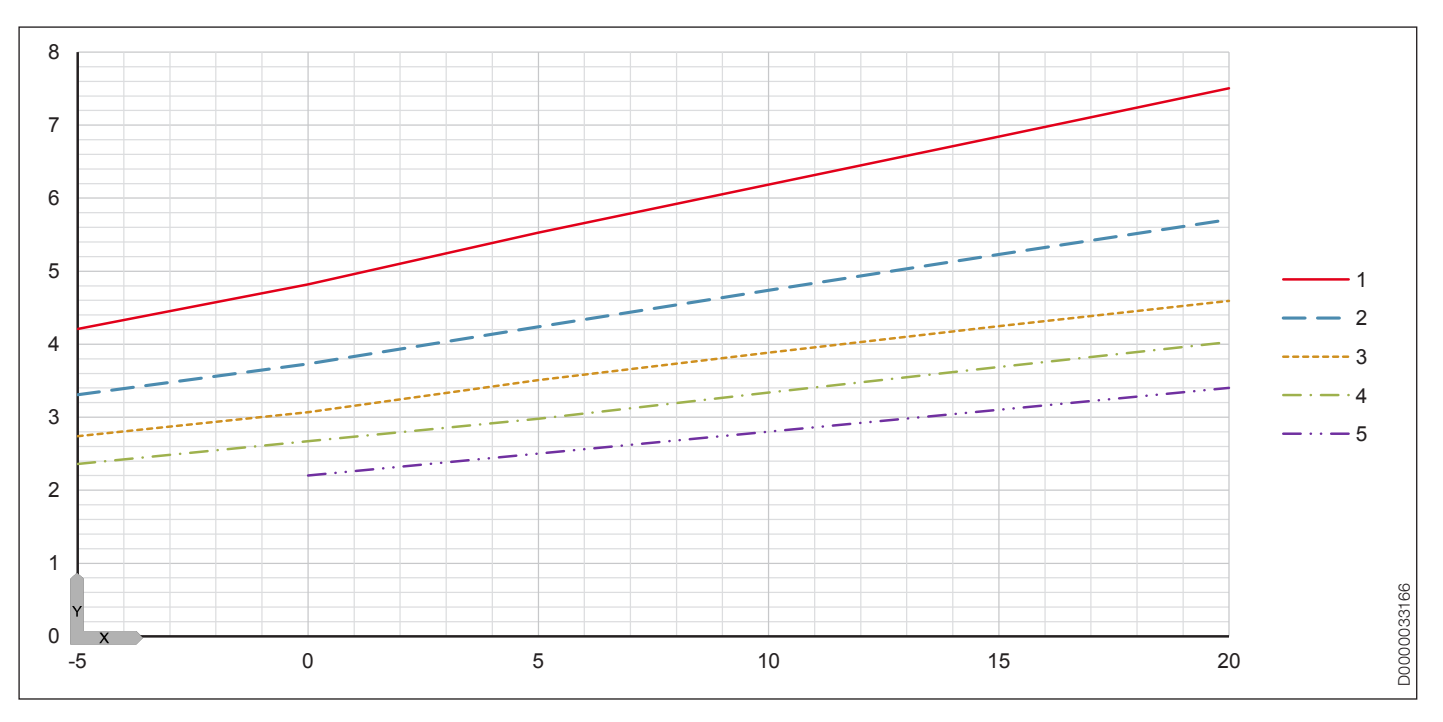

# 18.9 Datentabelle TTC...

Leistungsdaten gelten für neue Geräte mit sauberen Wärmeübertragern.

Die Leistungsaufnahme der integrierten Hilfsantriebe sind maximal Angaben und können je nach Betriebspunkt variieren.

Die Leistungsaufnahme der integrierten Hilfsantriebe ist bereits in den Leistungsangaben der Wärmepumpe entsprechend EN 14511 enthalten.

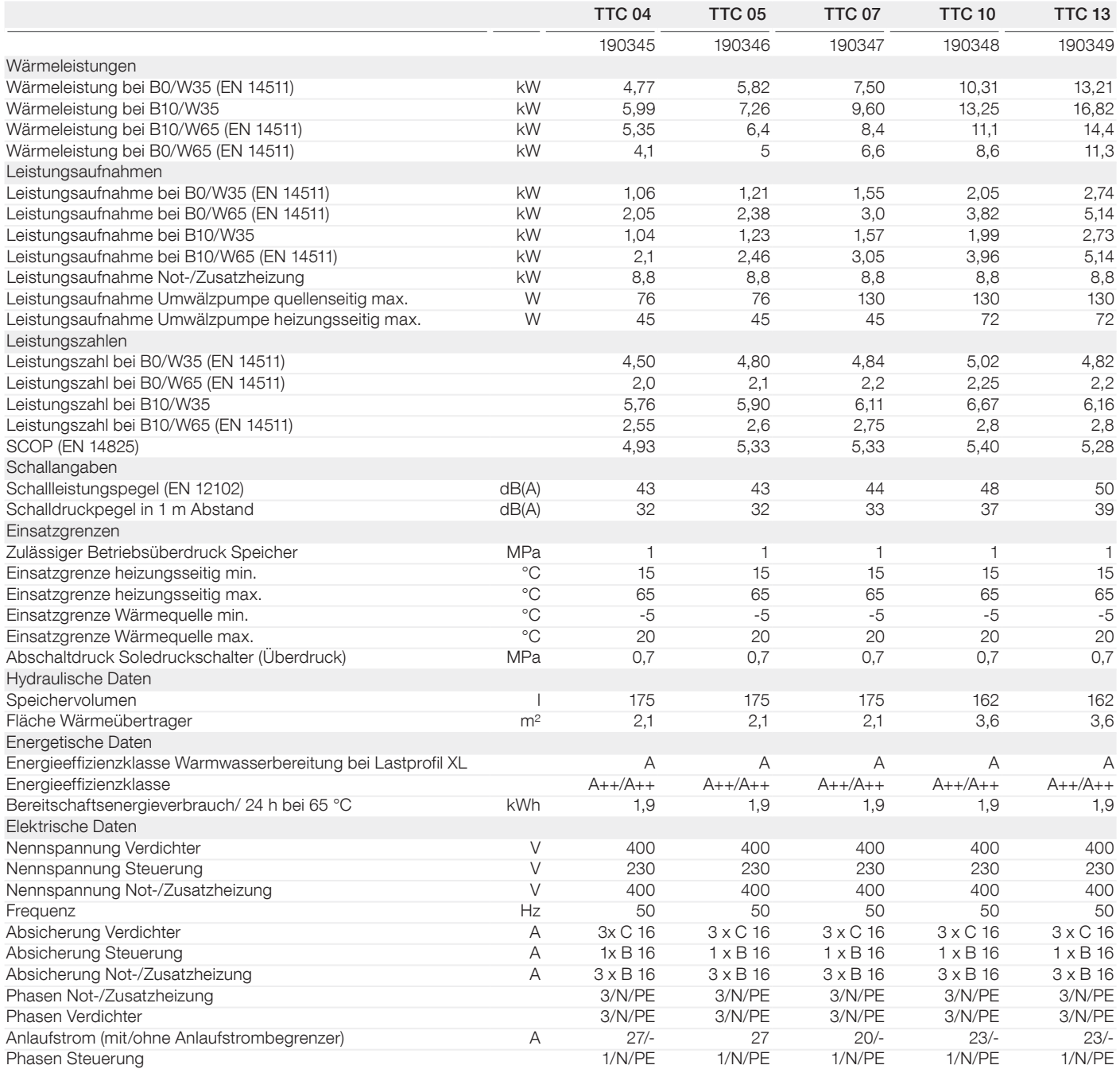

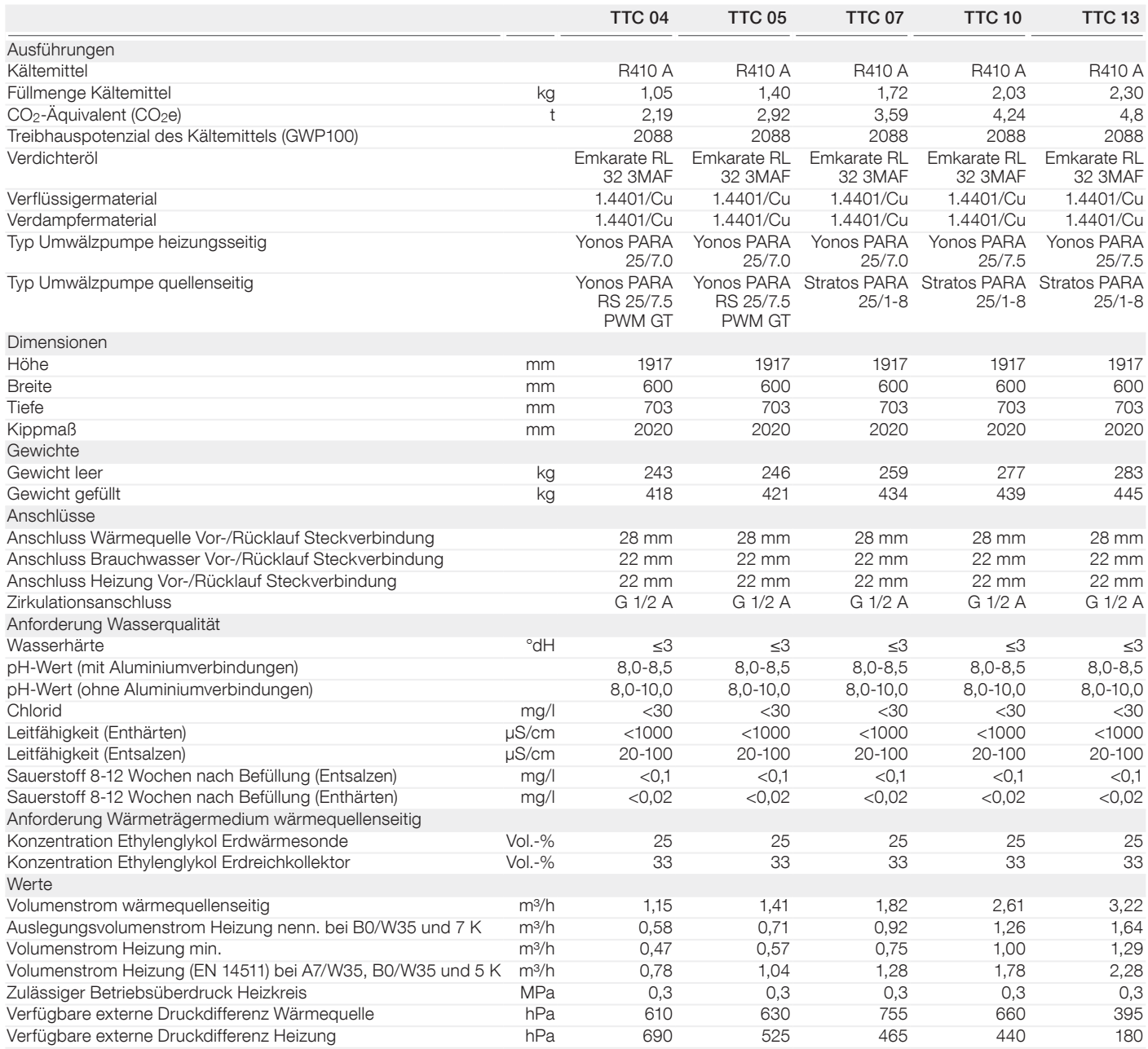

Umrechnung:  $1 \text{ m}^3/h = 16,67$  I/min

## Weitere Daten

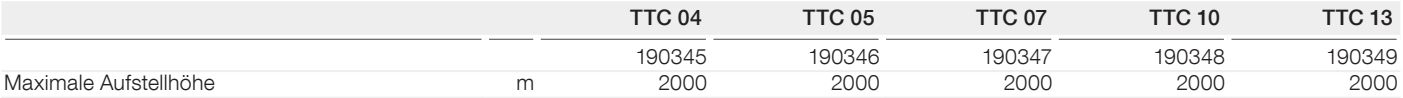

# 18.10 Datentabelle TTC...cool

Leistungsdaten gelten für neue Geräte mit sauberen Wärmeübertragern.

Die Leistungsaufnahme der integrierten Hilfsantriebe sind maximal Angaben und können je nach Betriebspunkt variieren.

Die Leistungsaufnahme der integrierten Hilfsantriebe ist bereits in den Leistungsangaben der Wärmepumpe entsprechend EN 14511 enthalten.

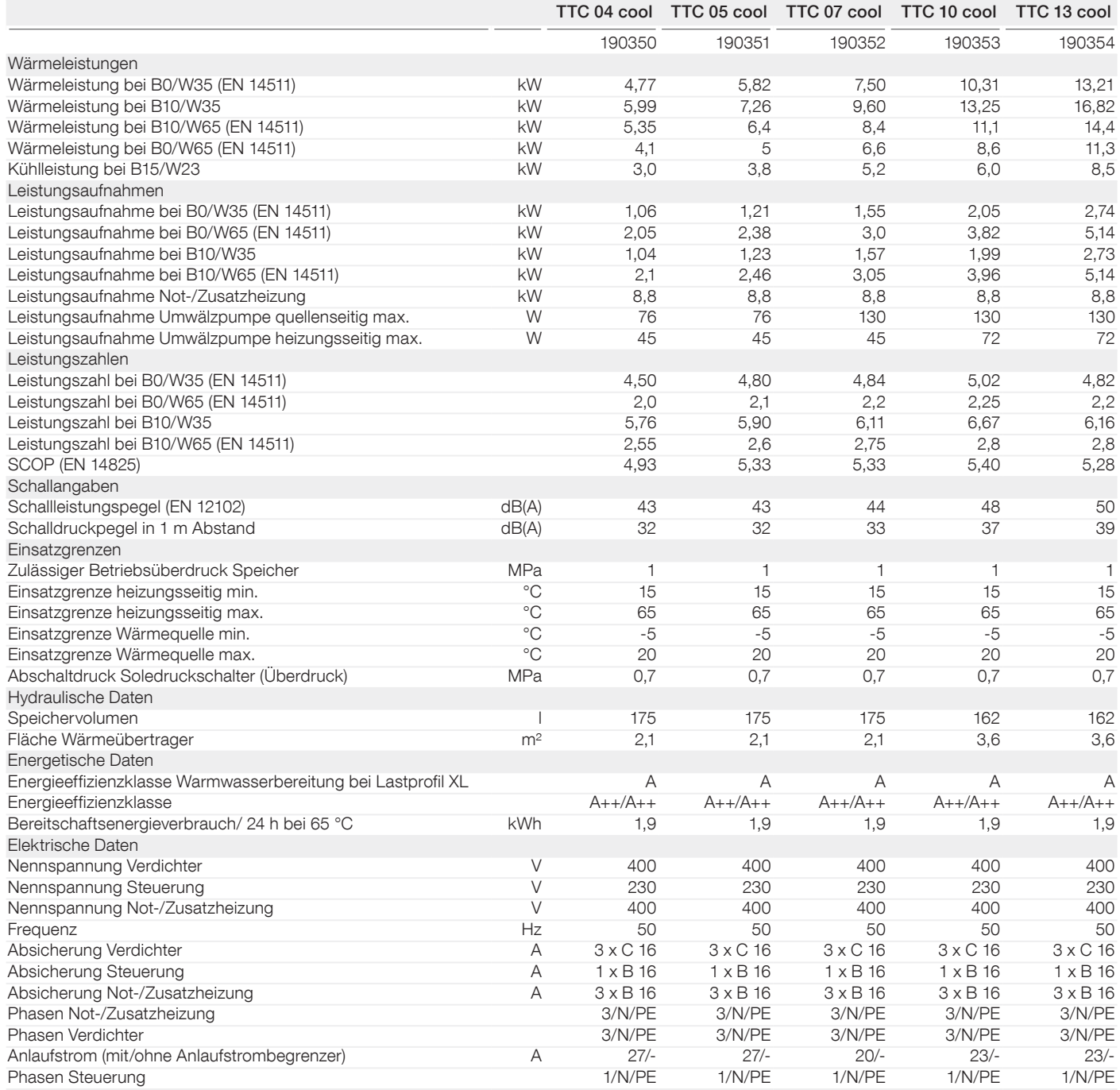

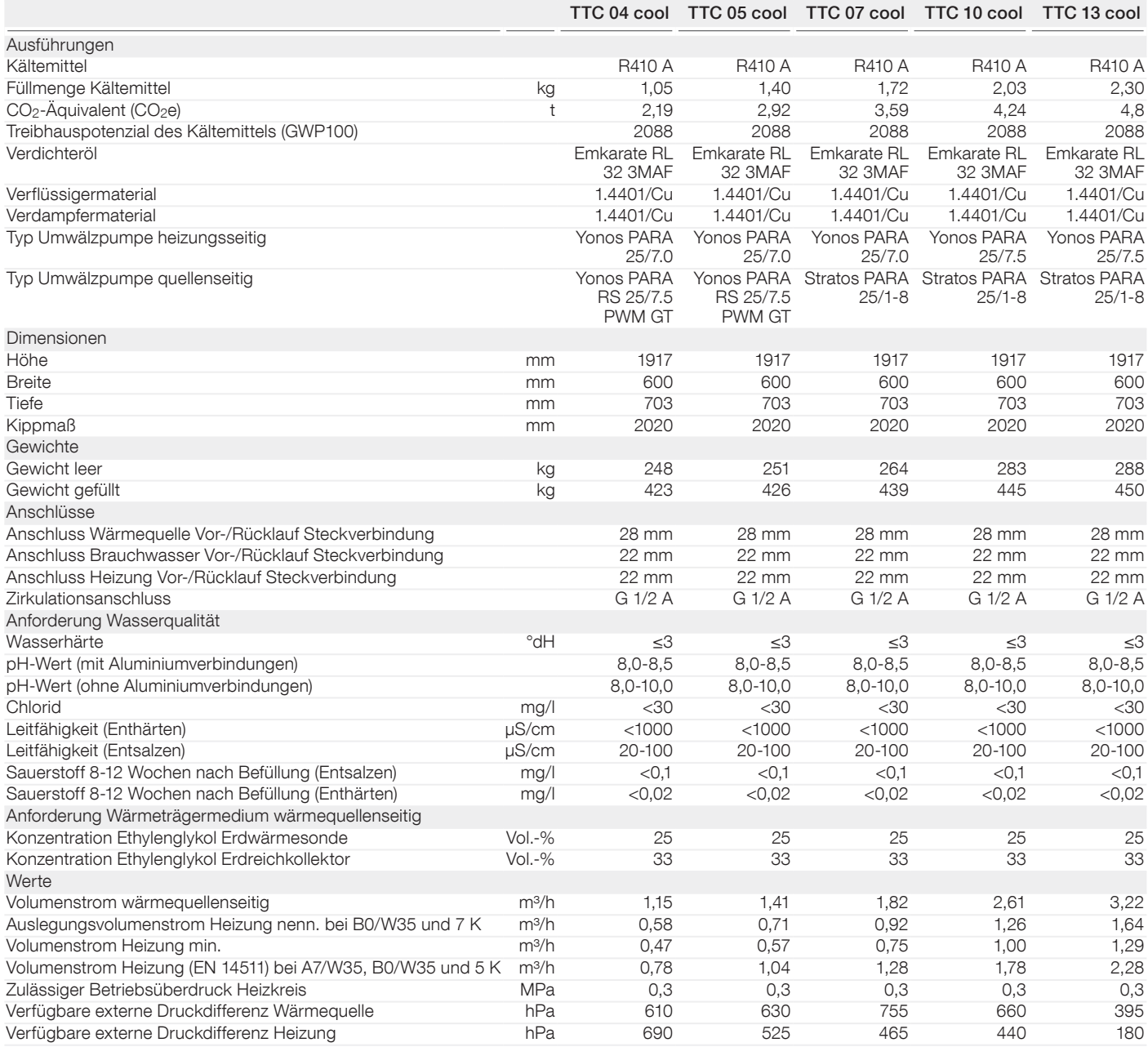

Umrechnung:  $1 \text{ m}^3/h = 16,67$  I/min

## Weitere Daten

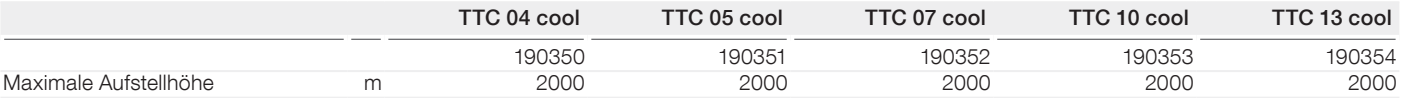

#### **Erreichbarkeit**

Sollte einmal eine Störung an einem unserer Produkte auftreten, stehen wir Ihnen natürlich mit Rat und Tat zur Seite.

tecalor GmbH Kundendienst Lüchtringer Weg 3 37603 Holzminden

Tel. 05531 99068-95084 Fax 05531 99068-95086 kundendienst@tecalor.de

Weitere Anschriften sind auf der letzten Seite aufgeführt.

Unseren Kundendienst erreichen Sie telefonisch rund um die Uhr, auch an Samstagen und Sonntagen sowie an Feiertagen. Kundendiensteinsätze erfolgen während unserer Geschäftszeiten (von 7.15 bis 18.00 Uhr, freitags bis 17.00 Uhr). Als Sonderservice bieten wir Kundendiensteinsätze bis 21.30 Uhr. Für diesen Sonderservice sowie Kundendiensteinsätze an Wochenenden und Feiertagen werden höhere Preise berechnet.

#### **Garantiebedingungen**

Diese Garantiebedingungen regeln zusätzliche Garantieleistungen von uns gegenüber dem Endkunden. Sie treten neben die gesetzlichen Gewährleistungsansprüche des Kunden. Die gesetzlichen Gewährleistungsansprüche gegenüber den sonstigen Vertragspartnern sind nicht berührt.

Diese Garantiebedingungen gelten nur für solche Geräte, die vom Endkunden in der Bundesrepublik Deutschland als Neugeräte erworben werden. Ein Garantievertrag kommt nicht zustande, soweit der Endkunde ein gebrauchtes Gerät oder ein neues Gerät seinerseits von einem anderen Endkunden erwirbt.

#### **Inhalt und Umfang der Garantie**

Die Garantieleistung wird erbracht, wenn an unseren Geräten ein Herstellungs- und/oder Materialfehler innerhalb der Garantiedauer auftritt. Die Garantie umfasst jedoch keine Leistungen für solche Geräte, an denen Fehler, Schäden oder Mängel aufgrund von Verkalkung, chemischer oder elektrochemischer Einwirkung, fehlerhafter Aufstellung bzw. Installation sowie unsachgemäßer Einregulierung, Bedienung oder unsachgemäßer Inanspruchnahme bzw. Verwendung auftreten. Ebenso ausgeschlossen sind Leistungen aufgrund mangelhafter oder unterlassener Wartung, Witterungseinflüssen oder sonstigen Naturerscheinungen.

Die Garantie erlischt, wenn am Gerät Reparaturen, Eingriffe oder Abänderungen durch nicht von uns autorisierte Personen vorgenommen wurden.

Die Garantieleistung umfasst die sorgfältige Prüfung des Gerätes, wobei zunächst ermittelt wird, ob ein Garantieanspruch besteht. Im Garantiefall entscheiden allein wir, auf welche Art der Fehler behoben wird. Es steht uns frei, eine Reparatur des Gerätes ausführen zu lassen oder selbst auszuführen. Etwaige ausgewechselte Teile werden unser Eigentum. Für die Dauer und Reichweite der Garantie übernehmen wir sämtliche Material- und Montagekosten.

Soweit der Kunde wegen des Garantiefalles aufgrund gesetzlicher Gewährleistungsansprüche gegen andere Vertragspartner Leistungen erhalten hat, entfällt eine Leistungspflicht von uns.

Soweit eine Garantieleistung erbracht wird, übernehmen wir keine Haftung für die Beschädigung eines Gerätes durch Diebstahl, Feuer, Aufruhr oder ähnliche Ursachen.

Über die vorstehend zugesagten Garantieleistungen hinausgehend kann der Endkunde nach dieser Garantie keine Ansprüche wegen mittelbarer Schäden oder Folgeschäden, die durch das Gerät verursacht werden, insbesondere auf Ersatz außerhalb des Gerätes entstandener Schäden, geltend machen. Gesetzliche Ansprüche des Kunden uns gegenüber oder gegenüber Dritten bleiben unberührt.

#### **Garantiedauer**

Für im privaten Haushalt eingesetzte Geräte beträgt die Garantiedauer 24 Monate; im Übrigen (zum Beispiel bei einem Einsatz der Geräte in Gewerbe-, Handwerks- oder Industriebetrieben) beträgt die Garantiedauer 12 Monate. Die Garantiedauer beginnt für jedes Gerät mit der Übergabe des Gerätes an den Kunden, der das Gerät zum ersten Mal einsetzt.

Garantieleistungen führen nicht zu einer Verlängerung der Garantiedauer. Durch die erbrachte Garantieleistung wird keine neue Garantiedauer in Gang gesetzt. Dies gilt für alle erbrachten Garantieleistungen, insbesondere für etwaig eingebaute Ersatzteile oder für die Ersatzlieferung eines neuen Gerätes.

#### **Inanspruchnahme der Garantie**

Garantieansprüche sind vor Ablauf der Garantiedauer, innerhalb von zwei Wochen, nachdem der Mangel erkannt wurde, bei uns anzumelden. Dabei müssen Angaben zum Fehler, zum Gerät und zum Zeitpunkt der Feststellung gemacht werden. Als Garantienachweis ist die Rechnung oder ein sonstiger datierter Kaufnachweis beizufügen. Fehlen die vorgenannten Angaben oder Unterlagen, besteht kein Garantieanspruch.

#### **Garantie für in Deutschland erworbene, jedoch außerhalb Deutschlands eingesetzte Geräte**

Wir sind nicht verpflichtet, Garantieleistungen außerhalb der Bundesrepublik Deutschland zu erbringen. Bei Störungen eines im Ausland eingesetzten Gerätes ist dieses gegebenenfalls auf Gefahr und Kosten des Kunden an den Kundendienst in Deutschland zu senden. Die Rücksendung erfolgt ebenfalls auf Gefahr und Kosten des Kunden. Etwaige gesetzliche Ansprüche des Kunden uns gegenüber oder gegenüber Dritten bleiben auch in diesem Fall unberührt.

#### **Außerhalb Deutschlands erworbene Geräte**

Für außerhalb Deutschlands erworbene Geräte gilt diese Garantie nicht. Es gelten die jeweiligen gesetzlichen Vorschriften und gegebenenfalls die Lieferbedingungen der Ländergesellschaft bzw. des Importeurs.

# UMWELT UND RECYCLING

#### **Entsorgung von Transport- und Verkaufsverpackungsmaterial**

Damit Ihr Gerät unbeschädigt bei Ihnen ankommt, haben wir es sorgfältig verpackt. Bitte helfen Sie, die Umwelt zu schützen, und entsorgen Sie das Verpackungsmaterial des Gerätes sachgerecht. Wir beteiligen uns gemeinsam mit dem Großhandel und dem Fachhandwerk / Fachhandel in Deutschland an einem wirksamen Rücknahme- und Entsorgungskonzept für die umweltschonende Aufarbeitung der Verpackungen.

Überlassen Sie die Transportverpackung dem Fachhandwerker beziehungsweise dem Fachhandel.

Entsorgen Sie Verkaufsverpackungen über eines der Dualen Systeme in Deutschland.

#### **Entsorgung von Altgeräten in Deutschland**

**Geräteentsorgung**

Die mit diesem Symbol gekennzeichneten Geräte dürfen nicht mit dem Hausmüll entsorgt werden.

Als Hersteller sorgen wir im Rahmen der Produktverantwortung für eine umweltgerechte Behandlung und Verwertung der Altgeräte. Weitere Informationen zur Sammlung und Entsorgung erhalten Sie über Ihre Kommune oder Ihren Fachhandwerker / Fachhändler.

Bereits bei der Entwicklung neuer Geräte achten wir auf eine hohe Recyclingfähigkeit der Materialien.

Über das Rücknahmesystem werden hohe Recyclingquoten der Materialien erreicht, um Deponien und die Umwelt zu entlasten. Damit leisten wir gemeinsam einen wichtigen Beitrag zum Umweltschutz.

#### **Entsorgung außerhalb Deutschlands**

Entsorgen Sie dieses Gerät fach- und sachgerecht nach den örtlich geltenden Vorschriften und Gesetzen.

## SERVICE-CENTER

#### **VERTRIEB**

Telefon: 05531 99068-95082 Fax: 05531 99068-95712 E-Mail: info@tecalor.de

#### **TECHNIK**

Telefon: 05531 99068-95083 Fax: 05531 99068-95714 E-Mail: technik@tecalor.de Montag–Freitag 07:30–17:00 Uhr

#### **KUNDENDIENST**

Telefon: 05531 99068-95084 Fax: 05531 99068-95086 E-Mail: kundendienst@tecalor.de Montag–Freitag 07:30–17:00 Uhr

#### ERSATZTEIL-VERKAUF

Telefon: 05531 99068-95085 Fax: 05531 702-95335 E-Mail: ersatzteile@tecalor.de Montag–Donnerstag 07:15–18:00 Uhr Freitag 07:15–17:00 Uhr

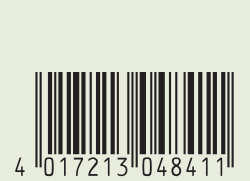

tecalor GmbH Lüchtringer Weg 3 – 37603 Holzminden Tel.: 05531 99068-95700 – Fax: 05531 99068-95712 info@tecalor.de – www.tecalor.de

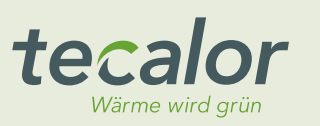